# California Energy Commission STAFF REPORT

# **CBECC-Res 2013 USER MANUAL**

# FOR CALIFORNIA BUILDING ENERGY CODE COMPLIANCE (CBECC-RES) PUBLIC DOMAIN SOFTWARE

Computer Performance Compliance with the 2013 California Building Energy Efficiency Standards

SEPTEMBER 2016

# CALIFORNIA ENERGY COMMISSION

Dee Anne Ross *Primary Author* 

Todd Ferris Larry Froess, P.E. *Project Managers* 

Christopher Meyer Office Manager Building Standards Office

David Ashuckian, P.E. Deputy Director Efficiency Division

Robert P. Oglesby *Executive Director* 

I

### ACKNOWLEDGMENTS

The Building Energy Efficiency Standards (Standards) were first adopted and put into effect in 1978 and periodically updated in the intervening years. The Standards are a unique California asset and have benefitted from the conscientious involvement and enduring commitment to the public good of many persons and organizations along the way. The 2013 Standards development and adoption process continued that long-standing practice of maintaining the Standards with technical rigor, challenging but achievable design and construction practices, public engagement and full consideration of the views of stakeholders.

The revisions in the 2013 Standards were conceptualized, evaluated and justified through the excellent work of Energy Commission staff and consultants. This document was created with the assistance of Energy Commission staff including Dee Anne Ross, Todd Ferris, Larry Froess, PE, Jeff Miller, PE, and Danny Tam.

Other key technical staff contributors included Payam Bozorgchami, Thao Chau, Bill Pennington, Michael Shewmaker, Maziar Shirakh, PE, Alexis Smith, RJ Wichert, and the Energy Commission's Web Team. Dave Ashuckian, PE, Deputy Director of the Efficiency and Renewable Energy Division, provided policy guidance to the Staff. Galen Lemei provided legal counsel to the staff.

Special thanks to our key consultants, including Scott Criswell, Bruce Wilcox, Ken Nittler, Robert Scott, and Jennifer Roberts.

# ABSTRACT

The 2013 Building Energy Efficiency Standards for Low-Rise Residential Buildings allow compliance by either a prescriptive or performance method. Performance compliance uses computer modeling software to trade off efficiency measures. For example, to allow more windows, the designer will specify more efficient windows, or to allow more west-facing windows they will install a more efficient cooling system. Computer performance compliance is typically the most popular compliance method because of the flexibility it provides in the building design.

The Energy Commission is required by the Warren-Alquist Act to provide a public domain compliance program. The California Building Energy Code Compliance (CBECC-Res) software is the public domain software that is certified by the Energy Commission in conformance with the *Residential Alternative Calculation Methods (ACM) Approval Manual*, which contains the process for approving compliance software. CBECC-Res must also comply with the modeling requirements of the *Residential Alternative Calculation Methods (ACM) Reference Manual*, which establishes the rules for the how the proposed design (energy use) is defined, how the standard design (energy budget) is established, and what is reported on the Certificate of Compliance (CF1R).

CBECC-Res is the 2013 Compliance Manager, which is the simulation and compliance rule implementation software. CBECC-Res is used to model all components that affect the energy performance of the building, as required for complying with the 2013 Building Energy Efficiency Standards. A Certificate of Compliance (CF1R), signed by a documentation author and a responsible party (either the building owner or designer), reports all of the energy features for verification by the building enforcement agency.

**Keywords:** ACM, Alternative Calculation Method, Building Energy Efficiency Standards, California Energy Commission, California Building Energy Code Compliance, CBECC, CBECC-Res, Certificate of Compliance, CF1R, compliance manager, computer compliance, energy budget, energy standards, energy use, performance compliance, public domain, Title 24, Title 24 compliance software.

Ross, Dee Anne, Todd Ferris, Larry Froess, Ken Nittler, Jennifer Roberts, Dee Anne Ross, Peter Strait, Danny Tam, Bruce Wilcox. 2013 CBECC-Res User Manual. California Energy Commission, Building Standards Office.

# TABLE OF CONTENTS

| Chapter 1 | I. Overview                               | 1-1 |
|-----------|-------------------------------------------|-----|
| 1.1       | Approved for 2013 Compliance              | 1-1 |
| 1.2       | Background                                | 1-1 |
| 1.3       | Program Updates                           | 1-2 |
| 1.4       | Software Capabilities                     | 1-2 |
| 1.5       | What's New in Version 4c                  | 1-2 |
| 1.6       | Forms and Watermarks                      | 1-3 |
| 1.6.1     | Not Useable Watermark                     | 1-3 |
| 1.6.2     | Mandatory Measures                        | 1-3 |
| 1.6.3     | Forms                                     | 1-4 |
| 1.7       | Registering the CF1R                      | 1-4 |
| 1.7.1     | HERS Upload XML File                      | 1-4 |
| 1.7.2     | Registration Process                      | 1-4 |
| 1.8       | Special Features and Modeling Assumptions | 1-5 |
| 1.9       | HERS Third-Party Verification             | 1-5 |
| 1.10      | Fixed and Restricted Inputs               | 1-5 |
| 1.11      | Preparing Basic Input                     | 1-5 |
| 1.12      | Checklist for Compliance Submittal        | 1-6 |
| 1.13      | Related Publications                      | 1-6 |
| 1.14      | Terminology                               | 1-7 |
| 1.14.1    | 1 Compliance Manager                      | 1-7 |
| 1.14.2    | 2 Report Manager                          | 1-7 |
| 1.14.3    | 3 Proposed Design                         | 1-7 |
| 1.14.4    | 4 Standard Design                         | 1-7 |
| 1.14.     | 5 Mandatory Requirements                  | 1-8 |

| 1.14.6    | Climate Zone                                        |      |
|-----------|-----------------------------------------------------|------|
| 1.14.7    | HERS Verification                                   |      |
| Chapter 2 | Getting Started                                     | 2-1  |
| 2.1       | Installing CBECC-Res                                | 2-1  |
| 2.1.1     | File locations                                      | 2-1  |
| 2.2       | Example Files                                       |      |
| 2.3       | Menu Bar                                            | 2-3  |
| 2.3.1     | File                                                | 2-3  |
| 2.3.2     | Edit                                                | 2-3  |
| 2.3.3     | Ruleset                                             | 2-3  |
| 2.3.4     | View                                                | 2-4  |
| 2.3.5     | Tools                                               | 2-4  |
| 2.3.6     | Help                                                | 2-4  |
| 2.4       | Tool Bar                                            | 2-5  |
| 2.5       | Main Screen                                         |      |
| 2.6       | Right-Click Menu Options                            |      |
| 2.6.1     | Analysis Types                                      | 2-7  |
| 2.6.2     | Building Tree Controls (Parent/Child Relationships) | 2-7  |
| 2.6.3     | Rapid Editing                                       | 2-7  |
| 2.7       | Keyboard Navigation                                 | 2-7  |
| 2.8       | Defining New Components                             | 2-8  |
| 2.9       | Analysis Results                                    |      |
| 2.9.1     | Energy Use Details                                  | 2-8  |
| 2.9.2     | Summary                                             | 2-9  |
| 2.9.3     | CAHP                                                | 2-9  |
| 2.10      | Error Message Resources                             | 2-10 |
| 2.10.1    | Log File                                            | 2-10 |
| 2.10.2    | CSE errors                                          | 2-11 |

| 2.10.3    | B Potential Errors                   | 2-11 |
|-----------|--------------------------------------|------|
| 2.11      | Managing Project Files               | 2-12 |
| 2.12      | Input Dialog Windows                 | 2-12 |
| 2.13      | Background Colors                    | 2-13 |
| 2.14      | Status Bar                           | 2-13 |
| Chapter 3 | . Tutorial                           |      |
| 3.1       | Simple House Example                 |      |
| Chapter 4 | Project                              |      |
| 4.1       | Tool Tips/Automated Features         |      |
| 4.2       | Defining Surfaces Surrounding a Zone |      |
| 4.2.1     | Addition Alone Connecting Surfaces   |      |
| 4.3       | Project Information                  |      |
| 4.4       | Analysis                             |      |
| 4.5       | Notes                                |      |
| 4.6       | Building                             |      |
| 4.7       | Lighting/Appliances                  |      |
| 4.8       | IAQ Ventilation                      |      |
| 4.9       | Cooling Ventilation                  |      |
| 4.10      | CAHP/CMFNH                           |      |
| Chapter 5 | . Zones                              |      |
| 5.1       | Conditioned Zones                    | 5-1  |
| 5.1.1     | Conditioned Zone Data                | 5-1  |
| 5.2       | Multi-family Dwelling Unit Zone      | 5-3  |
| 5.3       | Attic                                | 5-4  |
| 5.3.1     | Attic Zone Data                      | 5-4  |
| 5.3.2     | Cool Roof                            | 5-7  |
| 5.3.3     | Low Slope Aggregate Roof             | 5-7  |
| 5.4       | Crawl Space                          |      |

| 5.4.1     | Crawl Space Zone Data                     | 5-8  |
|-----------|-------------------------------------------|------|
| 5.5       | Garage                                    | 5-8  |
| 5.5.1     | Garage Zone Data                          | 5-9  |
| 5.6       | Dwelling Unit Types                       | 5-9  |
| Chapter 6 | Construction Assemblies                   | 6-1  |
| 6.1       | Cavity R-Value                            | 6-1  |
| 6.2       | Assembly Types                            | 6-1  |
| 6.3       | Mandatory Envelope Requirements           | 6-2  |
| 6.4       | Spray Foam Insulation (SPF)               | 6-2  |
| 6.4.1     | Medium Density Closed-Cell SPF Insulation | 6-3  |
| 6.4.2     | Low Density Open-Cell SPF Insulation      | 6-3  |
| 6.5       | Advanced Wall Framing                     | 6-3  |
| 6.6       | Attic Roof Terminology                    | 6-3  |
| 6.6.1     | Attic                                     | 6-3  |
| 6.6.2     | Cathedral Ceiling                         | 6-4  |
| 6.6.3     | Ceiling Below Attic                       | 6-4  |
| 6.6.4     | Knee Wall                                 | 6-4  |
| 6.6.5     | Low Slope Roof                            | 6-4  |
| 6.6.6     | Radiant Barrier                           | 6-4  |
| 6.6.7     | Roof                                      | 6-5  |
| 6.6.8     | Steep Slope Roof                          | 6-5  |
| 6.7       | Attic Construction                        | 6-5  |
| 6.7.1     | Attic Construction Data                   | 6-5  |
| 6.7.2     | Attic Construction Layers                 | 6-6  |
| 6.8       | Ceiling Below Attic and Interior Ceilings | 6-7  |
| 6.8.1     | Ceiling Construction Data                 | 6-7  |
| 6.8.2     | Ceiling Construction Layers               | 6-8  |
| 6.9       | Cathedral Ceiling                         | 6-10 |

| 6.9.1     | Cathedral Ceiling Construction Data                 |      |
|-----------|-----------------------------------------------------|------|
| 6.9.2     | Cathedral Ceiling Construction Layers               | 6-11 |
| 6.10      | Walls                                               | 6-11 |
| 6.10.1    | Interior and Exterior Wall Construction Data        |      |
| 6.10.2    | Pramed Wall Construction Layers (inside to outside) |      |
| 6.10.3    | Mass or Other Unframed Walls                        |      |
| 6.10.4    | Below Grade Walls                                   |      |
| 6.10.5    | Structurally Insulated Panels (SIPs)                |      |
| 6.10.6    | Demising and Interior Walls                         |      |
| 6.10.7    | Garage Exterior Walls                               |      |
| 6.11      | Floors                                              |      |
| 6.11.1    | Raised Floor Construction Data                      |      |
| 6.11.2    | Raised Floor Construction Layers (top to bottom)    |      |
| 6.11.3    | Floor Over Garage                                   |      |
| 6.11.4    | Slab and Below Grade Slab                           |      |
| 6.12      | Window Types                                        |      |
| Chapter 7 | . Building Envelope                                 | 7-1  |
| 7.1       | Orientation                                         | 7-1  |
| 7.2       | Opaque Surfaces                                     | 7-2  |
| 7.2.1     | Ceiling below attic                                 | 7-2  |
| 7.2.2     | Cathedral Ceiling                                   | 7-3  |
| 7.2.3     | Knee Walls                                          | 7-4  |
| 7.2.4     | Exterior Walls                                      | 7-4  |
| 7.2.5     | Party Walls and Surfaces                            | 7-6  |
| 7.3       | Below Grade Overview                                | 7-6  |
| 7.3.1     | Below Grade Walls                                   | 7-7  |
| 7.3.2     | Garage Surfaces                                     |      |
| 7.3.3     | Opaque Doors                                        | 7-8  |

| 7.3.4     | Garage Door                                      | 7-9  |
|-----------|--------------------------------------------------|------|
| 7.4       | Raised Floor                                     | 7-9  |
| 7.4.1     | Floor over Exterior or Crawl Space               | 7-10 |
| 7.4.2     | Interior Floor/Floor Over Garage                 | 7-10 |
| 7.5       | Slab Floor                                       | 7-12 |
| 7.6       | Below Grade Slab                                 | 7-13 |
| 7.7       | Windows                                          | 7-14 |
| 7.7.1     | Window Data                                      | 7-15 |
| 7.7.2     | Window Overhang                                  | 7-16 |
| 7.7.3     | Window Fins                                      | 7-17 |
| 7.7.4     | Glass Doors                                      | 7-19 |
| 7.8       | Skylights                                        | 7-19 |
| Chapter 8 | . Mechanical Systems                             | 8-1  |
| 8.1       | HVAC System Data                                 |      |
| 8.1.2     | Multiple HVAC Systems                            |      |
| 8.1.3     | Zonal Control                                    |      |
| 8.2       | Heating Systems                                  | 8-5  |
| 8.2.1     | Heating System Data (other than heat pump)       |      |
| 8.2.2     | Heat Pumps (Central, Air Source)                 |      |
| 8.2.3     | Air to Water Source Heat Pump                    |      |
| 8.2.4     | Ground Source Heat Pump                          |      |
| 8.2.5     | Ductless Mini-Split, Multi-Split & VRF Heat Pump |      |
| 8.2.6     | Room Air Conditioning Heat Pumps                 |      |
| 8.2.7     | Combined Hydronic                                | 8-15 |
| 8.2.8     | Dedicated Hydronic                               | 8-16 |
| 8.2.9     | Hydronic Distribution Systems and Terminals      |      |
| 8.2.10    | Wood Heating                                     |      |
| 8.2.1     | Non-central Heating                              |      |

| 8.3       | Cooling Systems                                    |      |
|-----------|----------------------------------------------------|------|
| 8.3.1     | Cooling System Data                                |      |
| 8.3.2     | No Cooling                                         |      |
| 8.3.3     | Zonal Cooling                                      | 8-21 |
| 8.3.4     | Evaporatively Cooled Condenser                     |      |
| 8.3.5     | Room Air Conditioners                              |      |
| 8.3.6     | Evaporative Cooling                                |      |
| 8.4       | Distribution System Data                           |      |
| 8.4.2     | Low Leakage Air Handlers                           |      |
| 8.4.3     | Verified Low Leakage Ducts in Conditioned Space    |      |
| 8.4.4     | Buried Ducts                                       |      |
| 8.5       | HVAC Fan System                                    |      |
| 8.6       | Indoor Air Quality (IAQ) Fan Data                  |      |
| 8.7       | Cooling Ventilation                                |      |
| 8.7.1     | Whole House Fan                                    |      |
| 8.7.2     | CFI Fixed Flow                                     |      |
| 8.7.3     | CFI Variable Speed                                 |      |
| Chapter 9 | Domestic Hot Water (DHW)                           | 9-1  |
| 9.1       | Efficiency Information                             |      |
| 9.2       | Water Heater Types                                 | 9-1  |
| 9.3       | Distribution Types                                 | 9-2  |
| 9.3.1     | Single Family Distribution Type                    | 9-2  |
| 9.3.2     | Multi-Family Distribution Type                     |      |
| 9.4       | Water Heating System Data                          |      |
| 9.5       | Solar Water Heating Data                           |      |
| 9.6       | Water Heater Data                                  |      |
| 9.7       | Combined Hydronic                                  |      |
| 9.8       | Ground Source Heat Pump and Air to Water Heat Pump |      |

| Chapter 10. | Additions and Alterations                 |     |
|-------------|-------------------------------------------|-----|
| 10.1 E      | xisting Building                          |     |
| 10.2 H      | low to Use the Status Fields              |     |
| 10.2.1      | Zone Status                               |     |
| 10.2.2      | Surface Status                            |     |
| 10.2.3      | Space Conditioning Status                 |     |
| 10.2.4      | Duct Status                               |     |
| 10.2.5      | Water Heating Status                      |     |
| 10.3 S      | etting the Standard Design                |     |
| 10.3.1      | Third Party Verification                  |     |
| 10.3.2      | Efficiency Threshold                      |     |
| 10.4 A      | ddition                                   |     |
| 10.5 A      | Iteration                                 |     |
| 10.5.1      | Radiant Barrier                           |     |
| 10.5.2      | HVAC                                      |     |
| 10.5.3      | Water heating                             |     |
| 10.5.4      | Mechanical Ventilation                    |     |
| 10.5.5      | Cooling Ventilation/Whole House Fan       |     |
| 10.5.6      | QII in an Existing Plus Addition Analysis |     |
| 10.6 A      | ddition Alone                             |     |
| 10.6.1      | QII in an Addition Alone Analysis         |     |
| INDEX       |                                           | i   |
| Appendix A  | : Resolution Approving CBECC-Res          | A-1 |
| Appendix B  | : CF1R                                    | B-1 |

# TABLES

| Table 2-1: Input Classification Explanations                       |     |
|--------------------------------------------------------------------|-----|
| Table 2-2: Data Source Explanations                                |     |
| Table 4-1: PV Credit Calculation Factors                           |     |
| Table 4-2: Cooling Ventilation Fans                                |     |
| Table 5-1: Solar Reflectance and Emittance for Aggregate Materials |     |
| Table 6-1: Compressed Insulation R-values                          | 6-1 |
| Table 6-2: Required Thickness Spray Foam Insulation                |     |
| Table 8-1: Heating Equipment                                       |     |
| Table 8-2: Heat Pump Equipment                                     |     |
| Table 8-3: Cooling Equipment                                       |     |
| Table 8-4: Air Conditioning Measures Requiring HERS Verification   |     |
| Table 8-5: Distribution Type                                       |     |
| Table 8-6: Summary of Verified Air Distribution Systems            |     |
| Table 8-7: Buried Duct Effective R-values                          |     |
| Table 9-1: Water Heater Distribution System Multipliers            |     |
| Table 9-2: Default Recirculating Pump Motor Efficiency             |     |

# Chapter 1. Overview

# 1.1 Approved for 2013 Compliance

California Building Energy Code Compliance (*CBECC-Res 2013*) is an open-source software program developed by the California Energy Commission for demonstrating compliance with the low-rise residential 2013 *Building Energy Efficiency Standards* ("Standards"). The Standards become effective for new construction on July 1, 2014.

CBECC-Res was originally approved on September 11, 2013 (see Appendix A for the most recent resolution from the Energy Commission). The low-rise residential standards apply to single-family dwellings (R-3 occupancy group) and to multi-family buildings (R-1 or R-2) with three stories or less. All hotels and motels, and multi-family buildings with four or more stories are outside the scope of the low-rise standards.

The 2013 compliance manager is the simulation and compliance rule implementation software specified by the Energy Commission. The compliance manager, called CBECC-Res, models features that affect the energy performance of the building. Mandatory requirements, as specified in Sections 110.0 through 110.10 and 150.0 of the Standards, are not always modeled (e.g., setback thermostat). An exception, for example, is insulation values. Section 150.0 includes mandatory minimum insulation levels for framed walls, floors and ceilings. To accommodate existing buildings, the program allows modeling a construction that does not meet the requirements for new construction. It is the responsibility of the program's user to be aware of the requirements of the Standards.

This manual is a guide to the program's use. It provides a description of software inputs and a guide to using the software. Knowledge of the Standards is a pre-requisite. As the documentation author, you are responsible for the content of the compliance document produced by CBECC-Res and submitted to the enforcement agency as proof of compliance with the Standards.

# 1.2 Background

The Standards allow compliance using either a prescriptive or performance method. The prescriptive method is found in the 2013 Residential Compliance Manual ("Residential Manual") (see Section 1.13, Related Publications for information on obtaining this document). Performance compliance uses building modeling software to demonstrate compliance with the Standards. CBECC-Res is the public domain compliance manager, meaning it is the simulation and compliance rule implementation software specified by the Energy Commission.

The document *Residential Alternative Calculation Methods (ACM) Reference Manual (*"ACM Reference Manual") (see Section 1.13 Related Publications) explains how the proposed or standard design is determined. If you have questions about how the software models a building feature, refer to the ACM Reference Manual.

# **1.3 Program Updates**

For software updates and valid version numbers check the link to the project website, accessible from <u>www.energy.ca.gov/title24/2013standards/2013\_computer\_prog\_list.html</u>.

NOTE: Check for updates regularly or sign up for notifications from the Energy Commission, because submittals with outdated software will be rejected by the building department. By placing yourself on the list for CBECC-Res software updates, you receive notifications as soon as software updates are available ( (<u>http://www.bwilcox.com/BEES/BEES.html</u>). You may also wish to sign up for e-mail notifications from the Energy Commission (<u>http://www.energy.ca.gov/efficiency/listservers.html</u>).

# **1.4 Software Capabilities**

CBECC-Res can model most typical new construction and addition/alteration features. For a list of capabilities not yet implemented consult the Quick Start Guide.

Chapter 7 of this User Manual describes modeling features of the opaque envelope. Chapter 8 addresses the same for mechanical systems and water heating systems are in Chapter 9. Chapter 10 discusses addition and alteration modeling. More detailed information about how a specific feature affects the standard design (energy budget) can be found in the 2013 Residential ACM Reference Manual (ACM Reference Manual, see Section 1.13).

# 1.5 What's New in Version 4c

The most recent update to CBECC-Res has new modeling capabilities, corrections and updates, including:

- 1. Reporting the number of heating and cooling systems on the CF1R (this became a frequent plan check comment despite the fact it does not affect compliance).
- 2. Adding range checks for wall and roof tilts (to catch the frequent error of entering the azimuth in the field meant for tilt).
- 3. Removing the tool to generate "equipment reports," which was deemed unnecessary given that the information is provided on the CF1R.
- 4. Restoring the ability to model multiple water heating systems (especially necessary for additions/alterations).
- 5. Improving compliance results for central water heating in multifamily buildings (NOTE: as a consequence of switching to the new California Simulation Engine (CSE) water heating

model, 2013-4b results were significantly different for multi-family buildings with central water heating).

- 6. Ensuring HERS and special features notes are correctly reported on the CF1R.
- 7. Improving duct modeling for buildings with no cooling, allowing users with a ducted heating system to model actual conditions rather than assuming prescriptive conditions with ducts in the attic.
- 8. Adding equipment types for ductless multi-split and variable refrigerant flow (VRF) systems. (NOTE: as is the case with ductless mini-splits, the standard and proposed design are set equal (an ACM Reference Manual requirement), so the only real benefit is that the CF1R will correctly report the equipment type.)
- 9. Reporting for indoor air quality corrected for cases where an addition is greater than 1,000 ft<sup>2</sup>.
- 10. Improving the program's ability to model a duct system that deviates from Package A (standard design) when there is no cooling system.
- 11. Adding the ability to model wood heat, ductless multi-split, and ductless Variable Refrigerant Flow (VRF) systems.

# 1.6 Forms and Watermarks

The only document produced by CBECC-Res is a Certificate of Compliance (CF1R). CBECC-Res generates a CF1R when you check the PDF option on the analysis tab (accessible by double-clicking on project / requires an internet connection). The CF1R will have a watermark "This Certificate of Compliance is not yet registered" if HERS measures are required, and if using valid software. The documentation author and responsible person fields are completed during the registration process and are not program inputs. See Appendix B for a sample of the CF1R.

For more information about registering the CF1R with a HERS provider, see Section 1.7 below.

### **1.6.1 Not Useable Watermark**

If the watermark reads "Not useable for compliance", it was generated (a) using the tools menu option Generate Draft T-24 Compliance Report rather than as part of the compliance calculations, (b) as part of a quick simulation rather than compliance mode (see Section 4.4.1.6), or (c) using software that is not valid for compliance. This is a security feature.

### 1.6.2 Mandatory Measures

In place of the MF-1R form, the Commission produced a summary document you can find at (<u>http://www.energy.ca.gov/title24/training/2013 Residential Mandatory Measures Summary.pdf</u>).

CBECC-Res does not include space conditioning equipment load calculations, which are required by Section 150.0(h). Mechanical contractors are expected to prepare these and other calculations as part of their responsibilities.

### 1.6.3 Forms

The Energy Commission provides prescriptive forms for any project that does not require HERS verification. See <u>http://www.energy.ca.gov/title24/2013standards/res\_compliance\_forms/</u> and click on Alterations and Additions Non HERS Verified Forms.

# 1.7 Registering the CF1R

When compliance requires HERS verification, the Certificate of Compliance (CF1R) produced by CBECC-Res must be registered with a HERS provider (such as CalCERTS or CHEERS) before applying for a building permit (see also Residential Manual, Section 2.1.1).

**NOTE:** Beginning with the 2013 Standards, every newly constructed building requires HERS verification. Indoor air quality is a mandatory requirement that requires HERS verification (Standards Section 150.0(o)). There are other new HERS verified mandatory measures. Please see the Residential Manual for more information.

## 1.7.1 HERS Upload XML File

The file to upload a project to a HERS provider is created only when you check the box labeled "Full (XML)" on the Analysis tab (see also Section 4.4.1.5) before performing the compliance analysis.

This file is stored in the projects folder (CBECC-Res 2013 Projects). There will be two xml files. Select the larger file, which contains the CF1R and is named:

```
<input file name> - AnalysisResults-BEES.xml
```

# 1.7.2 Registration Process

When HERS verification is required for a project, the watermark is only removed when the CF1R completes the registration process at a HERS provider's web site, which includes the documentation author and the person authorized by the Business and Professions Code to take responsibility for the building design have electronically signed the CF1R.

For more information on registering a CF1R, find a HERS provider and visit their website for assistance in that process. Find approved HERS providers at the Energy Commission's website (www.energy.ca.gov/HERS/providers.html).

As construction progresses, follow-up documentation in the form of (certificates of installation (CF2R) and certificates of verification (CF3R) are required to confirm that the required measures are installed.

# **1.8 Special Features and Modeling Assumptions**

The 2013 Residential ACM Reference Manual, Appendix C, identifies the features that must be identified as special feature and modeling assumptions on the CF1R.

# **1.9 HERS Third-Party Verification**

The CF1R produced by CBECC-Res identifies if a building includes any measures requiring verification by a HERS rater as part of the compliance results. Appendix C of the ACM Reference Manual identifies the specific measures that require HERS verification or diagnostic testing. See also Section 1.7 and Section 1.14.7.

# **1.10 Fixed and Restricted Inputs**

When the specified analysis type is compliance, fixed and restricted inputs cannot be changed by the user. Since example files may include assumptions that are not standard in a given climate zone, to determine the standard assumption for a given input, consult either Standards, Section 150.1, Package A, or the ACM Reference Manual.

# 1.11 Preparing Basic Input

The software includes several example files, and the user manual provides a tutorial as well as a guide through program inputs. Required inputs include:

- 1. Building address, climate zone, front orientation, and availability of natural gas,
- 2. Conditioned floor area and average ceiling height,
- 3. Attic/roof details, roof pitch, roofing material, solar reflectance and emittance,
- 4. Ceilings below attic and vaulted ceiling R-values,
- 5. Wall areas, orientation, and construction details,
- 6. Door areas and orientation,
- 7. Slab or raised floor area and construction details,
- 8. Window and skylight areas, orientation, U-factor, Solar Heat Gain Coefficient,
- 9. Building overhang and side fin shading,
- 10. Mechanical heating and cooling equipment type and efficiency,
- 11. Distribution system location and construction details,
- 12. Method for providing mechanical ventilation, and

13. Domestic water heating system details, including type of water heating equipment, fuel type, efficiency, distribution system details.

# **1.12 Checklist for Compliance Submittal**

The form needed for a compliance submittal includes a CF1R which is registered with a HERS provider if HERS verification is required (see Section 1.7).

Additional supporting documentation that may be required includes:

- NFRC certified U-factor and Solar Heat Gain Coefficient for windows and skylights,
- AHRI certified efficiency of cooling, heating and/or water heating equipment,
- Roofing material rating from the Cool Roof Rating Council,
- Solar water heating documentation to support a modeled solar fraction, or
- Any supporting documentation requested by the building department to verify modeled features.

# **1.13 Related Publications**

In addition to this manual, users of the software need to have the following documents as a resource during the compliance process:

- 2013 Building Energy Efficiency Standards (P400-2012-004-CMF, May 2012) contains the official Standards adopted by the Energy Commission.
- *Residential Compliance Manual* (P400-2013-001-SD, June 2013) is the interpretive manual for complying with the Standards (also contains sample compliance forms).
- *Reference Appendices for the 2013 Building Energy Efficiency Standards* (P400-2012-005-CMF, May 2012) is the source document for climate zones, HERS protocols for measures requiring verification by a HERS rater, as well as eligibility and installation criteria for energy efficiency measures.
- *Residential Alternative Calculation Method (ACM) Reference Manual* (P400-2013-003, June 2013) contains the rules that the software follows to establish the standard and proposed designs for a proposed building.

These documents can be downloaded from the Energy Commission website (<u>www.energy.ca.gov/title24</u>) or purchased from:

California Energy Commission Publications Office 1516 9th Street Sacramento, CA 95814 (916) 654-5200

# 1.14 Terminology

### 1.14.1 Compliance Manager

The compliance manager is the simulation and compliance rule implementation software specified by the Energy Commission, also known as the public domain compliance software. It is named CBECC-Res and it models the features of the building as specified in the Standards, Section 150.1(c) and Table 150.1-A (Package A) to establish the energy budget for the building.

# 1.14.2 Report Manager

The report manager is a web-based application used to generate the Certificate of Compliance (CF1R).

# 1.14.3 Proposed Design

The user-defined proposed building modeled in CBECC-Res is called the proposed design. The proposed design is compared to the standard design to determine if the building complies with the Standards. The standard design minus proposed design must have an overall zero or positive margin to comply, although individual features (for example, space cooling) may be negative.

The building configuration is defined by the user through entries for floors, walls, roofs and ceilings, windows, and doors. The areas and performance characteristics, such as insulation R-values, U-factors, SHGC, are defined by the program user. The entries for all of these building elements must be consistent with the actual building design and configuration.

# 1.14.4 Standard Design

CBECC-Res creates a version of the proposed building that has the features of Section 150.1(c), Table 150.1-A (Package A) in the specified climate zone to establish the standard design (also known as the energy budget). If the proposed design energy use is equal to or less than the standard design, the building complies and a Certificate of Compliance (CF1R) can be completed.

For newly constructed buildings, the standard design building is in the same location and has the same floo r area, volume, and configuration as the proposed design, except that wall and window areas are distributed equally between the four main compass points, north, east, south and west. For additions and alterations, the standard design has the same wall and window areas and orientations as the proposed building.

The basis of the standard design is prescriptive Package A, which vary by climate zone. To find the climate zone for a given city, county or zip code, see *Reference Appendices for the 2013 Building Energy Efficiency Standards (Reference Appendices)*, Joint Appendix JA2. Table 2-1 contains the representative city for each of the 16 California climate zones. Detailed information about how the standard design is established is included in the *Residential ACM Reference Manual* (see Section 1.13).

### 1.14.5 Mandatory Requirements

Mandatory requirements are found in Sections 100.0 through 110.10 and 150.0 of the Standards. Any requirement that is mandatory (some are modeled, some are not) cannot be removed from the proposed building. For example, a building in climate zone 10 may show compliance without a whole house fan because that is a feature of Package A (Section 150.1). The requirement for duct leakage testing (Section 150.0(m)) is mandatory and cannot be removed. While the standard design building has all of the features of Package A, measures that are more efficient or less efficient can be modeled in the proposed design as long as the building meets the mandatory minimum requirements and the energy budget.

A partial list of the changes affecting the building envelope is a minimum of R-30 ceiling/roof insulation, R-19 raised floor insulation, and a maximum of 0.58 U-factor for window (see Section 150.0(q) for exceptions). Space conditioning system mandatory requirements include ducts with R-6 insulation that are sealed and have tested duct leakage, air-handler fan efficacy of 0.58 W/cfm or less, and cooling airflow of greater than 350 cfm/ton. These measures require a Home Energy Rating System (HERS) rater.

A four-page 2013 Low-Rise Residential Mandatory Measures Summary can be found by accessing <u>http://www.energy.ca.gov/title24/training/2013\_Residential\_Mandatory\_Measures\_Summary.pdf</u>.

# 1.14.6 Climate Zone

California has 16 climate zones. The climate zone can be found in the *Reference Appendices*, Joint Appendix JA2.1.1, by looking up the city, county, or zip code. The climate zone determines the measures that are part of the building's standard design (see Section 150.1, Table 150.1-A in the Standards).

### 1.14.7 HERS Verification

Some mandatory requirements and other optional compliance features require a Home Energy Rating Systems (HERS) rater to perform diagnostic testing or verify the installation. HERS raters are trained and certified by a HERS provider. For a list of currently approved HERS providers see www.energy.ca.gov/HERS/providers.html. HERS raters perform verification and testing requirements as specified in the *Reference Appendices*, Residential Appendices RA1 – RA4.

# Chapter 2. Getting Started

# 2.1 Installing CBECC-Res

Click on the hyperlink for CBECC-Res or copy the link into your browser's address box. Follow the prompts and read/accept the license agreement. You can direct the software to a different drive, but do not change the names of the file folders. The software will create a desktop icon.

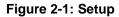

| Choose Components<br>Choose which features of CBECC-Res 2013 you want to install. |                                                               |          |  |
|-----------------------------------------------------------------------------------|---------------------------------------------------------------|----------|--|
| Check the components you war<br>install. Click Next to continue.                  | nt to install and uncheck the components you don't want       | : to     |  |
| Select the type of install:                                                       | Typical                                                       | <b>~</b> |  |
| Or, select the optional<br>components you wish to<br>install:                     | Install For  All Users  Just Me  CBECC-Res 2013-1c Components |          |  |
|                                                                                   | CBECC-Res 2013                                                | ~        |  |
| Space required: 129.8MB                                                           | Position your mouse over a component to see its               |          |  |

### 2.1.1 File locations

CBECC requires a file installation structure that has three locations – (1) executable, (2) data, and (3) projects folders. The default locations are:

| Executable: | c:\Program Files\CBECC-Res 2013                        |
|-------------|--------------------------------------------------------|
| Data:       | c:\Documents and Settings\user\CBECC-Res 2013 Data     |
| Projects:   | c:\Documents and Settings\user\CBECC-Res 2013 Projects |

Installing CBECC-Res on a network may result in invalid path names. CBECC-Res should be installed on a local or mapped drive rather a name with "" as part of the path name. Input files are stored in the projects folder by default.

If the program will not run, consider uninstalling to reestablish the path names and reinstall.

# 2.2 Example Files

The first time you use CBECC-Res it is highly recommended that you spend a few minutes going through the tutorial in Chapter 3. Sample files are provided to demonstrate how a building input can be defined. It is highly recommended that you use the most recent example files as a starting point. Since they are based on a specific climate zone, be sure to check each screen and the CF1R before finalizing your work since, for example, a whole house fan may be modeled while the project is in a climate zone in which that feature is not helpful.

The following example files are included in the projects directory:

- 1. **1StoryExample20.ribd.** Based on the Energy Commission's 2100 ft<sup>2</sup> single floor prototype with slab-on-grade floors, a tile roof, an attached garage, window dimension inputs, overhangs, with the garage modeled as a fin (providing shading to windows).
- 2. **1StoryExample20MildCZ.** Based on the Energy Commission's 2100 ft<sup>2</sup> single floor prototype with slab-on-grade floors, a tile roof, an attached garage, with characteristics typical of construction in a mild climate.
- 3. **1StoryExample20Cathedral.ribd.** Same as above with cathedral ceilings.
- 4. **1StoryExample20Crawl.ribd.** Same as above with a crawl space.
- 5. **1StoryExample20CrawlMW.ribd.** Same as above with a crawl space and with several wall types in the construction library (including concrete, ICF, Log, SIPs, below grade mass).
- 6. **1StoryExample20BelowGrade.ribd**. Same as above with a 750 ft<sup>2</sup> below grade conditioned zone.
- 7. **1StoryExample20EvapCond.ribd.** Same as above with an evaporatively cooled condenser.
- 8. **1StoryExample20HVAC.ribd.** Same as above with ductless heat pump, VRF, ground source, and air to water heat pumps defined in the mechanical system library.
- 9. **2Story Example20CombHydNoCool.ribd.** Based on the CEC 2700 ft<sup>2</sup> two-story prototype, set in climate zone 3, with a combined hydronic system with a large gas boiler as the source of heating/water heating, and no cooling.
- 10. **2StoryExample20.ribd.** Based on the CEC 2700 ft<sup>2</sup> two-story prototype, set in climate zone 14, tile roof with radiant barrier, this file has window dimension inputs, Compliance 2015, and a Photovoltaic (PV) power compliance credit.
- 11. **2Story2ZoneExample20.ribd.** Same building type as above but zoned 1st and 2nd story, each with its own HVAC system.
- 12. **2StoryZonalExample20.** Same building type as above with a zonally controlled (living and sleeping zones) HVAC system.
- 13. **EAAExample20.ribd.** An existing plus addition input file with an existing HVAC system and an altered water heating system.
- 14. AAExample20.ribd. An addition alone input file.
- 15. **MFExample20.ribd.** An eight-unit two-story multi-family 6960 ft<sup>2</sup> two-story building with each story as a separate zone with four dwelling units in each zone, served by individual water heaters.

16. **MFExample20CentralSolarDHW.ribd.** An eight-unit two-story multi-family 6960 ft<sup>2</sup> twostory building with each story as a separate zone with four dwelling units in each zone, served by central water heating with 35% solar contribution.

# 2.3 Menu Bar

The menu bar at the top of the screen (see Figure 2-2) allows you to access many of the program's features.

| File | Edit     | Rules | set | View | Tools | Help - |            |   |
|------|----------|-------|-----|------|-------|--------|------------|---|
| D    | <b>2</b> |       | X   |      | 1 8   | Ň      | <b></b> →E | ? |

Figure 2-2: Menu and Tool Bar

#### 2.3.1 File

The file menu contains the standard functions for file management, opening and saving files, save as (to rename a file), and exiting the program.

### 2.3.2 Edit

Most users will use the right-click options to edit, rename, create and delete components which offer more control (see Section 2.6).

In addition to the standard cut, copy, and paste commands, the edit menu contains several commands for editing building descriptions. They are:

- Edit component
- Create component
- Delete component

NOTE: Use "delete component" carefully. The default condition is to delete the entire project.

### 2.3.3 Ruleset

CBECC-Res 2013 is designed to support multiple rulesets that implement the requirements of different codes. The ruleset menu will allow switching to a different compliance ruleset. Typically, changing to a different code requires changes to inputs. Users will need to pay special attention to instructions for performing accurate analysis under a different rulesets.

### 2.3.4 View

The view menu enables you to toggle on and off the display of the tool bar at the top of the screen and the status bar at the bottom of the screen.

## 2.3.5 Tools

The tools menu contains the following options:

- Program and Analysis Options / Proxy Server Settings
- View T-24 Compliance Report / opens the CF1R if available
- View Project Folder / opens the folder that contains the project files
- View Project Log File / contains file history, error messages
- Delete Project Log File / since this file contains the entire history of an input file, this tool deletes the log file to start fresh
- Check Building Database / checks for major errors
- Building Summary Report (input model) / opens a .csv file in Excel
- Building Summary Report (proposed/standard) / opens two .csv files in Excel (one standard and one proposed)
- Perform Analysis [same as short-cut key] / runs file to determine if it passes or fails compliance
- Review Analysis Results / displays compliance results, if available
- Generate Draft T-24 Compliance Report / creates a draft CF1R which will have a watermark with "not useable for compliance" (for a "not registered" watermark see Section 1.6)
- Generate CAHP/CMFNH Report / generates a CAHP Incentive Report (C1R) (see Section 4.10)

### 2.3.6 Help

- Help Topics (*not enabled*)
- Quick Start Guide (opens an overview of the software and frequently asked questions)
- User Manual (opens this user manual document)
- Mandatory Requirements for Assemblies (opens a list of minimum requirements for construction assemblies; for example, a steel framed wall with no rigid insulation does not comply with the minimum requirement of Standards Section 150.0)
- About . . . (to determine the version of CBECC-Res is installed)

# 2.4 Tool Bar

This section explains the program features accessed by clicking the icons on the tool bar at the top of the screen (see Figure 2-2).

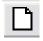

#### New File

This button closes the current file (if one is open) and opens a new file.

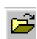

#### **Open Existing File**

This button launches the open dialog box to enable opening an existing file. If another file is open, a prompt to save that file before proceeding will appear.

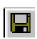

#### Save File

This button saves the file under its current name or launches the *save as* dialog to enable a new file name.

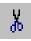

## Cut Selected Item

Not enabled.

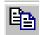

#### Copy Selected Item

This button enables you to copy the selected item on the tree control (along with any child components) to the clipboard. If the *copy* button is not available from within program dialogs use the keyboard equivalent (Ctrl+C) to copy selected text.

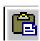

#### Paste Contents of Clipboard

This button enables pasting components copied from the tree control to the selected location in the tree control (provided that location is compatible with the stored component). The *Paste* button is not available from within program dialogs, but you can use the keyboard equivalent, Ctrl+V, to paste text from the Windows clipboard to the selected input field.

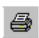

#### Print

Inactive. The CF1R is produced and printed via Adobe Acrobat.

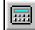

#### **Perform Analysis**

This button enables launching a compliance analysis using the currently loaded building description. You must save the current building description before performing the analysis.

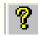

#### About CBECC-Res 2013

View program license and version information.

# 2.5 Main Screen

The main screen (see Figure 2-3) is used for editing building descriptions. There are two tabs at the top of the main screen—Envelope and Mechanical. These tabs provide different views of the building description and provide access to two different subsets of building description data.

| Edit Ru  | leset View Tools Help |  |
|----------|-----------------------|--|
| <b>6</b> | x B B & x 🖬 +0 🔋 👘    |  |
| Envelope | Mechanical            |  |

#### Figure 2-3: Main Screen

# 2.6 Right-Click Menu Options

CBECC-Res makes extensive use of menus accessible by right-clicking the mouse button (keyboard navigation options are shown in Section 2.7). The functions available through these menus depend on whether you are on the main screen or in an input dialog window.

**Main Screen**—**Right-Click Menu.** When clicked over a building component, the following choices are available:

- *Edit* Opens the input dialog window for the selected component
- *Rename* Enables renaming the selected component
- *Delete* Deletes the selected component
- *Copy* Copies the selected component with all of its associated ("children") components
- *Paste* Adds copied components and children to the selected component
- *Move Up in list* Moves a component up in the list of the same component type
- Move Down in list Moves a component down in the list of the same component type
- *Expand/Contract* Expands or contracts the list of children components (shortcut key is to use the + or signs)
- *Create* Enables you to create new child components for the selected component

**Input Dialog—Right Mouse Menu.** When clicked over an input value in the window, the following choices are available:

- *Item Help* Accesses help information applicable to the selected input field (feature currently not available)
- *Topic Help* Accesses help information applicable to the selected component (feature currently not available)
- *Restore Default* Returns the value of the field to its default value (if applicable)

• *Critical Default Comment* – Opens a dialog enabling you to enter a justification for overriding values designated by the Standards as critical defaults, i.e., a value that should only be overridden with special justification (feature currently not available)

### 2.6.1 Analysis Types

**Proposed Only:** Simulates the proposed building's energy use using the 2013 compliance rules without establishing the standard design.

**Proposed and Standard:** In addition to simulating the proposed design, simulates the standard design building (one that complies with the 2013 prescriptive Standards) to establish the energy budget for compliance.

### 2.6.2 Building Tree Controls (Parent/Child Relationships)

In order to analyze a building's energy use, it is necessary to track relationships among building components. CBECC-Res displays these relationships using the familiar tree control found in Windows™ Explorer and many other applications. For example, under the envelope tab, exterior walls are shown as parents to windows. Windows are connected to exterior walls and appear under walls as children to spaces. The tree controls vary in the components they display depending on which folder is selected.

### 2.6.3 Rapid Editing

The tree control can be used to move and copy components or groups of components. To move a component, just drag and drop. If an association is not allowed, the program will prevent the move. To copy a component, select the component, copy, and paste. It is advisable to rename copied components to maintain readability. Whenever parents components are moved, copied, or deleted, child components are included.

Components shown on the tree can be moved using a drag-and-drop technique provided it results in a compatible parent-child relationship. For example, you can drag a window onto a different wall, but not vice versa.

A set of right-click edit commands can be used with the tree control. These are described above in Section 2.6. Double-clicking on any component on the tree opens its input dialog window.

# 2.7 Keyboard Navigation

If your preference is to navigate in ways that rely less on the use of a mouse, you can use the following alternative procedures for getting from one field to another and to access the rick-click tools menu:

- (1) Up/down arrow moves up/down the tree
- (2) <Alt> Enter opens data for object highlighted / then tab to the field

- (3) <Alt>F1 opens the right mouse quick menu. Once open:
  - a. Up/down arrows to highlight a selection and <enter> or type the letter, such as "E" to edit, "R" to rename
  - b. When the bottommost "Create" item is selected right/left arrow keys to open/close submenu of children to create
  - c. <esc> key to close right mouse menu
- (4) Left/right arrows when on an object with children (i.e., a wall with windows), left arrow contract and right arrow expands (to show/hide the child objects).

# 2.8 Defining New Components

From the main program screen or at any point where you would like to create a component under (a child to the parent component):

- Right-click on the component to which you want to add the new component.
- Select *Create*, and then select the type of object you want to create. Only applicable component types will appear on the list. When starting with a new project, the only option is to create the project. Once that is defined, the components available will depend on where the cursor is placed. For example, a skylight can only be created under a cathedral roof.
- Accept the defaults or edit the name, parent, and existing component from which to copy, and click OK.
- Edit the input fields with white backgrounds to describe the new component, and click OK.

# 2.9 Analysis Results

Once an input file is created and the analysis performed (tools, perform analysis), the results can be viewed in several formats as shown below.

### 2.9.1 Energy Use Details

This is the typical results screen showing the detailed standard design and proposed design values in site energy and kTDV values (which are reported on the CF1R). The detailed breakdown of lighting, appliance, plug loads, and exterior lighting are also show (which are summarized on the CF1R).

| nergy Use Details | Summary                          | CAHP                                |                                     |                                  |                                     |                                     |                                      |
|-------------------|----------------------------------|-------------------------------------|-------------------------------------|----------------------------------|-------------------------------------|-------------------------------------|--------------------------------------|
| End Use           | Standard<br>Design<br>Site (kWh) | Standard<br>Design<br>Site (therms) | Standard<br>Design<br>(kTDV/ft²-yr) | Proposed<br>Design<br>Site (kWh) | Proposed<br>Design<br>Site (therms) | Proposed<br>Design<br>(kTDV/ft²-yr) | Compliance<br>Margin<br>(kTDV/ft²-yr |
| Space Heating     | 2,438                            |                                     | 20.63                               | 2,584                            |                                     | 21.89                               | -1.26                                |
| Space Cooling     | 431                              |                                     | 14.72                               | 335                              |                                     | 11.32                               | 3.40                                 |
| IAQ Ventilation   | 112                              |                                     | 1.13                                | 112                              |                                     | 1.13                                | 0.00                                 |
| Other HVAC        |                                  |                                     | 0.00                                |                                  |                                     | 0.00                                | 0.00                                 |
| Water Heating     |                                  | 174.2                               | 13.36                               |                                  | 174.2                               | 13.36                               | 0.00                                 |
| PV Credit         |                                  |                                     |                                     |                                  |                                     | 0.00                                | 0.00                                 |
| Compliance Tota   | I                                |                                     | 49.84                               |                                  |                                     | 47.70                               | 2.14                                 |
| Inside Lighting   | 1,045                            |                                     | 11.16                               | 1,045                            |                                     | 11.16                               | Result:                              |
| Appl. & Cooking   | 958                              | 52.5                                | 13.80                               | 958                              | 52.5                                | 13.80                               | PASS                                 |
| Plug Loads        | 2,206                            |                                     | 22.73                               | 2,206                            |                                     | 22.73                               | FASS                                 |
| Exterior          | 117                              |                                     | 1.16                                | 117                              |                                     | 1.16                                |                                      |
| TOTAL             | 7,307                            | 226.7                               | 98.69                               | 7,356                            | 226.7                               | 96.55                               |                                      |

Figure 2-4: Energy Use Detail Results

#### 2.9.2 Summary

To view only the total compliance results (versus the individual heating, cooling, and water heating results), pick the summary tab.

| Energy Use Details S | ummary CAHP                          |                                       |
|----------------------|--------------------------------------|---------------------------------------|
|                      | Compliance<br>Total<br>(kTDV/ft²-yr) | Compliance<br>Margin<br>(kTDV/ft²-yr) |
| Standard Design      | 49.84                                |                                       |
| Proposed Design      | 47.70                                | 2.14                                  |

#### 2.9.3 CAHP

The results of the CAHP or other incentive program analysis can either be viewed on screen or generated in a CAHP Incentive Report. To view results on screen, once a compliance report is run, select the appropriate tab (see Figure 2-6). For a printed report, select Generate CAHP/CMFNH Report from the Tools menu. To generate CAHP results, see Section 4.10.

| nergy Use Details | Summary                             | CAHP                                |                                               |        |        |
|-------------------|-------------------------------------|-------------------------------------|-----------------------------------------------|--------|--------|
| End Use           | CAHP Std<br>Design<br>(kTDV/ft²-yr) | Proposed<br>Design<br>(kTDV/ft²-yr) | CAHP Results<br>(currently only applicable to |        |        |
| Space Heating     | 21.93                               | 21.89                               | contact your utility provide                  |        |        |
| Space Cooling     | 28.55                               | 11.32                               | Kicker Summary                                | Score  | Out Of |
| IAQ Ventilation   | 1.13                                | 1.13                                | DOE Zero Energy Ready                         | 0      | 5      |
| Other HVAC        | 0.00                                | 0.00                                | Future Code Ready                             | 0      | 5      |
| Water Heating     | 13.36                               | 13.36                               |                                               |        |        |
| PV Credit         |                                     | 0.00                                | Low Use Home                                  | 0      | 5      |
| Compliance Tota   | I                                   | 47.70                               | Ultra Low Use Home                            | 0      | 5      |
| Inside Lighting   | 11.16                               | 11.16                               |                                               |        |        |
| Appl. & Cooking   | 13.80                               | 13.80                               | Initial CAHP Score                            | 84     |        |
| Plug Loads        | 22.73                               | 22.73                               | Final CAHP Score                              | 84     |        |
| Exterior          | 1.16                                | 1.16                                | Total CAHP Incentive                          | \$ 300 |        |
| TOTAL             | 113.82                              | 96.55                               |                                               |        |        |

Figure 2-6: CAHP Results

# 2.10 Error Message Resources

If you are using the program for the first time and the program will not run, see Section 2.1.1.

**NOTE:** If after viewing the (1) log file, or (2) one of the .err files as described below, you cannot find the error, send an e-mail with the *program version* in the subject line (find it by clicking on the ? inside the program), include your .ribd file (found in the CBECC-Res 2013 Projects folder) and contact information to <u>cbecc.res@gmail.com</u>.

#### 2.10.1 Log File

Some errors can be found by examining the log file. Select *Tools* and pick the option "*View Project Log File*." This file provides clues as to what is wrong. It often contains repetitive information. Look for the word "error" and look for a clue as to where the error may be located:

```
2016-Mar-10 12:46:47 - Opening Project 'Smith.ribd'...
2016-Mar-10 12:46:47 - Model load successful into CBECC-Res 2013-4b (812)
2016-Mar-10 12:46:47 - Performing Building Database check...
2016-Mar-10 12:46:47 - Building Database check completed, no problems
found.
2016-Mar-10 12:46:51 - Performing Building Database check...
2016-Mar-10 12:46:51 - Error: Data classified by the compliance ruleset
as Required not defined for Interior Ceiling 'Interior Ceiling 1':
InteriorCeiling:Outside.
2016-Mar-10 12:46:51 - Building Database check completed, 1 error(s)
found.
```

This identifies a problem with missing information on an interior ceiling.

### 2.10.2 CSE errors

The project folder (tools, project folder) is a folder with the same name as the input file. Inside that folder are several files including two error files (prop.err and std.err). Examining the contents of

these files can provide additional clues as to what may be wrong with an input file. For example:

\_\_\_\_\_

Error: RSYS 'rsys-HVAC System 1': No reasonable value found for rsCOP17.

Check rsHSPF and other heating inputs.

-----

This error indicates that the heat pump inputs are the source of the error. You can compare your inputs to those listed in Section 8.2.2.

### 2.10.3 Potential Errors

Following is a list of potential error messages:

- 1 : pszCSEEXEPath doesn't exist
- 2 : pszCSEWeatherPath doesn't exist
- 3 : pszDHWDLLPath doesn't exist
- 4 : One or more missing files (CSE, ASHWAT or T24\*(DHW/ASM32/TDV/UNZIP/WTHR) DLLs)
- 5 : pszBEMBasePathFile doesn't exist
- 6 : pszRulesetPathFile doesn't exist
- 7 : Error initializing BEMProc (database & rules processor module)
- 8 : Error initializing compliance ruleset
- 9 : Invalid project log file name (too long)
- 10 : Error writing to project log file
- 11 : Building model input/project file not found
- 12 : Error reading/initializing model input/project file
- 13 : Error evaluating ProposedInput rules
- 14 : Error retrieving CSE weather file name (from Proj:WeatherFileName)
- 15 : Energy (CSE) simulation weather file not found
- 16 : Error retrieving DHW weather file name (from Proj:DHWWthrFileName)
- 17 : DHW simulation weather file not found
- 18 : Error retrieving required data: Proj:RunID and/or Proj:RunAbbrev
- 19: Analysis processing path too long
- 20 : Error evaluating ProposedInput rules
- 21 : Error evaluating PostProposedInput rules
- 22 : Error evaluating BudgetConversion rules
- 23 : Error evaluating ProposedModelCodeCheck rules
- 24 : Unable to create or access analysis processing directory (see Section 2.1)
- 25 : Unable to open/delete/write simulation output file (.csv or .rep)
- 26 : Unable to open/delete/write simulation weather file

- 27 : Error copying simulation weather file to processing directory
- 28 : Unable to open/delete/write simulation input (.cse) file
- 29 : Error writing simulation input (.cse) file
- 30 : CSE simulation not successful error code returned
- 31 : DHW simulation not successful
- 32 : Error encountered loading CSE DLL(s)
- 33 : Error evaluating ProposedModelCodeCheck rules
- 34 : Error evaluating ProposedModelSimulationCheck rules
- 35 : Error evaluating ProposedModelCodeAdditions rules
- 36 : User aborted analysis via progress dialog 'Cancel' button
- 37 : Error evaluating ProposedInput rules
- 38 : Error performing range and/or error checks on building model
- 39 : Error evaluating CSE\_SimulationCleanUp rules
- 40 : Error generating model report
- 41 : Error evaluating ProcessResults rules
- 42 : Error evaluating ProposedCompliance rules
- 43 : Error(s) encountered reading building model (project) file
- 44 : Error(s) encountered evaluating rules required analysis to abort
- 45 : Unable to write compliance report file (.pdf or .xml)
- 46 : Error(s) encountered generating compliance report file (.pdf or .xml)
- 47 : Error setting up check of weather file hash
- 48 : Error evaluating CheckFileHash rules
- 49 : Weather file hash failed consistency check

# 2.11 Managing Project Files

By default, project files are stored at C:\Users\<your username>\My Documents\CBECC-Res-2013-\*\Projects, although this depends on where the program is installed.

To retain a project in the most efficient manner, keep the file name with extension ".ribd" (residential input building design). The <input file name> - AnalysisResults-BEES.xml is the file needed for uploading to the HERS provider. Other files are recreated when an analysis is performed.

# 2.12 Input Dialog Windows

The attributes of each building component can be edited by opening the input dialog window for the component. The dialog can be opened by double-clicking on the component on the tree control, using the edit option on the right mouse menu, or using the edit component option on the edit menu. (The tree control does not appear until you have created a project description or loaded an existing project file [Ctrl+O]).

# 2.13 Background Colors

The following background color convention is used in displaying data on the dialogs:

- White background = available for user input
- Gray background = not user editable

# 2.14 Status Bar

The status bar at the bottom of the screen provides useful information about each input field. There are three panes on the status bar that provide context-sensitive information. This same information is displayed in the tool tips if you allow the mouse to linger over an input field.

- 1. Input Description Pane Concise descriptions of the selected input field are displayed at the far left of the status bar.
- 2. Input Classification Pane The next pane to the right on the status bar displays a set of labels that indicates whether an input is required, optional, or unavailable for input (see Table 2-1).
- 3. Data Source Pane The pane at the far right of the status bar displays a set of labels that identify the source of the information (if any) contained in the field. This distinguishes between information that is dictated by the compliance checking process and the information entered, for which you are responsible. The data source labels are explained in Table 2-2.

| TEXT DISPLAYED            | EXPLANATION                                                                                                    |  |
|---------------------------|----------------------------------------------------------------------------------------------------|--|
| No field selected         | No building data field is currently selected.                                                                                                    |  |
| Input is compulsory       | Data is required; the program cannot perform a compliance analysis without this input.                                                                                                    |  |
| Input is required         | Data is required if the field is applicable to your project.                                                                                                    |  |
| Input is optional         | If applicable to your project, you may enter a value; a default value is always acceptable.                                                                                                    |  |
| Input is Critical Default | You may overwrite the data with a more appropriate entry. You must be prepared to provide documentation substantiating the input value.                                                                 |  |
| Field is not editable     | The data in this field cannot be edited either because it is defined<br>by the compliance ruleset, is not applicable to the selected<br>compliance ruleset, or is an intermediate calculated parameter. |  |
| Navigation input          | The purpose of the selected field is to enable you to select a<br>component for editing without having to exit the current component<br>and choose the next component from the tree                     |  |

| Table 2-1: In | put Classification  | Explanations  |
|---------------|---------------------|---------------|
|               | par olaboliloalloll | Explanationio |

| TEXT DISPLAYED        | EXPLANATION                                                                                                    |  |  |
|-----------------------|----------------------------------------------------------------------------------------------------|--|--|
| No field selected     | No building data field is currently selected.                                                                                                    |  |  |
| Value from user       | The data shown is defined by the user either by direct input or through a wizard selection.                                                                                              |  |  |
| Value from simulation | The data shown is defined by an energy simulation.                                                                                                    |  |  |
| Value undefined       | No data is defined for the field.                                                                                                    |  |  |
| Value from program    | The data in this field is defined by the program either to implement<br>requirements and procedures specified in the Standards or to<br>conform to building energy modeling conventions. |  |  |

#### Table 2-2: Data Source Explanations

# Chapter 3. Tutorial

Note: This tutorial is specific to CBECC-Res 2013 version 4, 4b and 4c.

This is a step-by-step tutorial for modeling a simple single-family residence in *CBECC-Res 2013 4*. The tutorial can be completed in a few minutes and will help you become familiar with how components are created. The tutorial begins with a blank project. There are also example files included with the program. These are described in Section 2.2 and are found in the CBECC-Res "Projects" directory.

Not every input field will be discussed in this tutorial, but every input has a description in the appropriate chapter. Use the Table of Contents or the Index to find specific information. Additional information may also be found in the 2013 Residential Alternative Calculation Method (ACM) Reference Manual which discusses how the standard design is determined which may provide insight on the compliance results.

TIP: As you are progress through the tutorial, look around each of the screens and fields so you get an idea where changes can be made when you are working on a project.

# 3.1 Simple House Example

The house pictured in Figure 3-1 has a 30 ft by 20 ft living area, 8-ft ceilings with an attic above, and a slab-on-grade floor.

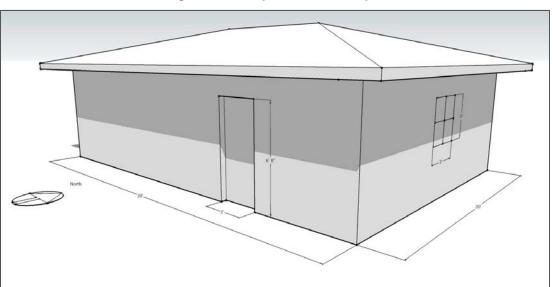

Figure 3-1: Simple House Example

On the south façade (front) is a single 3'-0" x 6'-8" front door. The east (right) has a 3'0" 3'0" window and north (back) facades has two 3'0" 3'0" windows and a 5'0" 6'8" sliding glass door with insulated glazing.

To model this home:

- 1. Download, install and start the CBECC-Res program. (The program can be downloaded from <u>www.bwilcox.com/BEES/BEES.html</u>). At the opening (main) screen dialog box, activate the button "Start with a Blank Project" and click <OK>.
- 2. Right click on the "Press Alt+F..." text line. Choose create project from the drop-down menu, and enter the project name "Simple House" and click <OK>.
- 3. Next you will pick the climate zone. Select Zone 12 (Sacramento). You can select any climate zone, however program defaults are based on Package A so your results for this tutorial may be different.
- 4. You will now be at the *Project* tab of the building model data. The name "Simple House" is filled in, and becomes the default name for the input file. Enter the address:

1450 20th St Sacramento, CA 95811 <Select> CZ12 (Sacramento)

- 5. Rather than clicking OK (which will take you out of the building model data) click the *Analysis* tab to enter a run title, which is a field for your own notes or project information such as a compliance variable (e.g., w/ tankless water heater). The information will appear on the CF1R as "Calculation Description."
- 6. Check the box to Generate Report(s), ☑ PDF (note: the Full (XML) box generates the file that will get uploaded to the HERS provider). Keep the run scope as Newly Constructed.
- 7. Click on *Building* and enter a description such as "Single Family Residence," enter the front orientation as "180" (see North arrow in above figure) and number of bedrooms as "2." For this example, we will assume the building has natural gas and we will not model an attached garage.
- 8. For now we will leave the Indoor Air Quality and Cool Vent tabs alone. IAQ will model an appropriately sized default exhaust fan. Cool vent (for example, a whole house fan) will be set for you based on the climate zone and the presence of an attic.
- 9. Click "OK". Either click on the save button or Select <File>, <Save As> and name the file Simple House.ribd.
- 10. Some getting around tips are that the project is called Simple House (so that is the default name for the input file). This name appears at the head of the project tree of the main CBECC-Res screen. Next we will add child components to the parent component.

To add components, right click on the parent component and choose <create> and pick the type of component you wish to add.

To edit an existing component, either double click, or right click and pick <edit>.

If you need to edit or check a project component (address, climate zone, front orientation, IAQ ventilation, etc.) double click on the word project and it brings up the initial screen with the project tabs running across the top of the screen.

Items in the project tree *Construction Assemblies* and *Material Layers* are not project components, but are a library of assemblies and materials. At this point some of the folders are empty but will be populated by the time the input file is fully created.

- 11. To continue, <u>right click</u> on the *Project* title. From the drop-down menu choose <create> then choose <zone>. Enter the zone name "House" and click <OK>.
- 12. At the next dialog box, the *zone type* is "Conditioned" and you will enter "600" square feet for the floor area and "8" feet for the average ceiling height. Click <OK>. You have created a child component to the project component, which can now be described more fully.
- 13. You are at the *Zone Data* tab of the building model data dialog box, where you will add an HVAC system to the conditioned zone.
  - a. Click the drop-down menu arrow at the *HVAC System* box and choose to <Create new HVAC System>. At the next dialog box accept the default name by clicking <OK>.
  - b. At the *HVAC System Type,* pick from the drop down menu "Other Heating and Cooling System" and click <OK>.
  - c. This opens the *HVAC System Data* fields where you will define the system, starting with the *Heating Unit*. From the drop down box where it has "–none-" pick <create new heating system>. For now keep the default name Heating System 1 and click <OK>. Pick the equipment type as "CntrlFurnace" and keep the default 78 AFUE and click <OK>.
  - d. Now move to *Cooling Unit* and follow the same process picking SplitAirCond and keeping the default efficiencies and refrigerant charge settings (since this example is in a hot climate, we will keep the verified refrigerant charge, which is a HERS verification test, to avoid an energy penalty in this climate zone. The 11.3 default EER does not require HERS verification. A value higher than 11.3 and checking the option to "☑ Use this EER in compliance analysis" requires verification as explained in Section 8.3.1.4. Click <OK>.
  - e. In the *Distribution* field follow the same procedure—selecting ducts located in attic and accepting the default values (a check box sets the default values based on the climate zone). Click <OK>.
  - f. Next create the *Fan* data. Pick the Single speed furnace fan and click <OK>. Accept the W/cfm cooling value of "0.58" and click <OK>.
  - g. You are now back at the *HVAC System Data* tab. Click <OK> to return to the *Zone Data*. Although in this exercise we will not further edit the HVAC system, to do so you would access it by clicking on the *Mechanical* tab at the CBECC-Res main screen where a tree similar to the *Envelope* tree appears.

- h. Next click on the drop-down menu arrow at *DHW System* to begin defining the domestic hot water system components. Pick "create new DHW System" and keep the default system name. Keep the Distribution as "Standard". Pick from the drop-down menu for *Water Heater(s)* **1** "create new Water Heater" and keep the default name. Click <OK> to accept the default characteristics for the water heating system. Click <OK>. We will keep the water heater count as 1. Click <OK> again to accept the building details for floor area, stories, HVAC and DHW systems.
- **NOTE:** In this tutorial we often accept the default names. You may wish to name your components something more descriptive since you will likely use a previous project to begin a new project and the names will help you identify the characteristics of that component.
  - 14. Next we will add components from the top down, beginning with a 600 square foot ceiling. Right click on the *House* zone and choose <create> and then "Ceiling (below attic)." Accept the default name and click <OK>. Then follow the prompts to create a 600 square feet and create a new construction assembly. Set the cavity insulation to R-38 ceiling below attic. Click <OK> three times. Notice that in addition to the ceiling, the program has created an attic zone with 600 square feet.
  - 15. Next add exterior walls.
    - a. Right click on the *House* zone again. Choose <create> and then pick <exterior wall>. Change the Exterior Wall Name to "Front Wall" and click <OK>.
    - b. Enter a gross area of 240 square feet of wall area, and for the construction assembly create a new construction. Call it Wall R15/4." Pick R-15 cavity insulation and an Exterior Finish of R4 Synthetic Stucco (this is the appropriate method for modeling 1-coat stucco). Since the rest of the inputs are correct, click <OK> twice.
    - c. Set the *Orientation* to front (Note: if you like to model an orientation value rather than front, left, etc., please read section 7.1 and check the CF1R before printing because whatever number you enter is added to the front orientation). Leave the wall *tilt* as 90. And click <OK>.
    - d. From the *House*, repeat step b. three more times for a "Left Wall," "Back Wall" and "Right Wall" remembering to enter the correct gross wall area (160 for left and right walls, 240 for back wall) and change the orientation to <Left>, <Back> or <Right>. The program will let you copy data from any of the previous *Exterior Walls* or you can choose "none" at the <Copy Data From> dialog box. Return to the main screen by clicking <OK> after entering the last wall. The walls are child components to the parent *House* zone.
  - 16. Before creating any windows, first set up the *Window Types* library in a manner that works for your projects. For example, if you use certain brands of windows, on the row Window Types, Right Click, and pick <Create>. Give it a name such as Operable.BrandX (0.32, 0.23), Picture.BrandY (0.31, 0.20), SGD.BrandX (0.28, 0.24) and set the U-factor and SHGC values only (NOTE: even if you wish to accept the default values, type the value in so that the field turns red). This set up allows you to change only the U-factor and SHGC values on a project

- 17. Now add the door and windows to the envelope description. The door and windows will be child components of the respective walls in which they are located. Begin with the front door.
  - a. Right click on the *Front Wall*, choose <create> and then click on <InputDoor>.
  - b. Follow the prompts. The door is 20 square feet. Use the default U-factor (0.50). Return to the main screen.
- 18. Now move back up to the walls, right click on the *Back Wall* to <create> a window. Name it B1 and click <OK>.
- 19. The next dialog box asks you to choose between *window dimensions* and *overall window area*. Choose *window* dimension so an overhang can be modeled and click <OK>.
- 20. You are now at the *Window Data* tab. Select the *Window Type* from the library types just added (e.g., Operable) and enter the window height "3" and width "3" and set the multiplier to 2 since we will model identical overhangs for the two windows.
- 21. Notice that it has picked up the U-factor and SHGC from the window Type. Leave the remaining values as defaults.
- 22. To add an overhang, click on the *Window Overhang* tab at the top of the screen. You will see an illustration of the inputs. Enter a *Depth* of "2" feet, a *Dist Up* of "1" foot, and an *Extends Left* and *Extends Right* of "7" feet each. Leave the *Flap Height* as "0." Complete the overhang by clicking <OK>.
- 23. Still on the back wall, create a 5'x6'8" sliding glass door by right-clicking, picking <create> a window named SGD, copy window B1. Pick SGD from the window type library and enter the width as 5 and a height of 6.67. Change the overhang to have a left distance of 3 and a right distance of 22.
- 24. Finally, right click the *Right Wall* using the same method to create a window. Tell the program to copy the data from the first window, changing the multiplier to 1. Change the overhang *Extends Left* and *Extends Right* values to "10.5" each. All other data remain the same. Click <OK>.
- 25. Next add a slab floor by moving back up to *House*. Right click and choose <create> and then pick <Slab on Grade.> Enter an area of 600 square feet, a floor elevation of 0.67 (or the level of the surface of the floor above grade) and a perimeter equal to the length of the four sides exposed to the exterior (100). Note: If there was a garage, the edge no longer includes the length of the edge adjacent to the garage, but only adjacent to the exterior. Keep the surface set to default (80% covered, 20% exposed).

- 26. The model is now complete. You can edit envelope components by right clicking on them and choosing <edit>. You can add components by right clicking on a parent component and choosing <create> and then clicking on a component type. By choosing the *Mechanical* tab at the main screen you can similarly edit components of the mechanical systems.
- 27. To perform an analysis, save your input file using the *Save* shortcut key, and the *Perform Analysis* shortcut key (see page 2-5) (also accessible under the menu for *Tools*). This will perform the simulation of the current model, which takes from 3-5 minutes. For comparison, Figure 3-2 shows the output screen for the model built in this tutorial. You will be able to view the CF1R since we checked the box to create the PDF. The PDF is generated using a web-based application.

|                  | Otensiend          | Othersdead         | Otendend           | Deserved           | Durana             | Deserved           |                      |
|------------------|--------------------|--------------------|--------------------|--------------------|--------------------|--------------------|----------------------|
|                  | Standard<br>Design | Standard<br>Design | Standard<br>Design | Proposed<br>Design | Proposed<br>Design | Proposed<br>Design | Compliance<br>Margin |
| End Use          | Site (kWh)         | Site (therms)      | (kTDV/ft²-yr)      | Site (kWh)         | Site (therms)      | (kTDV/ft²-yr)      | (kTDV/ft²-yr         |
| Space Heating    | 54                 | 62.7               | 20.75              | 58                 | 68.1               | 22.47              | -1.72                |
| Space Cooling    | 374                |                    | 37.41              | 321                |                    | 33.23              | 4.18                 |
| IAQ Ventilation  | 62                 |                    | 2.21               | 62                 |                    | 2.21               | 0.00                 |
| Other HVAC       |                    |                    | 0.00               |                    |                    | 0.00               | 0.00                 |
| Water Heating    |                    | 135.6              | 36.40              |                    | 135.6              | 36.40              | 0.00                 |
| PV Credit        |                    |                    |                    |                    |                    | 0.00               | 0.00                 |
| Compliance Total |                    |                    | 96.77              |                    |                    | 94.31              | 2.46                 |
| Inside Lighting  | 407                |                    | 15.21              | 407                |                    | 15.21              | Result:              |
| Appl. & Cooking  | 796                | 32.9               | 37.14              | 796                | 32.9               | 37.14              | PASS                 |
| Plug Loads       | 1,147              |                    | 41.36              | 1,147              |                    | 41.36              | 1                    |
| Exterior         | 5                  |                    | 0.17               | 5                  |                    | 0.17               | (not curren          |
| TOTAL            | 2,844              | 231.1              | 190.65             | 2,796              | 236.5              | 188.19             |                      |

Figure 3-2: Output for Simple House in Climate Zone 12

- 28. The project complies. Note that due to the defaulting built into the program it is assumed to have a cool roof, radiant barrier, and whole house fan. As part of this tutorial, we will try trading off some features. If you notice the above compliance margin is in compliance on cooling, so trading away some of the measures that help cooling is feasible.
- 29. Double click on Attic. This is where the Reflectance and Emittance values for a cool roof product are changed. Change the Reflectance from 0.2 (a cool roof) to a default value of 0.1. The roof has a roof rise (pitch) of 5:12 is correct.
- 30. **NOTE:** For this tutorial we will not remove the radiant barrier, but the *Construction* is where the radiant barrier, as well as above and below deck insulation (not a typical ceiling), and the roofing material are defined. Note that the Construction is Asphalt Shingle Roof. Click <OK>. Move down to the Construction Assemblies (click on the + sign to expand the list) and double click on Asphalt Shingle Roof. Because Package A in climate zone 12 has a radiant barrier the program included that feature.
- 31. The default condition is also a whole house fan. Find this feature by double clicking on *Project* and pick the Cool Vent tab (off to the right). If no whole house fan is desired, change the default prescriptive whole house fan to none and click <OK>.

- 32. Click on the **Mechanical** tab and double click on the Heating or Cooling System to change the efficiencies. Change the heating system to 80% (not 0.80).
- 33. Double click on *Water Heater 1*. Change the Energy Factor to 0.62. Click <OK>. At this point either save the input file with a new name or close the PDF of the CF1R. Save the file and perform the analysis to see if it still complies.

| nergy Use Details | Summary                          | CAHP                                |                                     |                                  |                                     |                                     |                                       |
|-------------------|----------------------------------|-------------------------------------|-------------------------------------|----------------------------------|-------------------------------------|-------------------------------------|---------------------------------------|
| End Use           | Standard<br>Design<br>Site (kWh) | Standard<br>Design<br>Site (therms) | Standard<br>Design<br>(kTDV/ft²-yr) | Proposed<br>Design<br>Site (kWh) | Proposed<br>Design<br>Site (therms) | Proposed<br>Design<br>(kTDV/ft²-yr) | Compliance<br>Margin<br>(kTDV/ft²-yr) |
| Space Heating     | 54                               | 62.7                                | 20.75                               | 55                               | 62.8                                | 20.80                               | -0.05                                 |
| Space Cooling     | 374                              |                                     | 37.41                               | 398                              |                                     | 39.72                               | -2.31                                 |
| IAQ Ventilation   | 62                               |                                     | 2.21                                | 62                               |                                     | 2.21                                | 0.00                                  |
| Other HVAC        |                                  |                                     | 0.00                                |                                  |                                     | 0.00                                | 0.00                                  |
| Water Heating     |                                  | 135.6                               | 36.40                               |                                  | 121.0                               | 32.48                               | 3.92                                  |
| PV Credit         |                                  |                                     |                                     |                                  |                                     | 0.00                                | 0.00                                  |
| Compliance Total  |                                  |                                     | 96.77                               |                                  |                                     | 95.21                               | 1.56                                  |
| Inside Lighting   | 407                              |                                     | 15.21                               | 407                              |                                     | 15.21                               | Result:                               |
| Appl. & Cooking   | 796                              | 32.9                                | 37.14                               | 796                              | 32.9                                | 37.14                               | PASS                                  |
| Plug Loads        | 1,147                            |                                     | 41.36                               | 1,147                            |                                     | 41.36                               | TA33                                  |
| Exterior          | 5                                |                                     | 0.17                                | 5                                |                                     | 0.17                                |                                       |
| TOTAL             | 2,844                            | 231.1                               | 190.65                              | 2,871                            | 216.6                               | 189.09                              |                                       |

#### Figure 3-3: Updated Output for Simple House

(Results may vary)

# Chapter 4. Project

It is often best to start with an existing input file for a similar project, which will have the structure of the building set up (example files included are listed in Section 2.2). However, you have the option of starting with a blank project as demonstrated during the tutorial.

Once familiar with the program, you can set up a file template for projects that have a library of assemblies and equipment common to your projects. For example, R-30 cathedral ceilings; R-30 and R-38 ceilings below attic; tile roofs and asphalt/comp roofs, with or without radiant barriers; typical 2x4 and 2x6 wall construction assemblies; furnaces with 80% and 92% AFUE; and various water heater types and efficiencies, as appropriate for your clients.

# 4.1 Tool Tips/Automated Features

- **Right-Click.** The tools on the right-click menu were changed recently. They are described in Section 2.6.
- Tool Tips. Some fields have tool tips that are activated by hovering over the field.
- **File Save**. If a file was not saved before you choose to perform an analysis, you are prompted to save it before performing the analysis. If you select the default save, the file will be saved over the existing file. Thus, if your intention is to create a new version of the file, be sure to pick <cancel> and select <file> and <save as> from the file menu.
- Window Types. You can set up window types in such a way that you can easily upgrade all of the windows in a project with very few steps. By creating a list of window types and entering only the window U-factor and SHGC (or any other information that would be the same for all windows where this type is specified), if the project requires a change of brand or grade of windows, you can change the efficiencies in the types, and all windows entered in the building using that type will be revised. You may wish to read the explicit instructions so this flexibility is built in from the beginning (see Section 6.12)
- **Cooling Efficiencies**. When minimum cooling equipment efficiencies are specified, these will be updated to the new minimum efficiencies when you switch from 2014 analysis to 2015 (see Section 4.4.1.3 and 8.3.1.3).
- **EER verified**. When modeling an EER for typical HVAC equipment, you can accept the default EER and no verification is required. If however, you wish to take credit for the verified EER or a higher than default EER, you will need to check the box directing the program to use the specified EER in the compliance analysis.

- **Duct R-value**. When the "defaults" for ducts are used, if you change the climate zone and the new zone has a different Package A basis, the minimum will be updated (e.g., zone 12 is based on R-6 while zone 11 is based on R-8).
- Automated Defaults Based on Climate Zone. When a field such as duct R-value, window Ufactor or SHGC is blue rather than red the value will update based on the default for the selected climate zone. If the field is red and you wish to enable this feature, swipe the cursor across the field, right-click and select "Restore Default." The field will change from red to blue to indicate that it will change if a climate zone with a different standard design assumption is selected. To prevent unintended changes on window efficiencies, see also Window Types in Section 7.7.1.4.

## 4.2 Defining Surfaces Surrounding a Zone

CBECC-Res applies logic that requires a modeled space to have a ceiling/roof, floor and sometimes four walls. If a space/zone is adjacent to another space being modeled, the connection between these two zones is achieved by modeling an interior surface (wall, floor or ceiling) in one of the zones. When this connection is missing an error message appears which indicates that there are not enough surfaces. If the adjacent or connecting zone is not modeled, see Section 4.2.1.

There are too many variables to cover every situation you may encounter, but the general concept is that if an adjacent space is modeled, there must be some connection between the two zones. This can be an interior wall, floor, or ceiling.

## 4.2.1 Addition Alone Connecting Surfaces

If the adjacent space is not modeled, an interior surface is modeled where the new space connects to the existing space. Check the option for a "party surface" when the adjacent zone is not being modeled. Interior surfaces are how CBECC-Res identifies that either conditioned space or an enclosed unconditioned space is on the other side of the surface, and that there are no solar gains.

# 4.3 Project Information

Double click on the project to access the tabs illustrated in Figure 4-1.

#### Figure 4-1: Project Information

| Project Analysis 1 | Notes   Building   Lighting   Appliances   IAQ   Cool Vent   People   CAHP/CMFNH |
|--------------------|----------------------------------------------------------------------------------|
|                    |                                                                                  |
| Project Name:      | 1 Story Example 18                                                               |
| Building Address:  | 1516 Ninth St                                                                    |
| City, State:       | Sacramento, CA                                                                   |
| Zip Code:          | 95814                                                                            |
| Climate Zone:      | CZ12 (Sacramento)                                                                |

#### 4.3.1.1 Project Name

The project name is user-defined project information that will appear as the first piece of general information on the CF1R.

#### 4.3.1.2 Building Address

Enter a building address, APN or legal description to identify the location of the proposed building project.

#### 4.3.1.3 City, State

Enter the city or town in which the proposed building is located.

### 4.3.1.4 Zip Code

The zip code is used to establish the correct climate zone.

### 4.3.1.5 Climate Zone

Use the zip code and Reference Appendices, JA2.1.1. to determine the correct climate zone.

## 4.4 Analysis

| Project Analysi | s Building Lighting Appliances IAQ             | Cool Vent People CAHP/CMFNH            |
|-----------------|------------------------------------------------|----------------------------------------|
|                 |                                                |                                        |
| Run Title:      | Sample File                                    | Generate Report(s): 🔽 PDF 🛛 Full (XML) |
| Analysis Type:  | Proposed and Standard                          | Simulation Speed Option: Quick         |
| Standards Ver.: | Compliance 2015                                | Design Rating Baseline: CA2013 🔹       |
|                 | any time (with 2015 Federal Air Conditioning I | Requirements) and solar credit         |
| PV System Cred  | lit:                                           |                                        |
| Rated Power:    | kWdc                                           |                                        |

#### Figure 4-2: Analysis Information

#### 4.4.1.1 Run Title

Run title is a field for the software user's own notes or project information. The information will not appear on the CF1R. It can be used to identify information such as a compliance variable being considered (e.g., "w/ tankless water heater").

#### 4.4.1.2 Analysis Type

The two types of analysis are *proposed and standard design* (typical for compliance), and *proposed only*.

#### 4.4.1.3 Standards Version

Default Compliance 2015. Compliance 2014 is valid only if revising a job for which the permit application was made before December 31, 2014.

Rather than the date of manufacture being the determining date for the applicable appliance standard, it is the date of installation. That means, for example, that any central cooling equipment installed in 2015 must have 14 SEER and at least 11.7 EER.

## 4.4.1.4 Generate Report PDF (the CF1R)

To generate a PDF of the Certificate of Compliance (CF1R) at the end of the analysis, check the PDF box. The PDF automatically generated when this box is checked will have a watermark identifying that the CF1R is not registered. This watermark cannot be removed. Once the project is uploaded to a HERS provider and signed by the appropriate responsible persons, a CF1R with a registration number can be printed and submitted to the building department to obtain a building permit.

**NOTE:** If the CF1R has a watermark stating that it is not useable for compliance, this is an indication of one of three situations:

- (1) The CF1R was generated via the tools option "Generate Draft T-24 Compliance Report" rather than as part of the compliance run (as explained in the frequently asked questions, this is a security feature),
- (2) The compliance was run using the quick simulation speed option, or
- (3) The software is out of date.

If the CF1R does not open at the end of a compliance run, the PDF file can be found in the CBECC-Res 2013 Projects folder.

## 4.4.1.5 Generate Report Full (XML) (the HERS Upload File)

An XML file gets uploaded to the HERS provider. Once a project is ready to complete, be sure to check the option to generate the full (XML) before performing the compliance analysis. This will create a file located in the My Documents\CBECC-Res 2013 Projects folder named:

<input file name> - AnalysisResults-BEES.xml

(**NOTE:** the smaller xml file, without "BEES" as part of the name, will result in an error when uploaded to the HERS provider as it does not contain the CF1R).

Although XML files are easily modified, the HERS providers have in place security measures to reject files that are modified. You can read more about this in the frequently asked question.

## 4.4.1.6 Simulation Speed Option

Options include Compliance and Quick. Quick allows results approximately 40 percent faster. Results are typically within 5% of the more detailed and lengthy Compliance simulation. To obtain a CF1R that can be registered, the xml file must be from a simulation run in compliance mode.

## 4.4.1.7 PV System Credit

Optional photovoltaic system (PV) credit is available only when Compliance 2015 is selected, and only in climate zones 9-15 for single family and town house projects. Compliance 2015 may be used

voluntarily at any time if credit for a PV system is desired. A minimum of 2 kWdc is required for the compliance credit.

The credit assumes updated federal cooling equipment appliance standards and is the smaller of:

PV Generation Rate (kTDV/kWdc) \* kWdc

Max PV Cooling Credit \* Standard Design Cooling Energy (kTDV)

Where the factors are shown in Table 4-1.

| Climate Zone | PV Generation Rate<br>(kTDV/kWdc) | Max PV Cooling Credits (\$ of<br>Standard Design Cooling<br>kTDV/ft2) |
|--------------|-----------------------------------|-----------------------------------------------------------------------|
| 09           | 30269                             | 13%                                                                   |
| 10           | 30342                             | 15%                                                                   |
| 11           | 29791                             | 18%                                                                   |
| 12           | 29556                             | 17%                                                                   |
| 13           | 29676                             | 17%                                                                   |
| 14           | 31969                             | 16%                                                                   |
| 15           | 29536                             | 19%                                                                   |

| Table 4-1: | <b>PV</b> Credit | Calculation | Factors |
|------------|------------------|-------------|---------|
|------------|------------------|-------------|---------|

The software calculates the solar credit, which is reported as a *Special Feature* on the CF1R. Systems must meet the eligibility criteria specified in Residential Appendix RA4.6.1.

#### 4.4.1.8 Analysis Report

The default report type is Building Summary (csv).

#### Figure 4-3: Run Scope Addition Alone

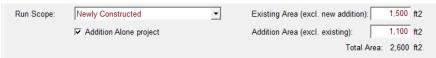

#### 4.4.1.9 Run Scope – Newly Constructed

When *newly constructed* is an *Addition Alone project* see additional inputs below.

#### 4.4.1.10 Existing Area (excluding new addition)

Enter the conditioned floor area of the existing residence (only required if the addition exceeds 1,000 ft<sup>2</sup>).

#### 4.4.1.11 Addition Area (excluding existing)

Enter the conditioned floor area of the proposed addition. If the addition exceeds 1,000 ft<sup>2</sup>, the CF1R will reflect the indoor air quality ventilation requirements applicable to the whole house (see also number of bedrooms in Section 4.6.1.7).

#### Figure 4-4: Run Scope Alteration

| Run Scope: | Addition and/or Alteration | <b>_</b> | Alterations Span Multiple Categories |
|------------|----------------------------|----------|--------------------------------------|
|            |                            |          |                                      |

#### 4.4.1.12 Run Scope – Addition and/or Alteration

An addition and/or alteration requires that the existing building is modeled.

#### 4.4.1.13 Alterations Span Multiple Categories

When the run scope is Addition and/or Alteration, and the project is an alteration alone, the user is required to verify that there are two or more alterations categories included in the project (not required for an Existing plus Addition plus Alteration). The categories are based on Table 150.2-B of the Standards, and include:

Ceiling insulation Wall insulation Raised floor insulation Fenestration Window film Space heating and/or cooling equipment Duct sealing Duct insulation Water heating system Roofing products Others

## 4.5 Notes

New to Version 4 is the ability to include project notes that will appear on the Certificate of Compliance (CF1R). Information entered in the project notes text field will appear on the page prior to the signature page. The maximum space available is 10 lines. The font used for the CF1R allows for about 155-160 characters per row. To paste text from another document, use Control-V.

The project remarks field is for the program user. Text in this field is not printed on the CF1R.

## 4.6 Building

The *Building* tab (see Figure 4-5) is used to provide basic information about the building.

#### Figure 4-5: Building Information

#### 4.6.1.1 Building Description

The building description will appear as the second line of general project information on the CF1R. It is a user-defined label and is different from the project name.

### 4.6.1.2 Air Leakage Status

Valid options are New and Altered. New construction is new. For an addition and/or alteration where infiltration testing will be performed for compliance credit, use altered.

### 4.6.1.3 Air Leakage

Input as Air Changes per Hour @ 50 Pascal (ACH50), the CF1R reports cfm50.

Default value (no blower door test) for single family buildings with space conditioning ducts in unconditioned space, and the default condition for no cooling, is 5 ACH50. When there are no heating and/or cooling system ducts in unconditioned space, the default is 4.4 for single-family buildings and townhomes. If a single family or town home will have HERS verified infiltration testing (blower door test), model an achievable target leakage area value.

For multi-family buildings there is no compliance option for infiltration testing. The default value that is assumed by CBECC-Res is 7 ACH.

This input represents the air flow through a blower door at 50 Pascal (Pa) of pressure measured in cubic feet per minute, called cfm50 or ACH50. cfm50 x 60 minutes divided by the volume of conditioned space is the air changes per hour at 50 Pa, called ACH50. When a value lower than default is modeled, diagnostic testing for reduced infiltration, with the details and target values modeled, is reported as a HERS Required Verification on the CF1R.

## 4.6.1.4 Insulation Construction Quality

Valid options are standard and improved. Default value is standard. Improved means verified high quality insulation installation certified by the installer and field verified to comply with RA3.5 is modeled for compliance credit. Also called Quality Insulation Installation (QII), improved requires HERS verification. Credit for verified quality insulation installation is applicable to all insulated assemblies in a newly constructed building or the entire building of an existing plus addition analysis—ceilings/attics, knee walls, exterior walls and exterior floors. See *Reference Appendices*, Residential Appendix RA3.5.

### 4.6.1.5 Front Orientation

This field defines the front orientation in degrees and must be accurate within 5 degrees. This value is from the site plan. North is 0, east is 90, south is 180, and west is 270 degrees. While this input is typically the side of the building where the front door is located, if the front door, front façade, or the side of the building facing the street are different, any choice is acceptable as long as the end result is a CF1R with windows facing the correct actual azimuth.

The front orientation or actual azimuth is used to establish the orientation of walls and windows, which are modeled using either labels such as "front" or "left," or the orientation with respect to the front and not the actual orientation (see Orientation in Section 7.1 and review the CF1R carefully to ensure the correct information appears for azimuth of opaque surfaces and windows).

Multiple orientation (or cardinal compliance) is a valid selection for subdivisions where homes may be built in any orientation. The building must comply with the same energy features in all orientations. A single CF1R will display the compliance results for the four cardinal orientations—north, east, south and west.

## 4.6.1.6 Single Family or Multi-family

Use the check box to indicate if the building is a single-family dwelling (R-3 occupancy group), or is a multi-family building (R-1 or R-2 occupancy group) with three stories or less.

**NOTE:** A duplex or townhome (an R-3 occupancy) must be modeled as multiple single-family buildings. Each dwelling unit will be a separate input file rather than modeling a building with multiple dwelling units.

For more on modeling a multi-family building, see Sections 5.2 and 5.6.

## 4.6.1.7 Number of Bedrooms (Existing and Addition)

For single family dwellings, indicate the number of bedrooms (if applicable, list the bedrooms in the existing building and in the addition). The number of bedrooms is used to establish mechanical ventilation requirements and determine if a building qualifies as a compact building for purposes of incentive programs.

## 4.6.1.8 Natural Gas Availability

Check the box if natural gas is available at the building site. The field does not indicate what fuel type is being used in the building for heating, cooling or water heating. Whether natural gas is available determines the fuel type used as the basis for time dependent value (TDV) in the standard design (see *Reference Appendices*, Joint Appendix JA3).

## 4.6.1.9 Zonal Control

Checking this box enables modeling a building that meets the criteria for zonal control requirements of the heating system, including separately modeled living and sleeping zones. This compliance option is not available with heat pump or combined hydronic space conditioning. Zonal control credit requires compliance with several eligibility criteria (see Residential Manual, Chapter 4, Section 4.5.2 for the complete list). This credit requires that the living and sleeping areas are modeled and conditioned separately. The conditioning is either with zonally-controlled equipment or separate space conditioning equipment with separate thermostat settings for living and sleeping zones. See Section 8.1.3 for more information on modeling zonal control.

CBECC-Res also has modeling capabilities for zonal cooling (see Section 8.3.3).

## 4.6.1.10 Has Attached Garage

This check box is used to indicate if there is an attached garage, which must be modeled. While there are no minimum requirements for the garage construction, it is modeled to accurately represent the building to be constructed and typically improves compliance due to the buffering effects of an enclosed attached space.

## 4.6.1.11 Central Laundry

If modeling a multi-family building, indicate if the laundry facilities are in a central location rather than within each dwelling unit. If the laundry facilities are central, define the zone in which the facilities are located.

# 4.7 Lighting/Appliances

For compliance with the Standards, lighting is fixed.

The appliance information does not affect compliance with the Standards but does affect the "appliances and miscellaneous energy use" as reported on the CF1R.

For single family buildings, check the box to indicate if an appliance is located within a conditioned zone of the dwelling unit. The fuel type choices for the clothes dryer and cooking appliances will depend on whether natural gas is available at the site (as identified under the building tab).

For multi-family buildings, this information is provided as part of the dwelling unit type (see Section 5.6.1.4).

## 4.8 IAQ Ventilation

For single-family dwelling units, the mandatory indoor air quality (IAQ) ventilation is specified here. The minimum required ventilation rate is displayed based on the conditioned floor area and number of bedrooms in the dwelling unit. See Section 8.6 for more information on the specific IAQ fan details. For more information on this mandatory requirement, see Residential Manual, Section 4.6.

For multi-family dwelling units, see Section 5.6.1.6.

### 4.8.1.1 Model as

Select method of ventilation as either default minimum IAQ fan or specify individual fans (as described in Section 8.6).

### 4.8.1.2 Zone

Assign to one of the conditioned zones.

## 4.9 Cooling Ventilation

#### Figure 4-6: Cooling Ventilation

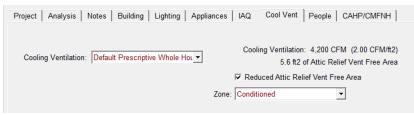

Cooling ventilation systems use fans to bring in outside air to cool the house when this could reduce cooling loads and save energy. The simplest approach is a whole house fan, which is the basis of the standard design in climate zones 8-14 where the evenings may cool down enough provide an effective means of cooling the house. The types of cooling ventilation are shown in Table 4-2. Additional inputs are discussed in Section 8.7.

## 4.9.1.1 Cooling Ventilation

Default value is none. Other options are a default prescriptive whole house fan (set to exactly 2 cfm/ft<sup>2</sup>), specify individual fans, or a central fan integrated system which uses the space conditioning duct system to provide outside air for cooling (additional inputs are discussed in Chapter 8). Whole house fan operation requires that the building have an attic.

| Measure                                                                | Description                                                                                                    |
|------------------------------------------------------------------------|----------------------------------------------------------------------------------------------------|
| Whole House Fan                                                        | Traditional whole house fan is mounted in the ceiling to exhaust air from the house to the attic, inducing outside air in through open windows. Whole house fans are assumed to operate between dawn and 11 PM only at 25% of rated cfm to reflect manual operation of fan and windows by occupant. Fans must be listed in the California Energy Commission's Whole House Fan directory. If multiple fans are used, enter the total cfm. |
| CFI (Central Fan<br>Integrated) cool vent<br>(fixed or variable speed) | These systems use the furnace or air handler fan to deliver outdoor air to conditioned space. With an automated damper, outside air duct, temperature sensors and controls, these systems can automatically deliver filtered outdoor air to occupant set comfort levels when outdoor conditions warrant the use of ventilation.                                                                                                    |

## 4.9.1.2 Zone

Assign to any conditioned zone that has a ceiling below an attic. Since a whole house fan uses attic venting to exhaust the hot air, an attic is required for this measure.

## 4.9.1.3 Reduced Attic Relief Vent Free Area

The default amount of ventilation for a whole house fan is 1 ft<sup>2</sup> per 375 cfm of rated fan capacity (values based on Section 150.1(c)12). An option allowing a smaller area of 1 ft<sup>2</sup> per 750 cfm of rated fan capacity can be modeled by checking this optional box. This option reduces the effectiveness of the cooling ventilation system by approximately 10 percent.

# 4.10 CAHP/CMFNH

| nergy Use Details | Summary                             | CAHP/CMFNH                          |                       |         |        |           |          |
|-------------------|-------------------------------------|-------------------------------------|-----------------------|---------|--------|-----------|----------|
| End Use           | CAHP Std<br>Design<br>(kTDV/ft²-yr) | Proposed<br>Design<br>(kTDV/ft²-yr) | CAHP Results          |         |        |           |          |
| Space Heating     | 7.59                                | 5.31                                |                       |         |        |           |          |
| Space Cooling     | 44.54                               | 26.12                               | Kicker Summary        | Score   | Out Of |           |          |
| IAQ Ventilation   | 1.07                                | 1.07                                | Future Code Ready     | 0       | 5      |           |          |
| Other HVAC        | 0.00                                | 0.00                                | DOE Zero Energy Ready | 0       | 3      |           |          |
| Water Heating     | 10.81                               | 6.98                                |                       |         |        |           |          |
| PV Credit         |                                     | -3.77                               | Low Use Home          | 5       | 5      |           |          |
| Compliance Total  |                                     | 35.71                               | Ultra Low Use Home    | 5       | 5      |           |          |
| Inside Lighting   | 10.23                               | 10.23                               | Initial CAHP Score    | 73      |        |           |          |
| Appl. & Cooking   | 11.41                               | 11.41                               | Final CAHP Score      | 63      | Pe     | ak Demand | (kW)     |
| Plug Loads        | 20.15                               | 20.15                               |                       |         |        | Standard  | Proposed |
| Exterior          | 1.19                                | 1.19                                | Total CAHP Incentive  | \$3,600 |        | 2.86      | 2.63     |
| TOTAL             | 107.00                              | 78.69                               |                       |         |        |           |          |

Figure 4-7: CAHP/CMFNH

If the project will apply for California Advanced Homes Program (CAHP) utility incentives, first select the appropriate program from the pull down menu (either single family or multi-family CAHP program), or PG&E's California MultiFamily New Homes. Then check the appropriate options that apply to the project:

- □ Electric service provided by PG&E, SCE or SDG&E
- □ Natural gas service provided by PG&E, SCE or SDG&E
- □ This project is applying to be a DOE Zero Energy Ready Home (single family only)
- □ This project is applying for Future Code Preparation credit
- □ This project is installing all High Efficacy Lighting

Once the input file is run, you can either view or print the results. The results can be seen on the analysis results screen by selecting the CAHP/CMFNH tab (see Figure 4-7). To create a printed report, select "generate CAHP/CMFNH report" from the tools menu. This creates a PDF report showing the incentive amount, the CAHP score, the savings in kW, kWh/yr and Therms/yr, and other energy use (see Figure 4-8).

| Project Size a                               |                          |                                                                                                    |                                                                                                    |             | Home Incentive: \$ 3                                                                      |                                                                          |
|----------------------------------------------|--------------------------|----------------------------------------------------------------------------------------------------|----------------------------------------------------------------------------------------------------|-------------|-------------------------------------------------------------------------------------------|--------------------------------------------------------------------------|
|                                              |                          |                                                                                                    |                                                                                                    |             |                                                                                           |                                                                          |
|                                              | and Location             |                                                                                                    | Orie                                                                                                    | ntation and | Type                                                                                      |                                                                          |
| Conditioned Floor Area                       | 2700 :                   | sq. ft.                                                                                                  | Project Type                                                                                                    |             | Single Far                                                                                | nily                                                                     |
| Climate Zone                                 | CZ9 (Bu                  | irbank)                                                                                                  | Front Orientation (in de                                                                                                    | grees)      | 30                                                                                        |                                                                          |
| Risks and been                               | anti-                    |                                                                                                    | 1                                                                                                    | •           |                                                                                           |                                                                          |
| Kicker and Ince                              | ntive Summ               |                                                                                                    |                                                                                                    |             |                                                                                           |                                                                          |
| CAHP Score Initial                           |                          | 73                                                                                                    |                                                                                                    | 150         |                                                                                           |                                                                          |
| DOE Zero Energy Ready Hom                    |                          | - 0                                                                                                    |                                                                                                    | 140         |                                                                                           |                                                                          |
| Future Code Preparation (5 po                |                          | - 0                                                                                                    |                                                                                                    | 130         |                                                                                           |                                                                          |
| Low Energy Use Home (5 poss                  |                          | - 5                                                                                                    |                                                                                                    | 120         |                                                                                           |                                                                          |
| Ultra Low Use Home (5 possib                 | ie)                      | 212463                                                                                                   |                                                                                                    | 110         |                                                                                           |                                                                          |
| Total Project TDV Energy<br>CAHP Score Final |                          | 212463                                                                                                   |                                                                                                    |             |                                                                                           |                                                                          |
|                                              |                          |                                                                                                    |                                                                                                    | - 80        |                                                                                           |                                                                          |
| ncentive Amount                              |                          | \$ 3600                                                                                                  | J                                                                                                    | - 70        |                                                                                           | _                                                                        |
|                                              |                          |                                                                                                    |                                                                                                    | - 60        | 63 CAHI<br>Score                                                                          |                                                                          |
|                                              |                          |                                                                                                    |                                                                                                    | 50          | Soon                                                                                      | 8                                                                        |
| Project                                      | Savings                  |                                                                                                    | 1                                                                                                    |             |                                                                                           |                                                                          |
| Energy Source                                |                          | Savings Margin                                                                                           |                                                                                                    | - 20        |                                                                                           |                                                                          |
| kW                                           |                          | 0.226504                                                                                                 |                                                                                                    | 10          |                                                                                           |                                                                          |
| kWh/yr                                       |                          |                                                                                                    |                                                                                                    |             |                                                                                           |                                                                          |
|                                              |                          | 148 002                                                                                                  | 1                                                                                                    | - 0         |                                                                                           |                                                                          |
| Therms/yr                                    |                          | 148.002<br>74.45                                                                                         |                                                                                                    | 10          |                                                                                           |                                                                          |
| Therms/yr                                    | 💼 Spa                    |                                                                                                    | Energy Us                                                                                                    | e Summar    |                                                                                           |                                                                          |
| Therms/yr                                    |                          | 74.45<br>ce Heating                                                                                      | End Use                                                                                                    | e Summar    | tandard Prop                                                                              | posed                                                                    |
| Therms/yr                                    | 👝 Spa                    | 74.45<br>ce Heating<br>ce Cooling                                                                        | End Use<br>Space Heating                                                                                                    | e Summar    | tandard Prop<br>7.59                                                                      | bosed<br>5.31                                                            |
| Thermslyr                                    | Spa                      | 74.45<br>ce Heating<br>ce Cooling<br>Ventilation                                                         | End Use<br>Space Heating<br>Space Cooling                                                                                                    | e Summar    | tandard Prop<br>7.59<br>44.54                                                             | 5.31<br>26.12                                                            |
| Thermslyr                                    | Spa                      | 74.45<br>ce Heating<br>ce Cooling                                                                        | End Use<br>Space Heating<br>Space Cooling<br>IAQ Ventilation                                                                                    | e Summar    | tandard Prop<br>7.59<br>44.54<br>1.07                                                     | 5.31<br>26.12<br>1.07                                                    |
| ThermsJyr                                    | Spa                      | 74.45<br>ce Heating<br>ce Cooling<br>Ventilation<br>er Heating                                           | End Use<br>Space Heating<br>Space Cooling<br>IAQ Ventilation<br>Other HVAC                                                                      | e Summar    | tandard Prop<br>7.59<br>44.54<br>1.07<br>0.00                                             | 5.31<br>26.12<br>1.07<br>0.00                                            |
| Thermslyr                                    | Spa<br>IAQ<br>Wat        | 74.45<br>ce Heating<br>ce Cooling<br>Ventilation<br>er Heating<br>de Lighting                            | End Use<br>Space Heating<br>Space Cooling<br>IAQ Ventilation<br>Other HVAC<br>Water Heating                                                     | e Summar    | tandard Prop<br>7.59<br>44.54<br>1.07<br>0.00<br>10.81                                    | 5.31<br>26.12<br>1.07<br>0.00<br>6.98                                    |
| Thermslyr                                    | Spa<br>IAQ<br>Wat<br>App | 74.45<br>ce Heating<br>ce Cooling<br>Ventilation<br>er Heating<br>de Lighting<br>I. & Cooking            | End Use<br>Space Heating<br>Space Cooling<br>IAQ Ventilation<br>Other HVAC<br>Water Heating<br>Inside Lighting                                  | e Summar    | tandard Prop<br>7.59<br>44.54<br>1.07<br>0.00<br>10.81<br>10.23                           | 5.31<br>26.12<br>1.07<br>0.00<br>6.98<br>10.23                           |
| Thermslyr                                    | Spa<br>IAQ<br>Wat<br>App | 74.45<br>ce Heating<br>ce Cooling<br>Ventilation<br>er Heating<br>de Lighting                            | End Use<br>Space Heating<br>Space Cooling<br>IAQ Ventilation<br>Other HVAC<br>Water Heating<br>Inside Lighting<br>Appl. & Cooking               | e Summar    | tandard Prop<br>7.59<br>44.54<br>1.07<br>0.00<br>10.81<br>10.23<br>11.41                  | 5.31<br>26.12<br>1.07<br>0.00<br>6.98<br>10.23<br>11.41                  |
| Themsiyr                                     | Spa                      | 74.45<br>ce Heating<br>ce Cooling<br>Ventilation<br>er Heating<br>de Lighting<br>I. & Cooking<br>J Loads | End Use<br>Space Heating<br>Space Cooling<br>IAQ Ventilation<br>Other HVAC<br>Water Heating<br>Inside Lighting<br>Appl. & Cooking<br>Plug Loads | e Summar    | tandard Prop<br>7.59<br>44.54<br>1.07<br>0.00<br>10.81<br>10.23<br>11.41<br>20.15         | 5.31<br>26.12<br>1.07<br>0.00<br>6.98<br>10.23<br>11.41<br>20.15         |
| Themsiyr                                     | Spa<br>IAQ<br>Wat<br>App | 74.45<br>ce Heating<br>ce Cooling<br>Ventilation<br>er Heating<br>de Lighting<br>I. & Cooking<br>J Loads | End Use<br>Space Cooling<br>IAQ Ventilation<br>Other HVAC<br>Water Heating<br>Inside Lighting<br>Appl. & Cooking<br>Plug Loads<br>Exterior      | e Summar    | tandard Prop<br>7.59<br>44.54<br>1.07<br>0.00<br>10.81<br>10.23<br>11.41<br>20.15<br>1.19 | 5.31<br>26.12<br>1.07<br>0.00<br>6.98<br>10.23<br>11.41<br>20.15<br>1.19 |
| Themsiyr                                     | Spa                      | 74.45<br>ce Heating<br>ce Cooling<br>Ventilation<br>er Heating<br>de Lighting<br>I. & Cooking<br>J Loads | End Use<br>Space Heating<br>Space Cooling<br>IAQ Ventilation<br>Other HVAC<br>Water Heating<br>Inside Lighting<br>Appl. & Cooking<br>Plug Loads | e Summar    | tandard Prop<br>7.59<br>44.54<br>1.07<br>0.00<br>10.81<br>10.23<br>11.41<br>20.15         | 5.31<br>26.12<br>1.07<br>0.00<br>6.98<br>10.23<br>11.41<br>20.15         |

Figure 4-8: CAHP Incentive Report (C1R)

# Chapter 5. Zones

# 5.1 Conditioned Zones

Decide in advance how many zones are needed to adequately define a building. A zone is typically an area with specific details that must be modeled separately from another area (a more complex building model does not necessarily yield better compliance results). Some cases where multiple zones are required are:

- Zonal control (with at least one living and one sleeping zone).
- Spaces served by different types of heating/cooling equipment (such as a heat pump and a gas furnace)
- Different duct conditions or locations.

NOTE: Different types of water heating can be modeled within the same zone.

The simplest approach is to model the worst case in a single zone.

In addition to the conditioned zones, attics, crawl spaces, and garages/attached unconditioned spaces must be modeled. Attached unconditioned spaces should be modeled using the "attached garage" option (named as appropriate). The zone type "unconditioned" is not implemented.

To create the conditioned space, right-click on project or edit an existing conditioned zone (see Figure 5-1). NOTE: Dwelling unit types are only used in multi-family buildings.

## 5.1.1 Conditioned Zone Data

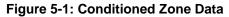

| Zone Data                                        |  |
|--------------------------------------------------|--|
| Currently Active Zone: Conditioned               |  |
| Name: Conditioned Zone Status: New 🔻             |  |
| Type: Conditioned                                |  |
| Floor Area: 2,100 ft2 HVAC System: HVAC System 1 |  |
| Stories: 1                                       |  |
| Ceiling Height: 9 ft                             |  |
| Floor to Floor: 10 ft DHW System 1: Min Gas      |  |
| Bottom: 0.7 ft                                   |  |
| Win Head Height: 7.67 ft                         |  |
| DHW System 2                                     |  |
| DHW System 2: - none -                           |  |

## 5.1.1.1 Name

User-defined name. If the building plans have a unique identifier, that should be used here to assist in the plan checking and inspection processes.

## 5.1.1.2 Zone Status

The default is new for new construction or the added floor area of an addition. Other options include altered and existing.

## 5.1.1.3 Type

The default zone type is conditioned. If the building specifies zonal control (under the *building* tab), the type is defined as living or sleeping. For more information on zonal control see Section 8.1.3. Unconditioned is not implemented as a valid zone type. Any unconditioned zones can be modeled as a garage or as part of the garage (see Section 5.5).

## 5.1.1.4 Floor Area

Specify the floor area of the zone.

### 5.1.1.5 Number of Stories

Enter the number of stories in the zone (not the building). If each floor of a 2-story home is modeled as a separate zone, the number of stories is 1 for each zone. If the home is modeled as a single zone, then this value is the number of stories in the home (limited to 3).

#### 5.1.1.6 Ceiling Height

Average ceiling height, in feet.

## 5.1.1.7 Floor to Floor

Distance between the floor being modeled and any floor above. Default value is average ceiling height plus one foot.

## 5.1.1.8 Bottom

The value input depends on how the building is zoned and whether there are below grade surfaces. It is the distance above grade of the surface of the floor (in feet), or below grade (negative value, in feet). A slab floor will be the height from the grade to the top of the slab (such as 0.7). A raised floor will be the height from grade to the top of the raised floor (if there is a crawlspace, this value is at least 2).

For multi-story buildings, if the upper floors are modeled as a separate zone, the bottom must be the total distance from grade to the bottom of the floor (e.g., if the first floor is at 0.7 feet, with 10 feet as the floor to floor height, the second floor bottom is 10.7).

## 5.1.1.9 Window Head Height

Default value is based on the average ceiling height (program will establish this value based on ceiling height.

Identify the name of the heating, ventilating and air conditioning (HVAC) system by picking a defined system or creating a new system. The system is made up of the heating, cooling and distribution systems, and a furnace fan. See more in Chapter 8, Mechanical Systems.

#### 5.1.1.11 DHW System 1

Identify the name of the domestic water heating (DHW) system by picking a defined system or creating a new system. See more in Chapter 9, Domestic Hot Water.

### 5.1.1.12 DHW System 2

If a water heater has a different distribution system, identify that second DHW system.

# 5.2 Multi-family Dwelling Unit Zone

Multi-family buildings with single story dwelling units can be modeled with each floor as a separate zone or with each dwelling unit as a separate zone. If a dwelling units has two or three stories, each dwelling unit must be modeled as a separate zone.

Two multi-family example files are included with the program using the less detailed approach (each floor is a zone). Both have 4 dwelling units per zone/floor, and one has central water heating.

When multi-family is selected, the zone data for HVAC and DHW are defined by creating the dwelling unit types (see Section 5.6). The dwelling unit type is one of the inputs used to build the zone information (see Figure 5-2).

**NOTE:** A duplex or townhome (an R-3 occupancy) are single-family buildings. Because the program does not have a duplex or single-family attached building type, each dwelling unit is a separate input file.

| Dwelling Unit Data                                           |
|--------------------------------------------------------------|
| Currently Active Dwelling Unit: DwellingUnit 1-br            |
| Name: DwellingUnit 1-br 1 unit(s), 1 Bdrm & 780 ft2 per unit |
|                                                              |
| Dwelling Unit Type: 1-bedroom Count: 4                       |
| Conditioned Area: 780 ft2 Area x Count: 780 ft2              |
| Minimum IAQ Ventilation: 38.4 CFM/unit                       |
| Washer Zone: Zone 1                                          |
| Dryer Zone: Zone 1                                           |
|                                                              |

#### Figure 5-2: Dwelling Unit Data

#### 5.2.1.1 Name

This is a distinguishing piece of information to describe the zone or dwelling unit.

Zones

### 5.2.1.2 Dwelling Unit Type

Indicate which dwelling unit type contains the appliance data, HVAC, water heating and indoor air quality (IAQ) information for these dwelling units.

### 5.2.1.3 Count

This input is to specify how many of this dwelling unit type are included in this zone. If multiple dwelling units are included, this number is limited to one floor. In the above figure, the bottom floor has  $780 \times 4 = 3120$  ft<sup>2</sup>.

### 5.2.1.4 Conditioned Area

This data is captured from the dwelling unit type.

### 5.2.1.5 Washer Zone

This data is based on the input from the dwelling unit type indicating that this appliance is contained within the floor area of the dwelling unit.

### 5.2.1.6 Dryer Zone

This data is based on the input from the dwelling unit type indicating that this appliance is contained within the floor area of the dwelling unit.

## 5.3 Attic

The attic zone is where the roofing material (tile, asphalt shingles), radiant barrier, above and below deck insulation (as defined in the specified construction), as well as roofing characteristics (i.e., default or cool roof) are assigned.

The compliance software models attics (up to two) as a separate thermal zone and includes the interaction with the air distribution ducts, infiltration exchange between the attic and the house, the solar gains on the roof deck and other factors. These interactions are illustrated in Figure 5-3.

## 5.3.1 Attic Zone Data

The software automatically creates an attic zone once you define a ceiling below an attic as part of the conditioned space or garage (see Figure 5-4).

If a second attic zone is needed, when defining the ceiling below attic in that zone, select create a new attic zone.

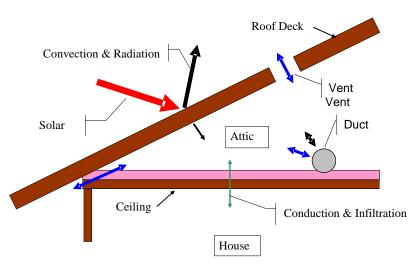

#### Figure 5-3: Attic Model Components

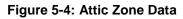

| Attic Data                     |                      |
|--------------------------------|----------------------|
| Attic Name: Attic              | Area: 2,540 ft2      |
| Attic Conditioning: Ventilated | Roof Rise: 5 x in 12 |
| Attic Status: New              |                      |
|                                |                      |
| Roof Deck/Surface              |                      |
| Construction: Asphalt RB Roof  |                      |
| Sol. Reflectance: 0.2          |                      |
| IR Emittance: 0.85             |                      |
|                                |                      |

#### 5.3.1.1 Name

User-defined name. If the building plans have a unique identifier, that should be used here to assist in the plan checking and inspection processes.

#### 5.3.1.2 Attic Conditioning

The conditioning type is set to either ventilated (typical attic) or unventilated. Ventilated or vented attic is typical construction. An unvented attic is sometimes called a sealed attic.

#### 5.3.1.3 Roof Rise

Specify the roof rise or roof pitch, which is the number of feet the roof rises in a span of 12 feet (shown on elevations as 4:12 or 4 in 12). If there are multiple pitches you can enter the roof rise of the largest area of roof.

## 5.3.1.4 Area

The area is not a user input. The area is derived from the combination of ceilings below attic modeled as part of the conditioned and unconditioned zones.

## 5.3.1.5 Attic Status

Default is new. Other options include altered and existing for Existing+Addition+Alteration analysis.

### 5.3.1.6 Construction

The roof construction is the connection to an assembly that contains the roofing material (such as tile or asphalt shingles), radiant barrier, and other construction details, including above and below deck insulation, but not typical ceiling insulation (see more in Chapter 6, Construction Assemblies).

### 5.3.1.7 Solar Reflectance

The default aged solar reflectance is 0.10 for all roof types. The aged solar reflectance for a roof product published by the Cool Roof Rating Council (CRRC) (<u>www.coolroofs.org</u>) or calculated from the initial value using the equation in 3.7.1 of the Residential Manual. The aged solar reflectance measures the roofing product's ability to reflect solar heat. A higher value is better for warmer climates, so if a specific product color is unknown use a lower value among options to avoid having to recalculate compliance during construction.

If the roof membrane has a mass of at least 25 lb/ft<sup>2</sup> or any roof area that incorporates integrated solar collectors, the roof may assume the Package A solar reflectance value (see Section 5.3.2).

If the roof is a cathedral ceiling or rafter roof, the solar reflectance is defined as part of the ceiling (see Chapter 7, Building Envelope).

The roofing material and roof structure is specified via the *Roof Deck/Surface: Construction*, which is accessed under *construction assemblies* or by creating a new *roof construction assembly* as discussed in Chapter 6, Construction Assemblies.

#### 5.3.1.8 IR Emittance

The default infrared or thermal emittance (or emissivity) for all roofing materials is 0.85. Otherwise, enter the emittance value published by the Cool Roof Rating Council (CRRC) (<u>www.coolroofs.org</u>).

If the roof membrane has a mass of at least 25 lb/ft<sup>2</sup> or for any roof area that incorporates integrated solar collectors, the roof may assume the Package A emittance value (see Section 5.3.2).

If the roof is a cathedral ceiling or rafter roof, the emittance is defined as part of the roof/ceiling rather than an attic (see Chapter 7, Building Envelope).

The roofing material and roof structure is specified via the *Roof Deck/Surface: Construction* which is accessed under *construction assemblies* or by creating a new *roof construction assembly* which is discussed in Chapter 6, Construction Assemblies.

Cool roof is a term that refers to the ability of roofing materials to both reflect and absorb solar heat. It typically means a high solar reflectance and a high emittance, but can also be a low emittance and a very high solar reflectance.

Although specific values are not mandatory, Package A (the basis of the standard design) contains a minimum requirement for solar reflectance and emittance that varies by climate zone and roof slope. A low slope roof has a ratio of rise to run (or pitch) of 2 in 12 or less (≤9.5 degrees from the horizontal). In climate zones 13 and 15 a low slope roof is compared to a roof with 0.63 aged solar reflectance and 0.85 emittance. A steep slope roof has a ratio of rise to run of greater than 2:12 (>9.5 degrees from the horizontal). In climate zones 10 through 15 a steep slope roof is compared to a roof with 0.20 aged solar reflectance and 0.85 emittance.

The CF1R reflects that a cool roof is modeled when a reflectance of 0.20 or greater is modeled. If a reflectance value greater than 0.10 but less than 0.20 is modeled, the CF1R reflects a special features message that the building contains a non-standard roof reflectance.

## 5.3.3 Low Slope Aggregate Roof

Although more common in nonresidential applications, aggregate is a roofing product made up of stone or gravel material that is used as a finish surface for low-sloped roofing. A compliance option (see Publication CEC-400-2012-018-SF) allows for default efficiencies when the material is tested to the initial solar reflectance value shown in Table 5-1. The compliance option allows compliance using the default values for aged solar reflectance and emittance values shown in the table.

| Aggregate Size                             | Tested Initial Solar<br>Reflectance | Default Aged Solar<br>Reflectance | Default Emittance |
|--------------------------------------------|-------------------------------------|-----------------------------------|-------------------|
| Built-Up Roofs                             |                                     |                                   |                   |
| Size 6-8 confirming to ASTM D448 and D1863 | 0.50                                | 0.48                              | 0.85              |
| Ballasted Roofs                            |                                     |                                   |                   |
| Size 2-4 confirming to<br>ASTM D448        | 0.45                                | 0.40                              | 0.85              |

# 5.4 Crawl Space

The software automatically creates a crawl space zone when a floor over crawl space is defined. The floor characteristics are more fully discussed in Chapter 6, Construction Assemblies.

The crawl space zone (see Figure 5-5) is created using the area specified for the raised floor above the crawl space and the floor elevation to set the area and height of the crawl space.

| Figure | 5-5: | Crawl | Space | Zone |
|--------|------|-------|-------|------|
|--------|------|-------|-------|------|

| Envelope Mechanical                                                                                                    | Crawl Space Data                                                                                                    |                 |
|----------------------------------------------------------------------------------------------------|----------------------------------------------------------------------------------------------------|-----------------|
| Project: 1 Story Example  Attic (2,540 SqFt)  Conditioned (2,100  Ceiling (below  Font  Font Font | Crawl Space Name: Crawl Space<br>Crawl Space Type: Normal (vented)<br>Crawl Perimeter: 162 ft<br>Crawl Height: 2 ft | Area: 2,100 ft2 |
| E Construction Assem                                                                                                    |                                                                                                    |                 |

## 5.4.1 Crawl Space Zone Data

### 5.4.1.1 Crawl Space Name

User-defined name. If the building plans have a unique identifier, that should be used here to assist in the plan checking and inspection processes.

## 5.4.1.2 Crawl Space Type

The default type (and only option implemented) is a vented crawl space. Of the three types: (1) normal vented crawl space (has a conditioned space above with raised floor insulation), (2) insulated with reduced ventilation [as used in the Building Code], or (3) sealed and mechanically ventilated crawl space (also called a controlled ventilation crawl space or CVC). For CVC credit installation requirements see *Reference Appendices*, Residential Appendix RA 4.5.1.

## 5.4.1.3 Crawl Perimeter

The length (in feet) of the perimeter (similar to the slab edge length for a slab on grade floor).

## 5.4.1.4 Crawl Height

The depth/height of the crawl space, in feet (minimum of 2 feet). The same value is used for the floor elevation and the zone bottom.

# 5.5 Garage

An attached unconditioned space is modeled as a separate unconditioned zone. If the garage is not attached to the building, it is not modeled. When the project was defined as having an attached garage, the software created an unconditioned zone (see Figure 5-6). The buffering effect of this zone is modeled to accurately represent the building.

The walls between the house and garage are modeled as part of the conditioned space as an interior wall, not in the garage. For details on modeling the walls, ceiling, slab floor and garage door, see Chapter 6, Construction Assemblies and Chapter 7, Building Envelope.

To delete a garage zone, first uncheck that the building has an attached garage (on the Building tab).

When a multi-family building is modeled as having an attached garage, the software creates only one unconditioned garage zone. To represent a garage attached to each unit increase the size of the single garage zone to have the area and all the surfaces of all the garages combined.

## 5.5.1 Garage Zone Data

| Figure 5-6: | Garage | Zone | Data |
|-------------|--------|------|------|
|-------------|--------|------|------|

| Garage Data  |        |     |  |
|--------------|--------|-----|--|
| Garage Name: | Garage |     |  |
| Area:        | 440    | ft2 |  |
| Volume:      | 3,960  | ft3 |  |
| Bottom:      | 0.67   | ft  |  |
|              |        |     |  |
|              |        |     |  |

## 5.5.1.1 Garage Name

User-defined name. If the building plans have a unique identifier, that should be used here to assist in the plan checking and inspection processes.

## 5.5.1.2 Area

The area of the garage or unconditioned space, in square feet (ft<sup>2</sup>).

## 5.5.1.3 Volume

Volume of the space in cubic feet (ft<sup>3</sup>). The program defaults the volume based on the average ceiling height defined for the conditioned zone.

## 5.5.1.4 Bottom

Floor elevation or distance above grade of the surface of the floor (in feet). This can be a negative value for surfaces below grade.

# 5.6 Dwelling Unit Types

Dwelling unit types are used only for buildings with multiple dwelling units, not for single-family construction. To avoid input errors, the dwelling unit type structure will disappear once a building is identified as single-family construction.

**NOTE:** When defining the space conditioning system, use short descriptive names. To meet the reporting requirements needed by HERS Raters for each dwelling unit, the report created by the software uses a combination of the heating, cooling, distribution and fan system names to identify those systems and their associations with the dwelling unit.

| Dwelling Unit Type Data Additional H | VAC and DHW Equipment Assignments                        |
|--------------------------------------|----------------------------------------------------------|
| Currently Active Dwelling Unit 1     | Type: OneBR                                              |
| Name: OneBR                          | Appliance Data                                           |
|                                      | IZ Refrigerator usage: default (669 kWh/yr) ▼ 669 kWh/yr |
| Conditioned Area: 780 ft2            | ✓ Dishwasher usage: from # bedrooms/unit 	90 kWh/yr      |
| Number of Bedrooms: 1                | ✓ Clothes washer                                         |
|                                      | ✓ Clothes dryer fuel: Natural gas ▼                      |
|                                      | 🔽 Cooking appliances fuel: Natural gas 💌                 |
| HVAC and Water Heating Equipment —   |                                                          |
| HVAC System Type: Other Heating and  | d Cooling Syste▼ Distrib: Attic ▼ Fan: Fan ▼             |
| Heating: 1 Unique Heating U          | Init Types Furn  Count: 1                                |
| 1 'CntrlFurnace' unit(s), AF         | UE 78.0                                                  |
| Cooling: 1 Unique Cooling U          | Init Types No AC 💽 Count: 1                              |
| 1 'NoCooling' unit(s), 0.0 S         | EER, 0.0 EER, 0.0 CFM/ton                                |
| Water Heating: 1 Unique DHW Sys      | stems DHW System 1                                       |
|                                      |                                                          |
| IAQ (Indoor Air Quality) Ventilation |                                                          |
| Model as: Default Minimum IAQ Fan    | •                                                        |
| Minimum IAQ Ventilation: 38.4 CFM/un | iit                                                      |

Figure 5-7: Dwelling Unit Type

#### 5.6.1.1 Name

This is a distinguishing piece of information to describe the dwelling unit.

#### 5.6.1.2 Conditioned Area

The number of square feet in the one dwelling unit type being defined.

#### 5.6.1.3 # Bedrooms

Number of bedrooms in the dwelling unit used to establish the minimum ventilation requirements.

#### 5.6.1.4 Appliance Data

The appliance information does not affect compliance with the Standards but does affect the "appliances and miscellaneous energy use" as reported on the CF1R.

Check the box to indicate if an appliance is located within a conditioned zone of the dwelling unit. The fuel type choices for the clothes dryer and cooking appliances will depend on whether natural gas is available at the site (as identified under the building tab).

## 5.6.1.5 HVAC and Water Heating Equipment

Space conditioning and water heating equipment is entered as described in Chapter 8 and 9. If multiple pieces of equipment with identical characteristics are used, enter that in the "count" field. If

Zones

multiple pieces of different equipment are modeled (the worst case will be assumed), enter that as "unique . . ." types or systems and enter the specifications under the tab called Additional HVAC and DHW Equipment Assignments.

As noted at the beginning of Section 5.6, keep system names as short as possible to accommodate CF1R reporting requirements.

## 5.6.1.6 IAQ (Indoor Air Quality) Ventilation

Used to identify that a default minimum IAQ fan is being used or another method of meeting the mandatory ventilation requirement. Required minimum IAQ ventilation, in cfm/dwelling unit, is displayed based on conditioned floor area and number of bedrooms.

# Chapter 6. Construction Assemblies

CBECC-Res does not use the assembly U-factors from the *Reference Appendices*, Joint Appendix 4. Instead, assemblies are created inside the program. As you build an assembly, the screen displays a U-factor and R-value only as a guide for the user to see how the assembly compares to the standard design assembly (Standards, Section 150.1(c), Table 150.1-A "Package A"). Model the closest insulation R-value without exceeding the product's R-value.

In addition to typical wood-frame construction, CBECC-Res can model wood framed walls with advanced wall framing (AWF), steel-frame wall construction, concrete, masonry, insulated concrete form (ICF), brick, below grade, log, strawbale, and structurally insulated panels (SIPs). It does not yet model steel framed ceilings and floors.

# 6.1 Cavity R-Value

When completing assemblies, use the compressed product R-value for the cavity space (Table 6-1).

| Nominal                  |                 |      | Compressed R-value Inside Cavity for Product Rated as |        |        |      |        |        |        |        |        |        |
|--------------------------|-----------------|------|-------------------------------------------------------|--------|--------|------|--------|--------|--------|--------|--------|--------|
| Lumber<br>Size           | Cavity<br>Depth | R-38 | R-38C                                                 | R-30   | R-30C  | R-25 | R-22   | R-21C  | R-19   | R-15C  | R-13   | R-11   |
| 2x12                     | 11-1/4"         | 37   | 38                                                    | 30     |        |      |        |        |        |        |        |        |
| 2x10                     | 9-1/4"          | 32   | 35                                                    | 30     | 30     | 25   |        |        |        |        |        |        |
| 2x8                      | 7-1/4"          | 27   | 30                                                    | 25     | 27     | 24   | 22     | 21     | 19     |        |        |        |
| 2x6                      | 5-1/2"          |      |                                                       | 21     | 22     | 20   | 19     | 21     | 18     |        |        |        |
| 2x4                      | 3-1/2"          |      |                                                       |        |        |      | 14     | 15     | 13     | 15     | 13     | 11     |
| 2x3                      | 2-1/2"          |      |                                                       |        |        |      |        |        |        | 11     | 10     | 8.9    |
| 2x2                      | 1-1/2"          |      |                                                       |        |        |      |        |        |        |        | 6.6    | 6.2    |
| 2x1                      | 3/4"            |      |                                                       |        |        |      |        |        |        |        |        |        |
| Standard Pr<br>Thickness | oduct           | 12"  | 10-1/4"                                               | 9-1/2" | 8-1/4" | 8"   | 6-3/4" | 5-1/2" | 6-1/4" | 3-1/2" | 3-1/2" | 3-1/2" |

Table 6-1: Compressed Insulation R-values

# 6.2 Assembly Types

The types of assemblies that can be created in the program are:

Exterior wall Interior wall (also used for demising walls or walls between house and garage) Underground wall Attic roof Cathedral roof Ceiling below attic Interior ceiling Slab on Grade Exterior floor Floor over crawl space Interior floor Underground floor

Also included are some typical assemblies:

T24-2013 exterior wall wood 2x4 T24-2013 R38 ceiling below attic T24-2013 R30 ceiling below attic T24-2013 R19 exterior floor T24-2013 R19 floor over crawl T24-2013 R15 interior wall T24-2013 R19 interior floor

## 6.3 Mandatory Envelope Requirements

The mandatory insulation requirements (Standards Section 150.0(a)-(d)) for new construction are based on a wood-framed assembly:

- Ceilings or rafter roofs with R-30, or a weighted average U-factor of 0.031 (formerly R-19).
- Raised floor insulation with R-19 or a weighted average U-factor of 0.037 (formerly R-13).
- Framed wall insulation is either (1) R-13 in a wood-framed 2x4 wall or an overall U-factor of 0.102, or (2) R-19 in a wood-framed 2x6 wall or an overall U-factor of 0.074.

Under the Help button is a summary of these minimum mandatory requirements which may be particularly helpful if building with steel framed walls. These walls require sheathing insulation in order to comply with the mandatory requirement.

Mass or unframed walls do not have a minimum mandatory insulation requirement.

# 6.4 Spray Foam Insulation (SPF)

The R-values for spray applied polyurethane foam insulation differ depending on whether the product is closed cell (default R-5.8/inch) or open cell (default R-3.6/inch). When completing a construction assembly for the roof/ceiling, walls, or floor, use the values shown in Table 6-2 to determine the default R-value for the cavity size. Alternatively, with HERS verification and additional documentation requirements, a higher than default value may be used, as indicated by checking the box for non-standard spray foam in cavity as part of the construction assembly (see *Reference Appendices*, Residential Appendix RA3.5.6).

| Required R-values for SPF insulation       | R-11   | R-13   | R-15   | R-19   | R-21   | R-22   | R-25   | R-30   | R-38   |
|--------------------------------------------|--------|--------|--------|--------|--------|--------|--------|--------|--------|
| Required thickness closed cell @ R5.8/inch | 2.00   | 2.25   | 2.75   | 3.50   | 3.75   | 4.00   | 4.50   | 5.25   | 6.75   |
|                                            | inches | inches | inches | inches | inches | inches | inches | inches | inches |
| Required thickness open cell @ R3.6/inch   | 3.0    | 3.5    | 4.2    | 5.3    | 5.8    | 6.1    | 6.9    | 8.3    | 10.6   |
|                                            | inches | inches | inches | inches | inches | inches | inches | inches | inches |

Table 6-2: Required Thickness Spray Foam Insulation

To receive the most credit, spray foam insulation may be combined with improved construction quality, which is modeled at the project level (see Section 0) and requires HERS verification (*Reference Appendices*, Residential Appendix RA3.5).

## 6.4.1 Medium Density Closed-Cell SPF Insulation

The default R-value for spray foam insulation with a closed cellular structure is R-5.8 per inch, based on the installed nominal thickness of insulation. Closed cell insulation has an installed nominal density of 1.5 to less than 2.5 pcf.

## 6.4.2 Low Density Open-Cell SPF Insulation

The default R-value for spray foam insulation with an open cellular structure is calculated as an R-3.6 per inch, calculated based on the nominal required thickness of insulation. Open cell insulation has an installed nominal density of 0.4 to 1.5 pounds per cubic foot (pcf).

# 6.5 Advanced Wall Framing

Advanced wall framing (AWF) is applicable to wood framed walls that meet the installation criteria from *Reference Appendices*, Joint Appendix JA 4.1.6 to reduce the amount of wood used for framing. The construction technique, also referred to as an advanced wall system, incorporates the following construction techniques: 24-inch on center framing, eliminates intermediate framing for cripple and king studs, uses single top plates, double stud corners, and in-line (i.e., stack) framing to maintain continuity of transferring live loads of roof framing to wall framing (which allows roof sheathing and exterior siding to be installed at full widths), reduces framing for connections at interior partition walls (i.e., T-walls), and reduces window and door header sizes.

# 6.6 Attic Roof Terminology

## 6.6.1 Attic

Attic is an enclosed space directly below the roof deck and above the ceiling beams. The attic component of the building contains the roof and attic, and any insulation that occurs at the roof deck. In CBECC-Res, the attic is a separate zone. A typical attic does not include the ceiling or ceiling

insulation, which is modeled as part of the ceiling below attic. Up to two attics can be defined in a building.

## 6.6.2 Cathedral Ceiling

A cathedral ceiling or rafter roof is modeled when there is no attic above with a ceiling below. A cathedral ceiling typically has insulation installed between the rafters and may be flat or sloped. The insulation is in contact with the ceiling and there is typically a one-inch air gap above the insulation so that moisture can be vented. Whether there is an air space required above the insulation, or the entire cavity is filled with insulation with no venting, is up to the local building official.

## 6.6.3 Ceiling Below Attic

The ceiling is defined as the interior upper surface of a space separating it from an attic, plenum, indirectly or directly conditioned space or the roof assembly, which has a slope less than 60 degrees from horizontal (definition from *Reference Appendices*).

## 6.6.4 Knee Wall

A knee wall is a sidewall separating conditioned space from attic space under a pitched roof. Knee walls are modeled in CBECC-Res as an interior wall (although actually a demising surface) and are insulated as an exterior wall.

## 6.6.5 Low Slope Roof

A low slope roof has a ratio of rise to run (or pitch) of 2 in 12 or less (≤9.5 degrees from the horizontal). Although a specific value is not mandatory, the standard design for a low slope roof in climate zones 13 and 15 is a 0.63 aged solar reflectance.

If the roof membrane has a mass of at least 25 lb/ft<sup>2</sup> or the roof area incorporates integrated solar collectors, the roof may assume the standard design value for solar reflectance (exceptions to Section 150.1(c)11).

## 6.6.6 Radiant Barrier

A radiant barrier installed below the roof decking reduces radiant heat to any ducts and insulation below. While not a mandatory requirement, the standard design used to establish a building's energy budget has a radiant barrier in climate zones 2-15. Installation requirements for a radiant barrier (see CF2R form) require the radiant barrier in the garage/unconditioned space if a radiant barrier is installed in the attic over conditioned space and that same attic is over the unconditioned space. The radiant barrier is modeled as part of the attic zone construction (see Section 6.7.2.7) Radiant barrier cannot be installed in a cathedral ceiling.

## 6.6.7 Roof

A roof is defined as the outside cover of a building or structure including the structural supports, decking, and top layer that is exposed to the outside with a slope less than 60 degrees from the horizontal.

When Package A (the basis of the standard design) contains a minimum requirement for solar reflectance and emittance, the values vary by roof slope. A low slope roof has a ratio of rise to run (or pitch) of 2 in 12 or less (≤9.5 degrees from the horizontal). A steep slope roof has a ratio of rise to run of greater than 2:12 (>9.5 degrees from the horizontal). Although there is no mandatory cool roof requirement, these are the characteristics used to establish the standard design, so there will be an energy penalty when default roof values are used.

## 6.6.8 Steep Slope Roof

A steep slope roof has a ratio of rise to run of greater than 2:12 (>9.5 degrees from the horizontal). Although a specific value is not mandatory, the standard design for climate zones 10 through 15 is an aged solar reflectance of 0.20.

If the roof membrane has a mass of at least 25 lb/ft<sup>2</sup> or the roof area incorporates integrated solar collectors, the roof may assume the standard design value for solar reflectance (exceptions to Section 150.1(c)11).

# 6.7 Attic Construction

Attic constructions are accessed by creating a new attic roof construction, or modifying an existing assembly in the list of *Construction Assemblies*. The attic construction is the zone containing the roofing material (e.g., tile, asphalt), above or below deck insulation, and the radiant barrier. A typical attic does not include the ceiling or ceiling insulation modeled as the ceiling below attic. There is no orientation associated with an attic roof.

## 6.7.1 Attic Construction Data

## 6.7.1.1 Construction Name

User-defined name. If the building plans have a unique identifier, that should be used here to assist in the plan checking and inspection processes.

## 6.7.1.2 Can Assign To

This is a fixed field. To create a new assembly type, at the zone level, select <create> and pick the appropriate construction assembly type.

| Construction Data                                          |                                                                 |                                                                               |
|------------------------------------------------------------|-----------------------------------------------------------------|-------------------------------------------------------------------------------|
| Currently Ac                                               | tive Construction: Asphalt Roof                                 | •                                                                             |
| Construction Name:<br>Can Assign To:<br>Construction Type: | ,                                                               | g Type: all others                                                            |
| Construction Layers                                        | (topmost to bottom) ————<br>Cavity Path                         | Frame Path                                                                    |
| F                                                          | Roofing: Light Roof (Asphalt Shingle)                           | ▼ Light Roof (Asphalt Shingle)                                                |
| Above Deck Ins                                             | ulation: - no insulation -                                      | <ul> <li>no insulation -</li> </ul>                                           |
| Roc                                                        | f Deck: Wood Siding/sheathing/decking                           | ▼     - no insulation -     ▼       ▼     Wood Siding/sheathing/decking     ▼ |
| Cavity /                                                   | Frame: - no insulation -                                        | ▼ 2x4 @ 24 in. 0.C. ▼                                                         |
| Inside                                                     | Finish: - select inside finish -                                | <ul> <li>select inside finish -</li> </ul>                                    |
|                                                            | ☐ Non-Standard Spray Foam in C ☐ Radiant Barrier Exposed on the |                                                                               |
| Winter Design                                              | J-value: 0.644 Btu/h-ft2-°F                                     |                                                                               |

Figure 6-1: Attic Construction Data

#### 6.7.1.3 Construction Type

Options are wood framed, built-up roof, steel framed ceiling [not yet implemented], and SIP ceiling.

#### 6.7.1.4 Roofing Type

Pick the appropriate roof type as either: (1) steep slope roof tile, metal tile, or wood shakes; or (2) all other. Options available for the construction layer "Roofing" vary based on this selection.

## 6.7.2 Attic Construction Layers

Working from the top to the bottom of the construction layers:

#### 6.7.2.1 Roofing

The available types will depend on the roofing type specified above. Types include light roof, roof tile, asphalt, gravel, tile, heavy ballast or pavers, very heavy ballast or pavers, metal tile, and green hybrid roofing tile.

#### 6.7.2.2 Above Deck Insulation

If above deck insulation is shown as part of the attic details, model the R1 to R60 insulation.

#### 6.7.2.3 Roof Deck

The default is wood siding/sheathing/decking.

## 6.7.2.4 Cavity/Frame

List the compressed R-value of cavity insulation (see Section 6.1) in the cavity column. This is the insulation that is installed at the roof. Typical insulation is modeled as part of the ceiling below attic. The framing column is to indicate the size and spacing of the framing. Options are 2x4 to 2x12 with 16- or 24-inch on center framing).

## 6.7.2.5 Inside Finish

This is the inside finish (if any), of the attic space, and does not include the ceiling below the attic. A layer of gypsum is not typically included.

## 6.7.2.6 Non-Standard Spray Foam in Cavity

This check box identifies additional documentation and HERS verification requirements due a claimed R-value that exceeds the default assumption of R-5.8 per inch for closed cell and R-3.6 per inch for open cell (see Section 6.4).

## 6.7.2.7 Radiant Barrier Exposed on the Inside

This check box identifies whether a radiant barrier is being installed in the attic.

# 6.8 Ceiling Below Attic and Interior Ceilings

The ceiling below attic is typically where insulation is installed when it separates conditioned space from the attic zone (Figure 6-2).

Interior ceilings are used to define surfaces separating conditioned space from another conditioned space or an enclosed unconditioned space.

## 6.8.1 Ceiling Construction Data

## 6.8.1.1 Construction Name

User-defined name. If the building plans have a unique identifier, that should be used here to assist in the plan checking and inspection processes.

## 6.8.1.2 Can Assign To

This is a fixed field. To create a different assembly type, at the zone level, pick create and select the appropriate construction assembly type.

## 6.8.1.3 Construction Type

Options are wood framed or steel framed [not yet implemented].

Figure 6-2: Ceiling Below Attic Assembly

| Construction Data Currently Active Construction: R38 Ceiling below a                                                                                      | tic 💌                                    |
|----------------------------------------------------------------------------------------------------|------------------------------------------|
| Construction Name:       R38 Ceiling below attic         Can Assign To:       Ceilings (below attic)         Construction Type:       Wood Framed Ceiling |                                          |
| Construction Layers (topmost to bottom)<br>Cavity Path                                                                                                    | Frame Path                               |
| Attic Floor: - no attic floor -                                                                                                    | In affice Failing     In a attic floor - |
| Cavity / Frame: R 38                                                                                                    | ▼ 2x4 Bottom Chord of Truss @ 24 i ▼     |
| Sheathing / Insulation: - no sheathing/insul                                                                                                    | ✓ - no sheathing/insul ✓                 |
| Inside Finish: Gypsum Board                                                                                                    | <ul> <li>✓ Gypsum Board</li> </ul>       |
| ☐ Non-Standard Spray Foam i<br>☐ Raised Heel Truss                                                                                                    | n Cavity                                 |
| Winter Design U-value: 0.025 Btu/h-ft2-°F                                                                                                    |                                          |

## 6.8.2 Ceiling Construction Layers

## 6.8.2.1 Attic Floor

The available types include no attic floor and wood siding/sheathing/decking.

## 6.8.2.2 Cavity/Frame

List the compressed R-value of cavity insulation (see Section 6.1) in the cavity column. In the framing column select the size of the framing and the spacing, such as 2x12 with 24-inch on center framing, or 2x4 roof truss at 24-inches on center.

## 6.8.2.3 Sheathing/Insulation

List the sheathing or insulation layer. Options are none, gypsum board, wood sheathing, and R1 to R60 insulation.

## 6.8.2.4 Inside Finish

This is the inside finish (if any), of the attic space. A layer of gypsum is typical.

## 6.8.2.5 Non-Standard Spray Foam in Cavity

This check box identifies additional documentation and HERS verification requirements due a claimed R-value that exceeds the default assumption of R-5.8 per inch for closed cell and R-3.6 per inch for open cell (see Section 6.4).

## 6.8.2.6 Raised Heel Truss

Check box to indicate if there is a raised heel truss and its height (in inches). With a standard roof truss (Figure 6-3) the depth of the ceiling insulation is restricted to the space left between the roof deck and the wall top plate for the insulation path and the space between the bottom and top chord

of the truss in the framing path. If the modeled insulation completely fills this space, there is no attic air space at the edge of the roof. Heat flow through the ceiling in this attic edge area is directly to the outside both horizontally and vertically, instead of to the attic space.

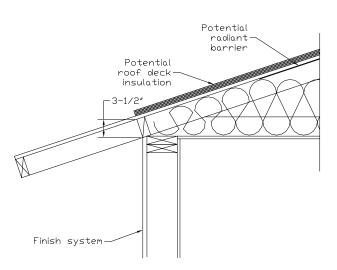

#### Figure 6-3: Section at Attic Edge with Standard Truss

A raised heel truss (Figure 6-4) provides additional height at the attic edge that, depending on the height and the ceiling insulation, can either reduce or eliminate the attic edge area and its thermal impact.

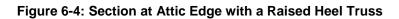

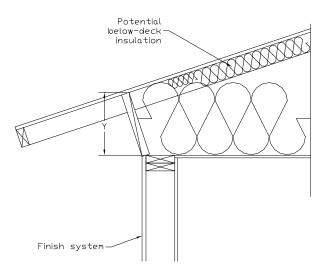

# 6.9 Cathedral Ceiling

## 6.9.1 Cathedral Ceiling Construction Data

Each surface facing a different orientation will be modeled as a separate surface (see Figure 7-3 and Section 7.2.2).

| Co | nstruction Data                           |          |                                              |          |           |       |                           |                                     |          |
|----|-------------------------------------------|----------|----------------------------------------------|----------|-----------|-------|---------------------------|-------------------------------------|----------|
|    | Currently Ac                              | tive Con | struction: Cathed                            | ral R3(  | כ         |       | •                         |                                     |          |
| Ca | onstruction Name:<br>an Assign To:        | Catheo   | dral R30<br>Iral Ceilings                    | •        |           |       | Ca<br>Fi                  | ame R: 1<br>wity R: 3<br>rm Fctr: ( | 1.931    |
|    | onstruction Type:<br>onstruction Layers ( | ,        | Framed Ceiling<br>t to bottom) ———<br>Cavity | <br>Path | Roofing   | Type: | all others                |                                     | <u> </u> |
|    | F                                         | Roofing: | Light Roof (Aspha                            |          | ngle)     | •     | Light Roof (Asphalt Shine | gle)                                | •        |
|    | Above Deck Ins                            | ulation: | - no insulation -                            |          |           | •     | - no insulation -         |                                     | •        |
|    | Roo                                       | f Deck:  | Wood Siding/shea                             | athing/  | /decking  | •     | Wood Siding/sheathing/c   | lecking                             | •        |
|    | Cavity /                                  | Frame:   | R 30                                         |          |           | •     | 2x10 @ 24 in. O.C.        |                                     | •        |
|    | Sheathing / Ins                           | ulation: | - no sheathing/ins                           | ul       |           | •     | - no sheathing/insul      |                                     | •        |
|    | Inside                                    | Finish:  | Gypsum Board                                 |          |           | •     | Gypsum Board              |                                     | •        |
|    |                                           |          | ☐ Non-Standard S                             | Spray    | Foam in C | avity |                           |                                     |          |
|    | Winter Design (                           | J-value: | 0.035 Btu/h-ft                               | 2-°F     |           |       |                           |                                     |          |

## 6.9.1.1 Construction Name

User-defined name.

## 6.9.1.2 Can Assign To

This is a fixed field. To create a new assembly type, at the zone level, pick create and select the appropriate construction assembly type.

#### 6.9.1.3 Construction Type

Options are wood framed, built up roof, steel framed [not yet implemented], and SIP ceiling.

## 6.9.1.4 Roofing Type

Pick the appropriate roof type as either: (1) steep slope roof tile, metal tile, or wood shakes; or (2) all other. Options available for the construction layer "Roofing" vary based on this selection.

## 6.9.2 Cathedral Ceiling Construction Layers

## 6.9.2.1 Roofing

The available types will depend on the roofing type specified above. Types include light roof, roof tile, asphalt, gravel, tile, heavy ballast or pavers, very heavy ballast or pavers, metal tile, and green hybrid roofing tile.

## 6.9.2.2 Above Deck Insulation

Options include no insulation, or R1 to R60.

## 6.9.2.3 Roof Deck

The default is wood siding/sheathing/decking.

## 6.9.2.4 Cavity/Frame

List the compressed R-value of cavity insulation (see Section 6.1) in the cavity column. The framing column is to indicate the size of the framing and the spacing (e.g., 2x12 with 24-inch on center framing). Also included is an option for a 2x4 bottom chord of truss at 24-inches on center.

## 6.9.2.5 Sheathing/Insulation

List the sheathing or insulation layer. Options are no sheathing/insulation, gypsum board, wood sheathing, and R1 to R60 insulation.

## 6.9.2.6 Inside Finish

This is the inside finish (if any), of the roof. A layer of gypsum is typically included.

## 6.9.2.7 Non-Standard Spray Foam in Cavity

This check box identifies additional documentation and HERS verification requirements due a claimed R-value that exceeds the default assumption of R-5.8 per inch for closed cell and R-3.6 per inch for open cell (see Section 6.4).

# 6.10 Walls

Wall constructions are accessed by creating a new wall inside the conditioned zone or creating/ modifying an assembly in the list of *Construction Assemblies*. Walls (Figure 6-6) are defined from the inside surface to the outside. Interior walls are modeled the same as exterior walls. For a description of when a wall is modeled as interior (for example, demising or walls separating the house from the garage), see Section 6.10.6.

CBECC-Res can currently model wood or steel-framed, SIP, mass, straw bale and log walls, advanced wall framing and underground walls.

## 6.10.1 Interior and Exterior Wall Construction Data

#### 6.10.1.1 Construction Name

User-defined name.

#### 6.10.1.2 Can Assign To

This is a fixed field. To create a new assembly type, at the zone level pick <create> and select the appropriate construction assembly type.

#### 6.10.1.3 Construction Type

Options available include wood framed and steel framed (Section 6.10.2), unframed wall types are concrete, Insulated Concrete Form (ICF), brick, hollow unit masonry, adobe, strawbale, log (Section 6.10.3) and structurally insulated panels (SIPs) (Section 6.10.4).

| Currently Ac<br>Construction Name: | tive Construction: Exterior Wall C | Frar                                  | ne R: 8.87<br>y R: 20.30 |
|------------------------------------|------------------------------------|---------------------------------------|--------------------------|
| Can Assign To:                     | Exterior Walls                     |                                       | Fctr: 0.25               |
| Construction Type:                 | Wood Framed Wall                   |                                       |                          |
| Construction Layers                | (inside to outside) Cavity Path    | Frame Path                            |                          |
| Inside                             | Finish: Gypsum Board               | Gypsum Board                          | •                        |
| Sheathing / Ins                    | sulation: - no sheathing/insul     | - no sheathing/insul                  | •                        |
| Cavity /                           | Frame: R 15                        | <ul> <li>2x4 @ 16 in. O.C.</li> </ul> | -                        |
| Sheathing / Ins                    | sulation: - no sheathing/insul     | - no sheathing/insul                  | -                        |
| Exterio                            | Finish: R4 Synthetic Stucco        | R4 Synthetic Stucco                   | •                        |
|                                    | 🗖 Non-Standard Spray Fo            | am in Cavity                          |                          |

#### Figure 6-6: Wood-Framed Wall Construction Data

## 6.10.2 Framed Wall Construction Layers (inside to outside)

#### 6.10.2.1 Inside Finish

Default value gypsum board.

#### 6.10.2.2 Sheathing/Insulation

List the sheathing or insulation layer in a wall on the inside surface (conditioned space side) of the framed wall, or the size and material of furring on the inside surface. Options are none, gypsum board, wood sheathing, and R 1 to R 60 insulation.

## 6.10.2.3 Cavity/Frame

List the compressed R-value of cavity insulation (see Section 6.1) in the cavity column. The framing column is to indicate the size of the framing and the spacing (e.g., 2x6 with 16-inch on center framing), or advanced wall framing (AWF), see Section 6.5.

## 6.10.2.4 Sheathing/Insulation

List the sheathing or insulation layer on the outside of the framing. Do not enter 1-coat stucco here. Options are none, gypsum board, wood sheathing, and R 1to R 60 insulation.

## 6.10.2.5 Exterior Finish

Exterior finish options are wood siding, 3 coat stucco, or R4 synthetic stucco (also known as 1-coat stucco).

## 6.10.2.6 Non-Standard Spray Foam in Cavity

This check box identifies that additional documentation and HERS verification requirements apply because the claimed R-value exceeds the default assumption of R-5.8 per inch for closed cell and R-3.6 per inch for open cell (see Section 6.4).

## 6.10.3 Mass or Other Unframed Walls

## 6.10.3.1 Inside Finish

Default value gypsum board.

## 6.10.3.2 Insulation/Furring

List the insulation installed if the walls are furred on the inside. Select the thickness and type of furring which is 0.5-inch to 5.5-inch thick wood or metal.

## 6.10.3.3 Mass Layer

List the material which varies based on the construction type and includes concrete, brick, light weight (LW), medium weight (MW) or normal weight (NW) concrete masonry units (CMU) with solid grout, insulated cores, or empty cores. Select the thickness.

## 6.10.3.4 Insulation/Furring

List the insulation installed if the walls are furred on the outside. Select the thickness and type of furring which is 0.5-inch to 5.5-inch thick wood or metal.

## 6.10.3.5 Exterior Finish

Exterior finish options are wood siding, 3 coat stucco, or R4 synthetic stucco (also known as 1-coat stucco) and wood siding/sheathing/decking.

## 6.10.3.6 Non-Standard Spray Foam in Cavity

This check box identifies that additional documentation and HERS verification requirements apply because the claimed R-value exceeds the default assumption of R-5.8 per inch for closed cell and R-3.6 per inch for open cell (see Section 6.4).

## 6.10.4 Below Grade Walls

Underground or below grade walls that are concrete/ICF/Brick can be created using the rightclick/create underground walls option on the construction assemblies list (see Figure 6-7). With the exception of the exterior surface (which is assumed to be soil), please see Section 6.10.3 above for wall inputs.

| Construction Data     |                               |   |              |
|-----------------------|-------------------------------|---|--------------|
| Currently Act         | ive Construction: BG Mass R13 |   | •            |
| Construction Name:    | BG Mass R13                   |   |              |
| Can Assign To:        | Underground Walls             |   |              |
| Construction Type:    | Concrete / ICF / Brick        |   |              |
| Construction Layers ( | inside to outside)            |   | Furring      |
| Inside                | Finish: Gypsum Board          | • |              |
| Insulation/I          | Furring: R 13                 | - | 3.5 in. Wood |
| Mass                  | Layer: Concrete               | - | 8 in. 💌      |
| Insulation/           | Furring: - no insulation -    | - | - none -     |
|                       |                               |   |              |

Figure 6-7: Below Grade Walls

## 6.10.5 Structurally Insulated Panels (SIPs)

## 6.10.5.1 Inside Finish

Default value gypsum board.

## 6.10.5.2 Sheathing/Insulation

List the continuous insulation layer on the inside surface (conditioned space side) of the SIP wall. Options are R1 to R60 insulation.

## 6.10.5.3 Panel Rated R (@ 75 F)

Specify the panel's rated R-value at 75 degrees in the cavity path (R14 to R55). In the frame path list the thickness of the panel and whether it is or is not OSB.

## 6.10.5.4 Sheathing/Insulation

List the continuous insulation layer on the outside surface of the SIP wall. Options are R1 to R60 insulation.

## 6.10.5.5 Exterior Finish

Exterior finish options are wood siding, 3 coat stucco, or R4 synthetic stucco (also known as 1-coat stucco) and wood siding/sheathing/decking.

## 6.10.6 Demising and Interior Walls

Walls separating conditioned space from unconditioned space (e.g., from house to garage, knee walls) are modeled in the conditioned space as interior, although actually demising walls. In creating the building envelope, the wall will have conditioned space on one side and unconditioned space or zone on the other side.

When defining multi-family buildings, party walls separating zones are defined as part of both zones in which they occur. The box indicating that there is a dwelling unit on the other side is checked.

When the wall is an interior or demising wall, both the inside and outside surfaces are gypsum board, and there will be no solar gains on the unconditioned side. Knee walls are insulated as a wall.

| Construction Data              |                                               |   |                      |   |
|--------------------------------|-----------------------------------------------|---|----------------------|---|
| Currently Active Cons          | struction: Interior Wall Cons                 |   | ¥                    |   |
| Construction Name: Interior    | Wall Cons                                     |   |                      |   |
| Can Assign To:                 | Walls 💌                                       |   |                      |   |
| Construction Type: Wood F      | Framed Wall 🔹                                 |   |                      |   |
| Construction Layers (inside to | outside) ———————————————————————————————————— |   | Frame Path           |   |
| Inside Finish:                 | Gypsum Board                                  | - | Gypsum Board         | • |
| Sheathing / Insulation:        | - no sheathing/insul                          | • | - no sheathing/insul | • |
| Cavity / Frame:                | R 15                                          | • | 2x4 @ 16 in. O.C.    | • |
| Sheathing / Insulation:        | - no sheathing/insul                          | • | - no sheathing/insul | • |
| Other Side Finish:             | Gypsum Board                                  | • | Gypsum Board         | • |

Figure 6-8: Interior Walls

## 6.10.7 Garage Exterior Walls

The outermost walls of the garage wall or unconditioned storage space, which are modeled as part of an unconditioned zone, typically do not have insulation (see Figure 6-9).

| ſ | Construction Data                    |                                                       |                                    |       |
|---|--------------------------------------|-------------------------------------------------------|------------------------------------|-------|
|   | Currently Ac                         | tive Construction: Garage Ext Wall                    |                                    |       |
|   | Construction Name:                   | Garage Ext Wall                                       | Frame R:<br>Cavity R:<br>Frm Fctr: | 1.480 |
|   | Can Assign To:<br>Construction Type: | Exterior Walls   Wood Framed Wall                     |                                    |       |
|   | Construction Layers (                | (inside to outside)<br>Cavity Path Frame F            | Path                               |       |
|   | Inside                               | Finish: Gypsum Board 🔹 Gypsum Board                   |                                    | •     |
|   | Sheathing / Ins                      | ulation: - no sheathing/insul 🔹 🔽 - no sheathing/insu | l                                  | •     |
|   | Cavity /                             | Frame: - no insulation -                              |                                    | •     |
|   | Sheathing / Ins                      | ulation: - no sheathing/insul 💽 - no sheathing/insu   | l                                  | •     |
|   | Exterior                             | Finish: 3 Coat Stucco 🔹 3 Coat Stucco                 |                                    | •     |
|   |                                      | 🗖 Non-Standard Spray Foam in Cavity                   |                                    |       |

Figure 6-9: Uninsulated Exterior Wall

## 6.11 Floors

Raised floor types that can be created include wood framed, steel framed [not yet implemented], and SIPs over a crawl space (with a crawl space zone associated with the building), over exterior (no crawl space), or interior floor (which includes a floor over garage (although actually a demising surface)). See Figure 6-10 through Figure 6-12.

| Figure 6-10: Floor over crawl space                                                     |                                                 |       |                               |   |  |
|-----------------------------------------------------------------------------------------|-------------------------------------------------|-------|-------------------------------|---|--|
| Construction Data                                                                       |                                                 |       |                               |   |  |
| Currently Active Construction: T24-2013 R19 FlrOvrCrawl Cons                            |                                                 |       |                               |   |  |
| Construction Name: T24-2013 R19 FIrOvrCrawl Cc<br>Can Assign To: Floors Over Crawlspace |                                                 |       |                               |   |  |
| Construction Type: Wood                                                                 | Framed Floor                                    |       |                               |   |  |
| Construction Layers (topmos                                                             | to bottom) ———————————————————————————————————— |       | Frame Path                    |   |  |
| Floor Surface:                                                                          | Carpeted                                        | •     | Carpeted                      | • |  |
| Concrete Fill:                                                                          | - no concrete fill -                            | •     | - no concrete fill -          | • |  |
| Floor Deck:                                                                             | Wood Siding/sheathing/decking                   | •     | Wood Siding/sheathing/decking | • |  |
| Cavity / Frame:                                                                         | R 19                                            | -     | 2x12 @ 16 in. O.C.            | - |  |
| Sheathing / Insulation:                                                                 | - no sheathing/insul                            | •     | - no sheathing/insul          | • |  |
| Exterior Finish:                                                                        | Wood Siding/sheathing/decking                   | -     | Wood Siding/sheathing/decking | • |  |
|                                                                                         | 🗖 Non-Standard Spray Foam in (                  | avity |                               |   |  |

Figure 6-11: Floor over exterior

| Construction Data                                                 |                                    |           |                               |   |
|-------------------------------------------------------------------|------------------------------------|-----------|-------------------------------|---|
| Currently Active Construction: Ext Floor Cons                     |                                    |           |                               |   |
| Construction Name:                                                | Ext Floor Cons                     |           |                               |   |
| Can Assign To:                                                    | Exterior Floors                    |           |                               |   |
| Construction Type:                                                | Wood Framed Floor                  |           |                               |   |
| Construction Layers (topmost to bottom)<br>Cavity Path Frame Path |                                    |           |                               |   |
| Floor S                                                           | Surface: Carpeted                  | - (       | Carpeted                      | • |
| Concr                                                             | ete Fill: - no concrete fill -     | -         | - no concrete fill -          | • |
| Floo                                                              | r Deck: Wood Siding/sheathing/deck | ng 💌 🕅    | Wood Siding/sheathing/decking | • |
| Cavity / Frame: R 19                                              |                                    | • 2       | 2x4 @ 16 in. O.C.             | • |
| Sheathing / Insulation: - no sheathing/insul                      |                                    |           | - no sheathing/insul          | • |
| Exterior                                                          | Finish: - select finish -          | -         | - select finish -             | - |
|                                                                   | 🗖 Non-Standard Spray Foan          | in Cavity |                               |   |

## 6.11.1 Raised Floor Construction Data

## 6.11.1.1 Construction Name

User-defined name.

## 6.11.1.2 Can Assign To

This is a fixed field. To create a new assembly type, at the zone level, pick create and make the appropriate construction assembly type.

## 6.11.1.3 Construction Type

Options include wood and steel frame [not yet implemented] construction, or SIPs.

## 6.11.2 Raised Floor Construction Layers (top to bottom)

## 6.11.2.1 Floor Surface

The available floor surface types are carpeted, hardwood, tile, and vinyl.

#### 6.11.2.2 Concrete Fill

Default is no concrete fill. Select no concrete fill, or concrete fill.

#### 6.11.2.3 Floor Deck

Select (1) no floor deck or (2) wood siding, sheathing, decking

#### 6.11.2.4 Cavity/Frame

List the compressed R-value of cavity insulation (see Section 6.1) in the cavity column. The framing column is to indicate the size of the framing and the spacing (e.g., 2x6 with 16-inch on center framing) or panel size for SIPs.

#### 6.11.2.5 Sheathing/Insulation

List the sheathing or insulation layer on the outside of the framing. Options are none, gypsum board, and R1 to R60 insulation.

## 6.11.2.6 Exterior Finish or Ceiling Below Finish

Optional input.

## 6.11.2.7 Non-Standard Spray Foam in Cavity

This check box identifies additional documentation and HERS verification requirements due a claimed R-value that exceeds the default assumption of R-5.8 per inch for closed cell and R-3.6 per inch for open cell (see Section 6.4).

## 6.11.3 Floor Over Garage

A floor over a garage is modeled as an interior floor. When defining the building envelope, the outside surface will be set to garage rather than another conditioned zone. By modeling it as an interior floor, the ceiling below can be set to gypsum board or be left undefined ("- select inside finish –").

| Construction Data                            |                                                                   |                 |                    |  |  |
|----------------------------------------------|-------------------------------------------------------------------|-----------------|--------------------|--|--|
| Currently Active Construction: Garage Floor  |                                                                   |                 |                    |  |  |
| Construction Name:                           | Garage Floor                                                      |                 |                    |  |  |
| Can Assign To:                               | Interior Floors                                                   |                 |                    |  |  |
| Construction Type:                           | Wood Framed Floor                                                 |                 |                    |  |  |
| Construction Layers (                        | Construction Layers (topmost to bottom)<br>Cavity Path Frame Path |                 |                    |  |  |
| Floor S                                      | urface: Carpeted                                                  | ▼ Carpeted      | -                  |  |  |
| Concre                                       | ete Fill: - no concrete fill -                                    | - no concrete f | ill - 💌            |  |  |
| Floor                                        | Deck: Wood Siding/sheathing/decking                               | ▼ Wood Siding/s | heathing/decking 🔄 |  |  |
| Cavity /                                     | Frame: R 19                                                       | 💌 2x12 @ 16 in. | 0.0.               |  |  |
| Sheathing / Insulation: - no sheathing/insul |                                                                   | - no sheathing  | /insul             |  |  |
| Ceiling Below                                | Finish: Gypsum Board                                              | Gypsum Board    | ▼ E                |  |  |
|                                              | 🗖 Non-Standard Spray Foam in                                      | avity           |                    |  |  |

#### Figure 6-12: Interior Floor

## 6.11.4 Slab and Below Grade Slab

There are no construction assemblies for slab and below grade slab floors. See Sections 7.5 and 7.6.

# 6.12 Window Types

This feature was designed to accommodate the need to easily update window efficiencies, should they change after they are input. To use it most productively, only the efficiencies in the window types library have to be changed to be reflected throughout the building model. Read carefully the first time setting up your windows or the program will override your inputs with default values.

Create a library of window types using product specific values for U-factor and SHGCs. Even if you wish to keep the default values, be sure to retype them (text changes from blue to red - this ensures the values will not change if you change to a climate zone with different window requirements). For the greatest flexibility, leave size, overhang or fin fields blank and create values for products with different values, such as operable, fixed, casement, glass block, doors, and existing windows.

When creating the windows on a given wall, you will specify the size and any overhang/fin details.

#### 6.12.1.1 Window Name

User defined name. Use a brief description of the type of window.

#### 6.12.1.2 Specification Method

This value can be specified when defining the individual windows in the building.

| -                             |                                  |
|-------------------------------|----------------------------------|
| Window Type Data Window (     | Overhang   Window Fins           |
| Currently Active Window Type: | SGD                              |
| Window Name: SGD              |                                  |
|                               |                                  |
| Specification Method: Overa   | II Window Area                   |
| F Mo                          | del Window Fins and/or Overhangs |
| Window Area:                  | ft2                              |
|                               |                                  |
|                               |                                  |
|                               |                                  |
| NEDO 114 1                    |                                  |
|                               | Btuh/ft2-°F                      |
| Solar Ht Gain Coef: 0.22      |                                  |
| Exterior Shade: Insect Scre   | en (default)                     |
|                               |                                  |
|                               |                                  |

#### Figure 6-13: Window Type

## 6.12.1.3 Model Window Fins and/or Overhangs

This value can be specified when defining the individual windows in the building. Check box is available only when the previous field is set to window dimensions.

#### 6.12.1.4 Window Area

Typically blank. This value can be specified when defining the individual windows in the building.

## 6.12.1.5 NFRC U-factor

Be sure to type in the value rather than accepting the default. U-factor from National Fenestration Rating Council (NFRC) for the window product (not the center of glass value) (<u>www.nfrc.org</u>). Alternatively, enter the default value from Standards Section 110.6, Table 110.6-A.

## 6.12.1.6 Solar Heat Gain Coefficient

Be sure to type in the value rather than accepting the default. Solar Heat Gain Coefficient (SHGC) from NFRC for the fenestration product (<u>www.nfrc.org</u>). Alternatively, enter the default value from Standards Section 110.6, Table 110.6-B.

## 6.12.1.7 Source of U-factor/SHGC

The three valid sources are NFRC, default, or Alternate Default Fenestration Procedure (ADFP). A rarely used provision in the Standards is for unrated site-built fenestration, which requires use of Reference Appendix NA6 to calculate both the U-factor and SHGC. Whichever source is used, the Standards require a temporary label on every window. See References Appendices (CEC-400-20012-005), p. NA6-1 through 6-5 for further information and responsibilities associated with this calculation procedure.

## 6.12.1.8 Exterior Shade

Default bug screens for windows, none for skylights.

# Chapter 7. Building Envelope

Once the conditioned zone is defined (see Figure 7-1) the different components of the building envelope can be created or modified.

| Envelope Mechanical                        | Zone Data                                        |  |
|--------------------------------------------|--------------------------------------------------|--|
| Project: 1 Story Example                   | Currently Active Zone: Conditioned               |  |
| Conditioned (2,100                         | Name: Conditioned Zone Status: New 💌             |  |
| Front<br>F1<br>8 F2                        | Type: Conditioned                                |  |
| Front D                                    | Floor Area: 2,100 ft2 HVAC System: HVAC System 1 |  |
| En En                                      | Stories: 1<br>Ceiling Height: 9 ft               |  |
| B1 SGC                                     | Floor to Floor: 10 ft DHW System 1: Min Gas      |  |
| B3 SGC                                     | Bottom: 0.7 ft                                   |  |
| BR1                                        | Win Head Height: 7.67 ft                         |  |
| GarToH<br>GarToHouse L<br>R Floor Over Cra | DHW System 2: - none -                           |  |
| Win Gas                                    |                                                  |  |
| Garage (440 SqFt)                          |                                                  |  |
| Gwall Front                                |                                                  |  |
| 🔤 Gwall Left<br>🔤 Gwall Right              |                                                  |  |

Figure 7-1: Conditioned Zone

# 7.1 Orientation

The orientation of walls, windows, and any orientation other than front orientation is the plan orientation or plan view. It is the view looking at the plans (front, left, back, right) or as if standing outside and looking at the front of the building. The numeric value for the plan view of walls and windows is the same for every building—front is 0, left is 90, back is 180, and right is 270. When defining surfaces use the labels front, left, back and right, and only specify a value when the walls are at an angle, such as a bay or corner wall, in which case you will specify the orientation "relative to the front." If there is a bay off the back of a building (see Figure 7-2) the back angled walls are entered as 135 and 225. If the bay is off the front, the angled walls are at 315 and 45. The software adjusts these based on the value entered for *Building, Front Orientation*, and will report the actual azimuth.

NOTE: if you enter the actual orientation of walls, the software models the value entered plus the building front orientation, and the output will not match the proposed building. If you enter the actual orientation of the walls, the only way for the output to be correct would be to define the front orientation as 0 and most plan checkers will not understand why the site plan and your building front do not match. Additionally, to assist inspectors, the CF1R report was modified to include the side of the building or plan orientation.

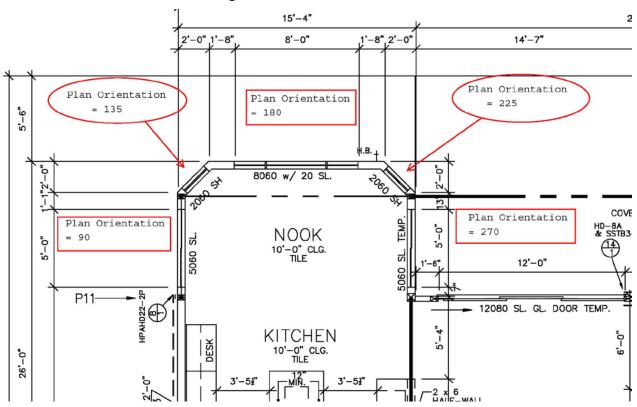

#### Figure 7-2: Plan Orientation

# 7.2 Opaque Surfaces

Working from top down, add any ceilings below attic as well as any cathedral ceilings, followed by walls and floors.

## 7.2.1 Ceiling below attic

## 7.2.1.1 Ceiling Name

User-defined name. If the building plans have a unique identifier, that should be used here to assist in the plan checking and inspection processes.

## 7.2.1.2 Belongs to Zone

Select any appropriate zone already included in the building model. When copying components of one zone to another, this field automatically changes.

## 7.2.1.3 Surface Status

The default condition is new for new construction. Other options include existing and altered.

#### 7.2.1.4 Attic Zone

Select any appropriate attic zone or define a new zone. A separate attic zone would be needed if any of the characteristics of the attic are different, including the roofing material, above or below deck insulation, or radiant barrier.

## 7.2.1.5 Construction

If an appropriate construction assembly is not available, right-click and pick create (discussed in depth in Chapter 6, Construction Assemblies).

## 7.2.1.6 Ceiling Area

Area of the ceiling, in square feet.

## 7.2.2 Cathedral Ceiling

The information needed to define a cathedral ceiling is shown in Figure 7-3). Because the orientation is entered for cathedral ceilings, the ceiling will be modeled in multiple entries, with a typical cathedral ceiling having two or more parts (e.g., left and right).

| athedral Ceiling Dat | a                                            |
|----------------------|----------------------------------------------|
| Currently Activ      | re Ceiling: <mark>Cathedral Ceiling 1</mark> |
| Ceiling Name:        | Cathedral Ceiling 1                          |
| Belongs to Zone:     | Conditioned                                  |
| Surface Status:      | New                                          |
| Construction:        | R30 Cathedral Ceiling                        |
| Ceiling Area:        | 200 ft2                                      |
| Roof Rise:           | 5 x in 12                                    |
| Orientation:         | Left                                         |
| Solar Reflectance:   | 0.1                                          |
| IR Emittance:        | 0.85                                         |

## Figure 7-3: Cathedral Ceiling

## 7.2.2.1 Ceiling Name

User-defined name. If the building plans have a unique identifier, that should be used here to assist in the plan checking and inspection processes.

## 7.2.2.2 Belongs to Zone

Select any appropriate zone already included in the building model. When copying components of one zone to another, this field automatically changes.

## 7.2.2.3 Surface Status

The default condition is new for new construction. Other options include existing and altered.

## 7.2.2.4 Construction

If no appropriate construction assembly is available, right-click and pick create (discussed in depth in Chapter 6, Construction Assemblies).

## 7.2.2.5 Ceiling Area

The area of the ceiling (in square feet) that meets all the same specified criteria. If parts of the roof face different orientations, they must be modeled separately.

## 7.2.2.6 Roof Rise

Specify the roof rise or roof pitch, which is the number of feet the roof rises in a span of 12 feet (e.g., shown on plans as 4:12 or 4 feet in 12 feet). If there are multiple pitches you can enter the roof rise of the largest area of roof

## 7.2.2.7 Orientation

The plan view using labels front, left back and right. If specifying a value, it is based on front = 0, left = 90, back = 180, and right = 270. If the cathedral ceiling is on a part of the building facing an angle, match the orientation of the walls. See Section 7.1.

## 7.2.2.8 Solar Reflectance

The default aged solar reflectance is 0.10 for all roof types. Alternatively, enter the aged solar reflectance for a roof product, as published by the Cool Roof Rating Council (CRRC) (<u>www.coolroofs.org</u>). A higher value is better, so if a specific product color is unknown use a lower value among options to avoid having to regenerate compliance documentation during construction. See also Section 5.3.1.7.

## 7.2.2.9 IR Emittance

The default thermal emittance (or emissivity) for all roofing materials is 0.85. Alternatively, enter the emittance value published by the Cool Roof Rating Council (CRRC) (<u>www.coolroofs.org</u>). See also Section 5.3.1.8.

## 7.2.3 Knee Walls

Model any knee walls (a sidewall separating conditioned space from attic space under a pitched roof or where ceiling heights change), as an interior wall with the outside surface as attic, with insulation value typical for a wall.

## 7.2.4 Exterior Walls

Add the walls in a clockwise or counter-clockwise direction and in the order you would like them to appear because it is not possible to change the order. See Figure 7-4.

Figure 7-4: Exterior Wall

| Exterior Wall D | ata          |             |
|-----------------|--------------|-------------|
| Currently       | Active Wall: | Front       |
| Exterior Wall N | lame:        | Front       |
| Belongs to Zon  | e:           | Conditioned |
| Surface Status  | : New        | •           |
| Construction:   | Exterior W   | /all Cons 🔽 |
| Wall Area:      | 270.0        | ) ft2       |
| Wall Tilt:      | 90.0         | ) deg       |
| Orientation:    | Front        | •           |
|                 |              |             |

## 7.2.4.1 Exterior Wall Name

If the building plans use a unique tag or ID, use that for the name, otherwise a simple name such as front or front wall is sufficient. Each name within a zone or on a surface must be unique.

## 7.2.4.2 Belongs to Zone

The name of the zone in which the wall is being modeled.

## 7.2.4.3 Surface Status

Surface status is used to identify an existing, altered or new wall. Any surfaces that are part of a new building or addition are new.

## 7.2.4.4 Construction

Pick one of the construction assemblies or create a new construction assembly (see Section 6.10)

## 7.2.4.5 Wall Area

Gross wall area, in square feet (the area of windows and doors associated with the wall will be subtracted).

## 7.2.4.6 Wall Tilt

A wall typically has a tilt of 90 degrees but may range from greater than 60 degrees to less than 120 degrees (see Figure 7-5).

## 7.2.4.7 Orientation

The plan view orientation. Use front, left, back and right. If specifying a value, it is based on front being equal to 0, left is 90, back is 180, and right is 270, rather than the actual building orientation. The software will add the front orientation and this plan orientation to determine the actual orientation of the modeled surface. See Section 7.1.

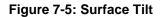

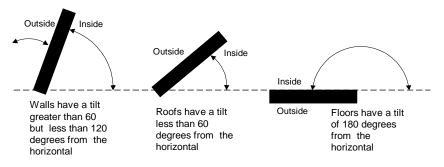

## 7.2.5 Party Walls and Surfaces

If each dwelling unit in a multi-family building is modeled as a separate zone, model any interior walls separating one dwelling unit from another as part of both dwelling units. Both zones are identified, as well as checking the box that the zone on the other side is modeled (see Figure 7-6).

| Currently Active Wall: | Int Wall                      |  |
|------------------------|-------------------------------|--|
| Interior Wall Name:    | Int Wall                      |  |
| Belongs to Zone:       | Conditioned                   |  |
| 🔽 Is a Party Surface   | Zone on Other Side Is Modeled |  |
| Zone on Other Side:    | Conditioned-2                 |  |
|                        |                               |  |

When modeling an addition, the wall separating the addition from the house, garage, or other unconditioned space must be modeled. If the zone on the other side of the surface is not modeled (e.g., addition alone adjacent to garage), model the interior wall as a party surface.

## 7.3 Below Grade Overview

This is an overview of the inputs scattered throughout the user manual related to modeling below grade surfaces, also known as basements or underground surfaces.

In the zone information, if there are below grade surfaces, determine the depth of the below grade walls and floor and enter the zone bottom as the negative of that number. For example, if the walls are 6 feet 4 inches below grade, the wall and floor depths are 6.33 feet, and the zone depth is -6.33 feet.

Some modeling decisions to consider are that: (1) Since the orientation is not an input and it is not possible to have doors or windows, you could combine all of the walls into a single input. (2) If the ground is sloped, use your professional judgment as to how detailed to break out the surfaces. You could select an average, model all at the lowest level (conservative), or somewhere in between. (3) Below grade surfaces are not a valid choice in an unconditioned zone. If a garage or attached unconditioned space is below grade, it must be modeled as above grade.

## 7.3.1 Below Grade Walls

Create below grade and slab floors using the right-click, create underground wall or floor. Below grade floors are described in Section 7.6.

## 7.3.1.1 Depth of Bottom of Wall Below Grade

Measurement from grade to the bottom surface of the wall (entered as a positive number, in feet).

## 7.3.1.2 Wall Area

Since wall orientation is not an input, enter the combined area of walls that share the same characteristics (in feet).

## 7.3.1.3 Construction Assembly

Pick one of the construction assemblies or create a new underground wall assembly (see Section 6.10). Construction assemblies are limited to concrete/ICF/Brick. With the exception of the exterior surface (which is assumed to be soil), please see Section 6.10.3 for wall inputs.

|      | Depth of bottor        | n of wall below grade: |      |          | 6.00   |  |
|------|------------------------|------------------------|------|----------|--------|--|
|      |                        | Wall area:             |      |          | 450.00 |  |
|      | Co                     | onstruction assembly:  | BG N | 1ass R13 | •      |  |
|      |                        |                        | [    | OK       | Cancel |  |
| Unde | rground Wall Data      |                        |      |          |        |  |
|      |                        |                        |      |          |        |  |
|      | Currently Active Wall: | Below Grade Walls      |      | •        |        |  |
| Und  | erground Wall Name:    | Below Grade Walls      |      |          |        |  |
| Belo | ngs to Zone:           | Conditioned            |      | •        |        |  |
| Surf | ace Status: New        |                        | •    |          |        |  |
| Con  | struction: BG Mass     | २१३                    | •    |          |        |  |
| Wall | Area:                  | 450 ft2                |      |          |        |  |
| Dept | h Below Grade:         | 6 ft                   |      |          |        |  |

## Figure 7-7: Underground Walls

## 7.3.2 Garage Surfaces

In addition to the surfaces separating the house from the garage (which continue to be modeled as part of the conditioned zone), model attached unconditioned spaces (see Figure 7-8).

No surface is modeled more than once, so if the garage ceiling is a floor in the conditioned space zone, model that surface as part of the conditioned space. Garage surfaces are typically not insulated. It is not necessary to model windows in the garage. Model the area and type of ceiling, slab floor (perimeter length is only to exterior), any walls (typically with R-0 insulation) and the large metal roll-up or wood door (U-factor 1.00). In a one-story building, the attic is typically shared with the conditioned space, which is why the attic area (which cannot be edited) is bigger than the conditioned space.

The surfaces that separate the house or conditioned zone from the garage are modeled with the conditioned zone as interior walls and interior floors (see Sections 6.10.3 and 6.11.3).

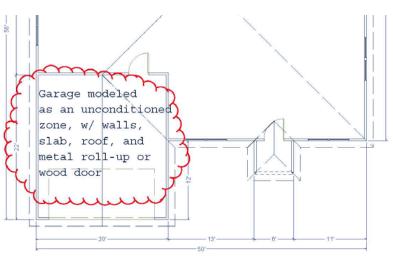

#### Figure 7-8: Attached Garage

## 7.3.3 Opaque Doors

#### Figure 7-9: Opaque Door

| Door Data     |                            |
|---------------|----------------------------|
| Curre         | ntly Active Door: Front Dr |
| Door Name:    | Front Dr                   |
| Belongs to Ex | terior Wall: Front         |
| Door Status:  | New                        |
| Door Area:    | 20 ft2                     |
| U-factor:     | 0.5 Btuh/ft2-°F            |

Doors and windows (fenestration) are modeled separately. For doors with glass, first determine if only part of the door or the entire door is a window. When a door is less than 50 percent glass, calculate the glass area plus two inches on all sides (to account for a frame) and model that as window (see Section 7.7.1). The opaque area of the door is the total door area minus the calculated glass area. For doors with 50 percent or more glass area see Section 7.7.4. The standard design building has the same area of opaque door as the proposed design building.

## 7.3.3.1 Door Name

User defined name. If the plans use a door schedule or unique identifier, that identifier can be used for the door name. Each surface must have a unique name.

## 7.3.3.2 Belongs to Exterior Wall

Default is the existing wall. When copying window data to another zone, the program changes this to the new exterior wall.

## 7.3.3.3 Door Status

The default is new for new construction or if part of an addition. Other options include altered and existing.

## 7.3.3.4 Door Area

Enter the door area, in square feet.

## 7.3.3.5 U-factor

Default value is 0.50 for opaque doors, 1.00 for the large garage doors (roll-up or wood). Other values allowed are from Joint Appendix 4, Table 4.5.1, only.

## 7.3.4 Garage Door

When modeling a garage zone, the large garage doors (metal roll-up or wood) are modeled with a 1.00 U-factor.

# 7.4 Raised Floor

When creating a raised floor over a crawl space, the software will create the associated crawl space zone. When a raised floor is over an unconditioned space, such as a garage, model this as an interior floor (with the adjacent zone being the garage).

A raised floor over exterior is when there is no crawl space and no unconditioned space underneath the floor (floor extends out beyond the first floor walls).

## 7.4.1 Floor over Exterior or Crawl Space

| Floor Over Crawlspace Data |                                    |  |  |
|----------------------------|------------------------------------|--|--|
| Currently Ac               | otive Floor: Floor Over Crawlspace |  |  |
| Extrior Floor Name:        | Floor Over Crawlspace              |  |  |
| Belongs to Zone:           | Conditioned                        |  |  |
| Surface Status:            | New                                |  |  |
| Construction:              | R19 2x6 FirOvrCrawl                |  |  |
| Floor Area:                | 2,100 ft2                          |  |  |
| Floor Elevation:           | 1.7 ft                             |  |  |
|                            |                                    |  |  |

#### Figure 7-10: Raised Floor

## 7.4.1.1 Exterior Floor Name

User-defined name. If the building plans have a unique identifier, that should be used here to assist in the plan checking and inspection processes.

#### 7.4.1.2 Belongs to Zone

Select any appropriate zone already included in the building model. When copying components of one zone to another, this field automatically changes.

#### 7.4.1.3 Surface Status

Select New, Existing, or Altered.

## 7.4.1.4 Construction

Raised floor over crawl space, exterior floor, or interior floor. If an appropriate construction assembly is not available, right-click and pick <create> (discussed in depth in Chapter 6, Construction Assemblies).

## 7.4.1.5 Floor Area

Area of the floor, in square feet.

#### 7.4.1.6 Floor Elevation

Height above grade or the depth of crawl space, in feet. This value must be consistent with the zone information. If the crawlspace height is 2 feet, this value is also 2. If this is a second floor and the zone identifies the bottom of the zone as 2 with a floor to floor height of 10, this value is 12.

## 7.4.2 Interior Floor/Floor Over Garage

A raised floor over a garage or over another conditioned space is modeled as an interior floor, but with either the garage or another zone on the other side.

| Figure 7-11: | Garage or | Interior Floor |
|--------------|-----------|----------------|
|--------------|-----------|----------------|

| Interior Floor Data                     |  |  |
|-----------------------------------------|--|--|
| Currently Active Floor: FloorOverGarage |  |  |
| Interior Floor Name: FloorOverGarage    |  |  |
| Belongs to Zone: Conditioned            |  |  |
| Surface Status: New                     |  |  |
|                                         |  |  |
| Construction: FIr Over Gar              |  |  |
| Outside: Garage                         |  |  |
|                                         |  |  |
| Floor Area: 200 ft2                     |  |  |
| Floor Elevation: 10.7 ft                |  |  |

#### Figure 7-12: Multi-Family Interior Floor

| Interior Floor Data  |                             |
|----------------------|-----------------------------|
| Currently Acti       | ive Floor: Interior Floor 1 |
| Interior Floor Name: | Interior Floor 1            |
| Belongs to Zone:     | Conditioned-2               |
| Surface Status: New  | · <u>·</u>                  |
| Construction: Inter  | rior Floor                  |
| Outside: Con         | ditioned 💽                  |
| Different Dwelli     | ing Unit on Other Side      |
| Floor Area:          | 3,480 ft2                   |
| Floor Elevation:     | 9.7 ft                      |

#### 7.4.2.1 Interior Floor Name

User-defined name. If the building plans have a unique identifier, that should be used here to assist in the plan checking and inspection processes.

#### 7.4.2.2 Belongs to Zone

Select any appropriate zone already included in the building model. When copying components of one zone to another, this field automatically changes.

#### 7.4.2.3 Surface Status

Select New, Existing, or Altered.

#### 7.4.2.4 Construction

Interior raised floor. If an appropriate construction assembly is not available, right-click and pick create (discussed in depth in Chapter 6, Construction Assemblies).

## 7.4.2.5 Outside

The outside condition or adjacent zone.

## 7.4.2.6 Different Dwelling Unit on Other Side

A checkbox(see Figure 7-12) is included when the project is identified as multi-family to indicate whether another dwelling unit is on the other side of the surface being modeled.

## 7.4.2.7 Floor Area

Area of the floor, in square feet.

## 7.4.2.8 Floor Elevation

Height above grade, in feet. This value must be consistent with the zone information. If the bottom of the zone is 0.7 and the floor to floor height is 10, this value is 10.7.

# 7.5 Slab Floor

Slab on grade floors are modeled in conditioned spaces, unconditioned spaces, heated slab floors, slab floors with mandatory or optional slab edge insulation, floors with 20% exposed and 80% covered, or some other combination of exposed and covered slab.

| Slab Floor Data                                  |  |  |  |
|--------------------------------------------------|--|--|--|
| Currently Active Slab Floor: Slab On Grade Floor |  |  |  |
| Slab Floor Name: Slab On Grade Floor             |  |  |  |
| Belongs to Zone: Conditioned                     |  |  |  |
| Slab Floor Status: New                           |  |  |  |
|                                                  |  |  |  |
| Floor Area: 1,350 ft2                            |  |  |  |
| Perimeter: 128 ft                                |  |  |  |
| ☐ Heated Slab                                    |  |  |  |
|                                                  |  |  |  |
| Surface: Default (80% carpeted/covered, 20% 💌    |  |  |  |
| ✓ Slab Has Edge Insulation                       |  |  |  |
| R-value & Depth: R-5, 8 inches 💌                 |  |  |  |
|                                                  |  |  |  |

#### Figure 7-13: Slab Floor Data

## 7.5.1.1 Slab Floor Name

If the building plans use a unique tag or ID, use that for the name. Each name within a zone or on a surface must be unique.

#### 7.5.1.2 Belongs to Zone

The name of the zone in which the slab is being modeled.

#### 7.5.1.3 Slab Floor Status

Select New, Existing, or Altered.

## 7.5.1.4 Floor Area

Area in square feet measured from the outside of the exterior surface of the zone.

## 7.5.1.5 Perimeter

Length of slab edge (in feet) between the space modeled and exterior only. Do not include the length of edge that occurs between the house and garage (an area that cannot be insulated if the edge is being insulated).

## 7.5.1.6 Heated slab

Check box to indicate that the slab is heated, in which case mandatory insulation requirements apply. See Standards Section 110.8.

## 7.5.1.7 Surface

Default 20% exposed/80% covered, otherwise specify exposed or covered slab (modeled separately). Covered slab includes carpet, cabinets, and walls. No building has 100% exposed slab.

## 7.5.1.8 Slab Has Edge Insulation

Check box to indicate that the slab edge will be insulated.

## 7.5.1.9 R-value & Depth

When slab edge insulation is indicated in the check box, the R-value and depth of the proposed slab edge insulation is identified. Depth of insulation installed vertically is specified in inches. Depth of insulation installed horizontally is specified in feet.

## 7.6 Below Grade Slab

When a slab floor is below grade, create an underground floor by right-clicking on the zone. There are no edge losses for the below grade slab.

#### Figure 7-14: Underground Floor Data

| Underground Floor Da    | ta                   |
|-------------------------|----------------------|
| Currently Active Underg | round Floor: BG Slab |
| Slab Floor Name:        | BG Slab              |
| Belongs to Zone:        | Conditioned          |
| Slab Floor Status:      | New                  |
|                         |                      |
| Floor Area:             | 400 ft2              |
| Depth Below Grade:      | 6 ft                 |
|                         |                      |

## 7.6.1.1 Slab Floor Name

If the building plans use a unique tag or ID, use that for the name. Each name within a zone or on a surface must be unique.

## 7.6.1.2 Belongs to Zone

The name of the zone in which the below grade slab is being modeled.

## 7.6.1.3 Slab Floor Status

Select New, Existing, or Altered.

## 7.6.1.4 Floor Area

Area in square feet measured from the outside of the exterior surface of the zone.

## 7.6.1.5 Depth Below Grade

This is the depth of the floor below grade (positive number, in feet). With the exception that this value is expressed as a positive number, this value should match the value for the zone bottom (see Section 5.1.1.8).

## 7.7 Windows

The 2013 Standards establish a maximum weighted average U-factor of 0.58 (Section 150.0(q)) for fenestration, including skylights. The exception allows the greatest of 10 ft<sup>2</sup> or 0.5 percent of the conditioned floor area to exceed the maximum 0.58 U-factor.

Create a library of window types using either default values or product specific values for U-factor and SHGCs (see Section 6.12). Since you must model each window individually, this gives you the greatest flexibility by allowing you to update the window efficiencies with the least amount of effort. When you create a new window type, even if you wish to keep the default values, be sure to retype them so the values on the window type screen are red. Then when you pick the window type the window data screen picks up the values (in blue) from the window type fields.

## 7.7.1 Window Data

Right-click on the wall to which you will add windows and pick <create> and select window. The screen shown in Figure 7-15 is displayed.

| Window Data Window        | Overhang Window Fins                      |
|---------------------------|-------------------------------------------|
| Currently Active Win      | dow: B1                                   |
| Window Name:              | B1                                        |
| Belongs to Exterior Wall: | Back New                                  |
| Surface Status:           | New                                       |
| Window Type:              | FIX                                       |
| Specification Method:     | Window Dimensions (required for fins/or 💌 |
| 🔽 Model Window Fins a     | nd/or Overhangs                           |
|                           |                                           |
| Window Area:              | 50 ft2                                    |
| Width:                    | 10 ft                                     |
| Height:                   | 5 ft                                      |
| Multiplier:               | 1                                         |
| NFRC U-factor:            | 0.3 Btuh/ft2-°F                           |
| Solar Ht Gain Coef:       | 0.2                                       |
| Source of Ufactor/SHG     | C:NFRC                                    |
| Exterior Shade: In        | sect Screen (default 💌                    |

#### Figure 7-15: Window Data

## 7.7.1.1 Window Name

User defined name. If the plans use a window schedule or unique identifier, that identifier can be used for the window name. Each window on a given surface must have a unique name.

## 7.7.1.2 Belongs to Exterior Wall

Defaults to the wall on which the window was created. When copying window data to another zone, the program changes this to the new exterior wall.

## 7.7.1.3 Surface Status

Select new, altered or existing.

## 7.7.1.4 Window Type

If using a window type from the library you created, select from the valid options. This field can also be set to "none."

If this field is "none," the window U-factor and SHGC of each window is entered directly, which eliminates a useful feature. If the window efficiencies need to change, using a window type allows this update to occur more efficiently (see Section 6.12).

## 7.7.1.5 Specification Method

Select either Window Dimensions (required for fins and overhangs) or Overall Window Area.

## 7.7.1.6 Model Window Fins and/or Overhangs

Check box is available only when Section 7.7.1.4 is set to window dimensions.

## 7.7.1.7 Window Area

If using the overall window area, enter the area of a window (in square feet) and the multiplier. For example, if there are three 3050 windows, enter window area "15" ft<sup>2</sup> and multiplier "3."

## 7.7.1.8 Width

If using the window dimensions method, enter the window width (in feet).

## 7.7.1.9 Height

If using the window dimensions method, enter the window height (in feet).

## 7.7.1.10 Multiplier

The number of identical windows (NOTE: must also have identical overhang and fin conditions, if modeled).

## 7.7.1.11 NFRC U-factor

If a window type was selected above, this value is auto-completed using a U-factor from National Fenestration Rating Council (NFRC) for the window product (not the center of glass value) (<u>www.nfrc.org</u>). Alternatively, enter the default value from Standards Section 110.6, Table 110.6-A.

## 7.7.1.12 Solar Heat Gain Coefficient

If using a window type was selected above, this value is auto-completed using a Solar Heat Gain Coefficient (SHGC) from NFRC for the fenestration product (<u>www.nfrc.org</u>). Alternatively, enter the default value from Standards Section 110.6, Table 110.6-B.

## 7.7.1.13 Source of U-factor/SHGC

The three valid sources are NFRC, default, or Alternate Default Fenestration Procedure (ADFP). A rarely used provision in the Standards is for unrated site-built fenestration, which requires use of Reference Appendix NA6 to calculate both the U-factor and SHGC. Whichever source is used, the Standards require a temporary label on every window. See References Appendices (CEC-400-20012-005), p. NA6-1 through 6-5 for further information and responsibilities associated with this calculation procedure.

## 7.7.1.14 Exterior Shade

Default bug screens for windows, none for skylights.

## 7.7.2 Window Overhang

Under the Window Overhang tab (see Figure 7-16) enter the overhang dimensions and position.

## 7.7.2.1 Depth

Distance the overhang projects out from the wall (in feet).

## 7.7.2.2 Distance Up

The distance (as viewed from elevations) from the top of the window to the bottom of the overhang (in feet).

## 7.7.2.3 Extends Left

Distance (in feet) the overhang extends from the left edge of the window to the end of the overhang.

## 7.7.2.4 Extends Right

Distance (in feet) the overhang extends from the right edge of the window to the end of the overhang.

| Window Data Window Overhang Window Fins               |
|-------------------------------------------------------|
| Currently Active Window: WinFrontLeft                 |
| Window Overhang Dimensions & Position                 |
| Depth: 1.00 ft Extends Left: 3.00 ft Flap Ht: 0.40 ft |
| Dist Up: 1.33 ft Extends Right: 28.00 ft              |

Figure 7-16: Overhang

## 7.7.2.5 Flap Height

Default 0 feet. If the overhang has a flap that extends lower than the bottom of the overhang, thereby increasing the potential shading of the overhang, this added length is modeled as the flap height.

## 7.7.3 Window Fins

A window fin is a building feature that provides shading benefit to a window (for example, a recessed entry area). Figure 7-17 shows inputs found in the Window Fins tab.

## 7.7.3.1 Left Fin Depth

Depth (in feet) of the wall (fin) to the left of the window that provides shading to the window.

## 7.7.3.2 Distance Left

Distance (in feet) from the left edge of the window to the left fin.

## 7.7.3.3 Top Up

Distance (in feet) from the top of the window to the top of the wall (fin).

#### 7.7.3.4 Bottom Up

Distance (in feet) from the bottom of the window to the bottom of the left fin.

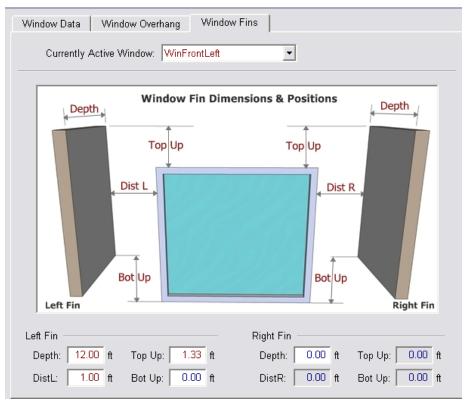

Figure 7-17: Window Fin

## 7.7.3.5 Right Fin Depth

Depth (in feet) of the wall (fin) to the right of the window that provides shading to the window.

#### 7.7.3.6 Distance Right

Distance (in feet) from the right edge of the window to the right fin.

## 7.7.3.7 Top Up

Distance (in feet) from the top of the window to the top of the wall (fin).

#### 7.7.3.8 Bottom Up

Distance (in feet) from the bottom of the window to the bottom of the right fin.

## 7.7.4 Glass Doors

For a door with 50 percent or more glass area, or a door with an NFRC rating, the entire door area is modeled as a window.

The glass area (in square feet) of a door with less than 50 percent glass is the sum of all glass surfaces plus two inches on all sides of the glass (to account for a frame). This area is modeled as a window. The remaining area of the door is modeled as opaque door (see Section 7.2.5).

# 7.8 Skylights

To create a skylight, a section of cathedral ceiling with an area slightly larger than the skylight must be created. Right-click on the cathedral ceiling surface and pick <create> and select skylight (see Figure 7-18).

| Envelope Mechanical                                                           | Skylight Data                                     |
|-------------------------------------------------------------------------------|---------------------------------------------------|
| Project: '1 Story Example '<br>Attic (2,540 SqFt)<br>Conditioned (2,100 SqFt) | Currently Active Skylight: SK-1                   |
| E Cathedral Ceiling<br>₩ SK-1                                                 | Skylight Name: SK-1                               |
| Ceiling (below attic                                                          | Belongs to Cathedral Ceiling: Cathedral Ceiling 🔹 |
| 🚊 🔤 Front                                                                     |                                                   |
|                                                                               | Skylight Status: New                              |
| ■ F2                                                                          |                                                   |
| 📕 Front Dr                                                                    | Multiplier: 1                                     |
| 🚊 🔤 Left                                                                      |                                                   |
| 🔚 🔤 🔛 🔛                                                                       |                                                   |
| 🖃 🔤 Back                                                                      | Skylight Area: 4 ft2                              |
| 🔡 B1 SGD                                                                      |                                                   |
|                                                                               | NFRC U-factor: 0.44 Btuh/ft2-°F                   |
| 🕂 B3 SGD                                                                      |                                                   |
| 🖃 🔤 Right                                                                     | Solar Ht Gain Coef: 0.35                          |
| R1                                                                            | Source of Ufactor/SHGC: NFRC                      |
| GarToHouse Front                                                              |                                                   |

#### Figure 7-18: Skylight

## 7.8.1.1 Skylight Name

User defined name. If the plans use a window schedule or unique identifier, that identifier can be used for the window name. Each skylight on a given surface must have a unique name.

## 7.8.1.2 Belongs to Cathedral Ceiling

Defaults to the cathedral ceiling on which you picked create.

## 7.8.1.3 Skylight Area

Area of the skylight (in square feet).

## 7.8.1.4 Skylight Status

Select New, Existing, or Altered.

## 7.8.1.5 Multiplier

The number of identical skylights.

## 7.8.1.6 NFRC U-factor

U-factor from National Fenestration Rating Council for the skylight (www.nfrc.org), or default from Section 110.6, Table 110.6-A.

## 7.8.1.7 Solar Heat Gain Coefficient

Solar Heat Gain Coefficient (SHGC) from National Fenestration Rating Council for the skylight (www.nfrc.org), or default from Section 110.6, Table 110.6-B.

## 7.8.1.8 Source of U-factor/SHGC

The three valid sources are NFRC, default, or Alternate Default Fenestration Procedure (ADFP). See Section 7.7.1.13.

# Chapter 8. Mechanical Systems

The heating, cooling, duct/distribution system and space conditioning fans are defined at the zone level (see Section 5.1.1.10). The indoor air quality ventilation and cooling ventilation are defined at the project level (see Sections 4.8 and 4.9). The details of these systems are contained under the mechanical tab (see Figure 8-1). The information in this chapter is from the point of view of the mechanical tab.

Libraries of equipment can be added to an input file for any of the systems and fan types. In the figure below, the file has four furnaces with different efficiencies. A piece of equipment is only used when it is defined as part of the HVAC system data (see Figure 8-2).

| Envelope Mechanical                 |  |
|-------------------------------------|--|
| 📻 Project: '1 Story Example Rev 14' |  |
| 🖶 📲 HVAC System 1 (Other Heat/Cool) |  |
| Min Furn 78 (CntrlFurnace)          |  |
| Split Min (NoCooling)               |  |
| 📕 🖬 🖬 🖬 🖬 🖬 🖬                       |  |
| 📄 🔤 Min Gas                         |  |
| 📕 🔚 🔚 🔚 🔚 🖓                         |  |
| 🚊 —— 🚞 Heating Systems:             |  |
| 📘 🔤 📕 Furn 80 (CntrlFurnace)        |  |
| 📕 🔤 Furn 90 (CntrlFurnace)          |  |
| 📕 🔤 Furn 92 (CntrlFurnace)          |  |
| Min Furn 78 (CntrlFurnace)          |  |
| 🖶 🗀 Cooling Systems:                |  |
| 😐 —— 🗀 Heat Pump Systems:           |  |
| 😐 — 🧰 Distribution Systems:         |  |
| 🗄 —— 🗀 HVAC Fan Systems:            |  |
| 📋 📖 🗀 IAQ Fans:                     |  |
| 🗄 🗀 Cool Vent Fans:                 |  |

Figure 8-1: Mechanical Tab

**NOTE**: Mini-split, multi-split, variable refrigerant flow (VRF) air conditioners or heat pumps and ground source heat pumps—Until an exceptional method is approved, these systems are modeled as equivalent to a standard design system with no penalty and no credit.

# 8.1 HVAC System Data

The details of the HVAC system are shown in Figure 8-2.

## 8.1.1.1 System Name

User-defined name.

*8.1.1.2* System Type Select the correct system type as:

- Heat pump heating and cooling system,
- Variable outdoor air ventilation central heat/cool system for central fan integrated night ventilation cooling *variable* speed (for example, NightBreeze<sup>TM</sup>), or
- Other heating and cooling system for typical HVAC systems, and when modeling central fan integrated night ventilation cooling  *fixed* speed (for example, SmartVent<sup>™</sup>), which is activated by selecting CFI on the Cool Vent Tab (if more information is needed, see Section 4.9).

| HVAC System Data Heating Equipment Cooling Equipment Heat Pump Equipment |                                                                                                    |  |  |
|--------------------------------------------------------------------------|----------------------------------------------------------------------------------------------------|--|--|
| Currently Active HVAC System: HVAC System 1                              |                                                                                                    |  |  |
| System Name:                                                             | HVAC System 1                                                                                                    |  |  |
| System Type:                                                             | Other Heating and Cooling System  Area Served: 2,100 (1 story)                                                                                                    |  |  |
| Heating:                                                                 | 1     Unique Heating Unit Types     Heating Unit:     Min Furn 78     Count:     1       Image: Decided Heating     1     'CntrlFurnace' unit(s), AFUE 78.0                                                         |  |  |
| Cooling:                                                                 | Autosize Capacity     Autosize Capacity     Cooling Unit Types     Cooling Unit: Cooling Min     Count: 1     Ducted Cooling     1 'SplitAirCond' unit(s), 13.0 SEER, 11.3 EER, 350.0 CFM/ton     Autosize Capacity |  |  |
| Distribution:                                                            | Attic Default                                                                                                    |  |  |
| Fan:                                                                     | HVAC Fan 1                                                                                                    |  |  |
| Cooling Vent:                                                            | Fixed Flow                                                                                                    |  |  |
| Fixed Flow:                                                              | 1,050 CFM Watts / CFM: 0.58 W/CFM                                                                                                    |  |  |

#### Figure 8-2: HVAC System Data (with central fan integrated cooling)

## 8.1.1.3 Unique Heating Unit Types

Indicate the number of unique system types. Not the same as "count" which is the number of identical systems. When modeling multiple efficiencies in a single zone, the worst case efficiency is assumed in the compliance analysis.

## 8.1.1.4 Heating Unit

Name of the heating system, details of which are specified as shown in Section 8.2.

## 8.1.1.5 Count

Number of specified heating units to be installed. This value is also noted by the HERS provider when a project is uploaded.

## 8.1.1.6 Unique Cooling Unit Types

Indicate the number of unique system types. Not the same as "count" which is the number of systems. When modeling multiple efficiencies in a single zone, the worst case efficiency is assumed in the compliance analysis.

## 8.1.1.7 Cooling Unit

Name of the cooling system, details of which are specified as shown in Section 8.3 (heat pump cooling is included with heating in Section 8.2.2).

## 8.1.1.8 Count

Number of specified cooling units to be installed. This value is also noted by the HERS provider when a project is uploaded.

## 8.1.1.9 Cooling Vent

When displayed for a central fan integrated night ventilation cooling system, select Fixed Flow.

## 8.1.1.10 Cool Vent Fan

When displayed, specify the fan that circulates air for cooling ventilation, or create a new fan with cfm and W/cfm details. This system will require HERS verification.

## 8.1.1.11 Fixed Flow

When displayed, specify the fixed flow cfm for the system (or let the program set the default value).

## 8.1.1.12 Watts/CFM

When displayed, specify the Watts/cfm for the proposed central fan integrated night ventilation cooling system. The default value is 0.58 Watts/cfm.

## 8.1.1.13 Distribution

Name of the duct or distribution system, details of which are specified as shown in Section 8.4. In some cases "none" can be modeled. For example, where a default system with ducts is assumed (e.g., no cooling, ductless heat pump), the software can simulate this with a user input of "none."

## 8.1.1.14 Fan

Name of the HVAC fan system, details of which are specified in Section 8.5. If a system type does not have a fan (e.g., combined hydronic, wall furnace), or if there is no cooling system, a value of "none" may be modeled. If using central fan integrated night ventilation cooling, this is the furnace fan that operates in ventilation mode.

## 8.1.2 Multiple HVAC Systems

When multiple systems of the same type serve different areas of a building, it is the user's option to separately zone the systems. If modeled as one system, the compliance program will use the lowest efficiency.

When multiple systems of different equipment or fuel types serve the building, each type must be modeled as a separate zone to accommodate the different equipment types.

When multiple systems serve the same floor area, only one system can be modeled. The system modeled depends on the size and types of systems. If the capacity of the secondary system does not exceed 2 kW or 7,000 Btu/hr and is controlled by a time-limiting device of 30 minutes or less, the

system is considered supplemental and may be ignored (Residential Manual, Section 8.7.3, and Section 150.1(c)6). If the system does not meet these criteria, the system that is modeled is the one that consumes the most TDV energy. For spaces with electric resistance heat in addition to another heating system, the electric resistance heat is the system that must be modeled.

# 8.1.3 Zonal Control

With zonal control, the sleeping and living areas are modeled separately for space conditioning. To model zonal control credit, the first step is to specify that the building will have zonal control on the *Building* tab (Figure 8-3). Once this is specified, the zone type can be set to Living or Sleeping (see Figure 8-4) which changes the setback thermostat settings for the heating system. Zonal control credit is not a HERS verified credit. Zonal control credit is not available if space heating is provided by a heat pump or combined hydronic system.

For information on zonal cooling, multi-speed compressors, when it is acceptable to model a lower target cfm/ton, and the presence of a bypass duct, see Zonal Cooling, Section 8.3.3.

| Project Analysis Building Dwelling Units Lighting Appliances                                                                                                    | IAQ Cool Vent               |
|----------------------------------------------------------------------------------------------------|-----------------------------|
|                                                                                                    |                             |
| Building Description: 2700 ft2 CEC Prototype                                                                                                    |                             |
| Existing Condition Verified: No                                                                                                    |                             |
| Air Leakage: 5.0 ACH @ 50Pa                                                                                                    |                             |
| Insul. Construction Quality: Standard                                                                                                    |                             |
| F Perform Mulitple Orientation Analysis                                                                                                    |                             |
| Front Orientation: 29 deg                                                                                                    |                             |
| Image: Single Family C Multi-family Image: Natural Gas is a statement of the statement of the statement | available at the site       |
| Number of Bedrooms: 4 🔽 Zonal Control Co                                                                                                    | redit (living vs. sleeping) |
| I Has attached ga                                                                                                    | arage                       |
|                                                                                                    |                             |

#### Figure 8-3: Zonal Control from Section 4.6.1.9

#### Figure 8-4: Type from Section 5.1.1

| Zone Data                          |                  |               |
|------------------------------------|------------------|---------------|
| Currently Active Zone: Conditioned | •                |               |
| Name: Conditioned                  | Zone Status: New |               |
| Type: Living                       |                  |               |
| Floor Area: 1,250 ft2              | HVAC System:     | HVAC System 1 |

Zonal control credit is a special feature. Some of the requirements for this compliance option include a space conditioning source in each habitable room, the sleeping and living zones are separately controlled, a non-closeable opening between the zones cannot exceed 40 ft<sup>2</sup>, each zone has a

temperature sensor and setback thermostat, and the return air for the zone is within the zone. A full list of eligibility criteria for this measure is in the Residential Manual, Section 4.5.2.

# 8.2 Heating Systems

The heating system is the equipment that supplies heat to an HVAC System. Heating systems are categorized according to the types show in Table 8-1.

# 8.2.1 Heating System Data (other than heat pump)

See Figure 8-5 for the heating system data input screen, which varies slightly by equipment type.

## 8.2.1.1 Name

User-defined name for the heating system.

## 8.2.1.2 Type

Heating system type (see Table 8-1). In version 4, all of the heating systems types are enabled.

## 8.2.1.3 Efficiency

Enter an appropriate efficiency for the equipment type (e.g., 80.6 AFUE). The software will include the minimum efficiency for typical system types. Efficiency information for a specific model number of heating and cooling equipment is found by performing an "advanced search" in the Energy Commission's appliance directories (<u>http://www.appliances.energy.ca.gov/</u>) or from the Air-Conditioning, Heating, and Refrigeration Institute (AHRI) Certified Products Directory <u>http://www.ahridirectory.org</u>.

#### Table 8-1: Heating Equipment

| Descriptor              | Heating Equipment Reference                                                                                                    |
|-------------------------|----------------------------------------------------------------------------------------------------|
| Central Furnace         | Gas- or oil-fired central furnaces, propane furnaces or heating equipment considered<br>equivalent to a gas-fired central furnace, such as wood stoves that qualify for the wood<br>heat exceptional method. Gas fan-type central furnaces have a minimum AFUE=78%.<br>Distribution can be gravity flow or use any of the ducted systems. [Efficiency Metric:<br>AFUE]                                                                                                    |
| Wall Furnace Fan        | Wall furnace, fan type. Minimum AFUE=75%. Distribution is ductless. [Efficiency Metric: AFUE]                                                                                                    |
| Boiler                  | Gas or oil boiler. Distribution systems can be Radiant, Baseboard or any of the ducted systems. Boiler may be specified for dedicated hydronic systems. Systems in which the boiler provides space heating and fires an indirect gas water heater (IndGas) may be listed as Boiler/CombHydro Boiler and shall be listed under "Equipment Type" in the HVAC Systems listing. [Efficiency metric: AFUE] – for Hydronic using a boiler, model Combined Hydronic and see Sections 8.2.6 and 9.8). |
| Wood Heat               | Wood Heat: Wood-fired stove. In areas with no natural gas available, a wood heating system with any back-up heating system is allowed to be installed if exceptional method criteria described in the Residential Compliance Manual are met. [Efficiency Metric: N/A]                                                                                                    |
| Electric                | All electric heating systems other than space conditioning heat pumps. Included are electric resistance heaters, electric boilers and storage water heat pumps (air-water)_ (StoHP). Distribution system can be Radiant, Baseboard or any of the ducted systems. [Efficiency Metric: HSPF]                                                                                                    |
| Combined<br>Hydronic    | Water heating system can be storage gas (StoGas, LgStoGas), storage electric (StoElec) or heat pump water heaters (StoHP). Distribution systems can be Radiant, Baseboard, or any of the ducted systems and can be used with any of the terminal units (FanCoil, RadiantFlr, Baseboard, and FanConv).                                                                                                    |
| Wall Furnace<br>Gravity | Wall furnace, gravity flow. Minimum AFUE=65%. Distribution is ductless. [Efficiency Metric: AFUE]                                                                                                    |
| Floor Furnace           | Floor furnace. Minimum AFUE=57%. Distribution is ductless. [Efficiency Metric: AFUE]                                                                                                    |
| Room Heater             | Room heater. Minimum AFUE=61%. Distribution is ductless. [Efficiency Metric: AFUE]                                                                                                    |

#### Figure 8-5: Heating System Data

| Heating | System Data                                                                                                    |
|---------|----------------------------------------------------------------------------------------------------|
|         | Currently Active Heating System: Heating Component 1                                                                                                    |
| Name:   | Heating Component 1                                                                                                    |
| Type:   | CntrlFumace - Fuel-fired central fumace                                                                                                    |
|         | CntrlFurnace: Gas- or oil-fired central furnaces, propane furnaces or heating<br>equipment considered equivalent to a gas-fired central furnace, such as wood<br>stoves that qualify for the wood heat exceptional method. Gas fan-type central<br>furnaces have a minimum AFUE=78%. Distribution can be gravity flow or use any<br>of the ducted systems. [Efficiency Metric: AFUE] |
| AFUE:   | 78.0 %                                                                                                    |

# 8.2.2 Heat Pumps (Central, Air Source)

See Figure 8-6 for heat pump system data input screen, which varies slightly by equipment type.

## 8.2.2.1 Name

User-defined name for the system.

## 8.2.2.2 Type

Heat pump system type (see Table 8-2).

#### Table 8-2: Heat Pump Equipment

| Descriptor                     | Heating Pump Equipment Reference                                                                                                    |
|--------------------------------|----------------------------------------------------------------------------------------------------|
| Split Heat Pump                | Central split system heat pump heating systems. Distribution system shall be one of the ducted systems. [Efficiency Metric: HSPF]                                                                                                    |
| SDHV Split Heat Pump           | Small Duct, High Velocity, Central split system that produces at least 1.2 inches of external static pressure when operated at the certified air volume rate of 220–350 CFM per rated ton of cooling and uses high velocity room outlets generally greater than 1,000 fpm that have less than 6.0 square inches of free area. [Efficiency Metric: HSPF] |
| Ductless Mini-Split Heat Pump  | A heat pump system that has single outdoor section and one or more<br>ductless indoor sections. The indoor section(s) cycle on and off in unison in<br>response to a single indoor thermostat. [Efficiency Metric: HSPF]                                                                                                    |
| Ductless Multi-Split Heat Pump | A heat pump system that has a single outdoor section and two or more<br>ductless indoor sections. The indoor sections operate independently and can<br>be used to condition multiple zones in response to multiple indoor<br>thermostats. [Efficiency Metric: HSPF]                                                                                     |
| Ductless VRF Heat Pump         | A variable refrigerant flow (VRF) heat pump system that has one or more<br>outdoor sections and two or more ductless indoor sections. The indoor<br>sections operate independently and can be used to condition multiple zones<br>in response to multiple indoor thermostats. [Efficiency Metric: HSPF]                                                 |
| Package Heat Pump              | Central packaged heat pump systems. Central packaged heat pumps are<br>heat pumps in which the blower, coils and compressor are contained in a<br>single package, powered by single phase electric current, air cooled, rated<br>below 65,000 Btuh. Distribution system shall be one of the ducted systems.<br>[Efficiency Metric: HSPF]                |
| Large Package Heat Pump        | [Not enabled] Large packaged units rated at or above 65,000 Btu/hr (heating mode). Distribution system shall be one of the ducted systems. These include water source and ground source heat pumps. [Efficiency Metric: COP]                                                                                                    |
| Room Heat Pump                 | Non-central room air conditioning systems. These include small ductless split<br>system heat pump units and packaged terminal (commonly called "through-<br>the-wall") units. Distribution system shall be ductless. [Efficiency Metric:<br>HSPF]                                                                                                    |

#### 8.2.2.3 Heating Performance HSPF

Enter the heating seasonal performance Factor (HSPF). Efficiency information for a specific model number is found by performing an "advanced search" in the Energy Commission's appliance directories (<u>http://www.appliances.energy.ca.gov/</u>) or from the AHRI Certified Products Directory <u>http://www.ahridirectory.org</u>.

For systems rated with a COP only, which require an HSPF, convert the COP using Equation 8-1.

#### **Equation 8-1:** HSPF = (3.2 x COP) – 2.4

## 8.2.2.4 Capacity @ 47 Degrees F

Required value from the AHRI Certified Products Directory <u>http://www.ahridirectory.org</u>. Capacity is used to determine the energy use of the backup electric resistance heat. In a multi-family building you will indicate the capacity for the defined system and specify the number of units of that given capacity assigned to the zone (see Section 8.1.1.5).

## 8.2.2.5 Capacity @ 17 Degrees F

Required value from the AHRI Certified Products Directory http://www.ahridirectory.org.

## 8.2.2.6 Cooling Performance - SEER

Heat pump cooling equipment Seasonal Energy Efficiency Ratio (SEER). For equipment tested only with an EER, enter the EER as the SEER. When a value higher than 14 SEER is modeled, it triggers a HERS Verification of High SEER. Efficiency information can be obtained from an advanced search of the Energy Commission's appliance directories (<u>http://www.appliances.energy.ca.gov/</u>) or from the AHRI Certified Products Directory <u>http://www.ahridirectory.org</u>.

## 8.2.2.7 EER

Heat pump cooling equipment Energy Efficiency Ratio (EER). CBECC-Res has default values for the EER based on the SEER value modeled. Two conditions will result in a HERS verified EER. (a) An EER higher than the default of higher than 11.7, and (b) checking the box "I Use this EER in compliance analysis." Because the EER depends on the specific combination of coil and condenser model numbers, other than default EER ratings can be obtained from AHRI directory <u>http://www.ahridirectory.org</u>.

## 8.2.2.8 CFM per Ton

The mandatory requirement for cooling airflow is 350 cfm/ton for ducted cooling systems (also assumed for dwellings with no cooling), or 150 cfm/ton for zonal single speed systems. Users may model a higher airflow. All cooling systems require HERS verified system airflow using diagnostic testing procedures from *Reference Appendices*, Residential Appendix RA3.

## 8.2.2.9 AC Charge

Verified refrigerant charge. Select Not Verified, Verified, or Charge Indicator Display (CID). There is no mandatory requirement for verified refrigerant charge, however, the standard design in climate zones 2 and 8-15 includes proper refrigerant charge in the standard design for most equipment types (see Standards Section 150.1(c)8.).

## 8.2.2.10 Refrigerant Type

Default R410A assumed for all refrigerant containing equipment.

#### 8.2.2.11 Multi-Speed Compressor

Use this field to indicate if the cooling system is a zonally controlled multi-speed compressor. An exception for single speed compressors would leave this box unchecked and specify 150 cfm/ton (see Section 8.3.1.5).

#### 8.2.2.12 Zonally Controlled

Checkbox to indicate zonally controlled cooling equipment. A HERS rater will verify the modeling assumptions associated with a bypass duct, cfm/ton, and single- or multi-speed compressor.

| Heat Pump Data                         |                                                                                           |  |  |
|----------------------------------------|-------------------------------------------------------------------------------------------|--|--|
| Currently Active Heating System        | Heat Pump ▼                                                                               |  |  |
| Name: Heat Pump                        |                                                                                           |  |  |
| Type: SplitHeatPump - Central split he | at pump 💌                                                                                 |  |  |
|                                        | system heat pump heating systems. Distribution<br>cted systems. [Efficiency Metric: HSPF] |  |  |
| Heating Performance:                   | Cooling Performance:                                                                      |  |  |
| HSPF: 8.2 ratio                        | SEER: 14 (kBtu/h)/kW                                                                      |  |  |
| Capacity (Btuh)                        | EER: 11.7 kBtuh/kW                                                                        |  |  |
| @ 47°F: 36,000                         | Use this EER in compliance analysis                                                       |  |  |
|                                        | CFM per Ton: 350 CFM/ton                                                                  |  |  |
| @ 17°F: 24,700                         | AC Charge: Not Verified                                                                   |  |  |
|                                        | Refrigerant: R410A                                                                        |  |  |
|                                        | Multi-Speed Compressor                                                                    |  |  |
|                                        | Zonally Controlled                                                                        |  |  |

#### Figure 8-6: Heat Pump Data

# 8.2.3 Air to Water Source Heat Pump

See Figure 8-7 for air to water source heat pump input screens.

An example file included with the program (1StoryExample20HVAC.ribd) contains an air to water source heat pump system. If the system provides water heating, see Section 9.8.

8.2.3.1 Name

User-defined name for the system.

#### 8.2.3.2 Type

Heat pump system type (see Table 8-2).

#### 8.2.3.3 Heating Performance

Enter the Coefficient of Performance (COP). Efficiency information for a specific model number is found by performing an "advanced search" in the Energy Commission's appliance directories

(<u>http://www.appliances.energy.ca.gov/</u>) or from the AHRI Certified Products Directory <u>http://www.ahridirectory.org</u>.

#### 8.2.3.4 Capacity @ 47 Degrees F

Required value from the AHRI Certified Products Directory <u>http://www.ahridirectory.org</u>. Capacity is used to determine the energy use of the backup electric resistance heat. In a multi-family building you will indicate the capacity for the defined system and specify the number of units of that given capacity assigned to the zone (see Section 8.1.1.5).

## 8.2.3.5 Capacity @ 17 Degrees F

Required value from the AHRI Certified Products Directory http://www.ahridirectory.org.

## 8.2.3.6 EER

Cooling equipment Energy Efficiency Ratio (EER).

There are two additional options on the HVAC System Data screen (one level higher on the input screen). If the system is ducted, check the Ducted Ht Pump(s) box before specifying a distribution system. If the system also provides water heating check the box "System Heats DHW" (see Figure 8-7) and enter the tank volume, insulation R-value and ambient conditions.

| Heat Pu                                                                                                    | mp Data                                                            |                                                     |  |
|----------------------------------------------------------------------------------------------------|--------------------------------------------------------------------|-----------------------------------------------------|--|
|                                                                                                    | Currently Active Heating System:                                   | irWater 💌                                           |  |
| Name:                                                                                                    | AirWater                                                           |                                                     |  |
| Type:                                                                                                    | e: AirToWaterHeatPump - Air to water heat pump (able to heat DHW 💌 |                                                     |  |
| <u>AirToWaterHeatPump</u> : An indoor conditioning coil, a compressor, and a refrigerant-to-water heat exchanger that provides heating and cooling functions.<br>Also able to heat domestic hot water. [Efficiency Metric: COP] |                                                                    |                                                     |  |
| Heating                                                                                                    | Performance:                                                       | Cooling Performance:                                |  |
|                                                                                                    | Capacity (Btuh) COP (ratio)                                        | EER: 11.7 kBtuh/kW                                  |  |
| @ 47                                                                                                    | °F: 36,000 3.4                                                     | $\hfill\square$ Use this EER in compliance analysis |  |
| @ 17                                                                                                    | °F: 24,000 2.7                                                     | AC Charge: Not Verified                             |  |

#### Figure 8-7: Air to Water Source Heat Pump

| HVAC System D | lata Heating Equipment                  | Cooling Equipment Heat Pump Equipment                         |
|---------------|-----------------------------------------|---------------------------------------------------------------|
| Currently     | Active HVAC System: AirT                | oWaterHP 👻                                                    |
|               | , , , , , , , , , , , , , , , , , , , , |                                                               |
| System Name:  | AirToWaterHP                            |                                                               |
| System Type:  | Heat Pump Heating and C                 | ooling System  Area Served: 2,100 (1 story)                   |
|               |                                         |                                                               |
| Heat Pump(s): | 1 Unique Ht Pump Unit                   | Types Heat Pump: AirWater  Count: 1                           |
|               | Ducted Ht Pump(s)                       | 1 'AirToWaterHeatPump' unit(s), @47: COP 3.4, Cap 36,000 Btuh |
|               | Autosize Cool Capacity                  | 11.7 EER                                                      |
|               | System Heats DHW                        | DHW Inputs                                                    |
|               | 1                                       | 1storyExample18HVAC4b - Example HVAC                          |
|               |                                         | DHW Heating Equipment Data                                    |
|               |                                         |                                                               |
| Distribution: | - none -                                | Storage Tank Volume: 50 gal                                   |
|               |                                         | Interior Tank Insul. R-value: 0 °F-ft2-h/Btu                  |
| Fan:          | - none -                                | Exterior Tank Insul. R-value: 12 °F-ft2-h/Btu                 |
|               | (act                                    | Ambient Conditions: Unconditioned                             |
|               |                                         |                                                               |
|               |                                         |                                                               |
|               |                                         | <u>H</u> elp <u>D</u> one                                     |

# 8.2.4 Ground Source Heat Pump

Because there is no current method for simulating the performance of these systems, they are modeled as equivalent to a standard design ducted system (split system heat pump). The characteristics modeled are reported on the CF1R.

An example file included with the program (1StoryExample20HVAC.ribd) contains a ground source heat pump system. If the system provides water heating, see Section 9.8.

#### 8.2.4.1 Name

User-defined name for the system.

#### 8.2.4.2 Type

Heat pump system type is Ground Source Heat Pump (as shown in Table 8-2).

#### 8.2.4.3 Heating Performance

Enter the Coefficient of Performance (COP). Efficiency information for a specific model number is found by performing an "advanced search" in the Energy Commission's appliance directories (<u>http://www.appliances.energy.ca.gov/</u>) or from the AHRI Certified Products Directory <u>http://www.ahridirectory.org</u>.

#### 8.2.4.4 Capacity

Capacity of the proposed heat pump model.

#### 8.2.4.5 EER

Cooling equipment Energy Efficiency Ratio (EER).

There are two additional options on the HVAC System Data screen (one level higher on the input screen). If the system is ducted, check the Ducted Ht Pump(s) box before specifying a distribution system. If the system also provides water heating check the box "System Heats DHW" and enter the tank volume, insulation R-value and ambient conditions.

# 8.2.5 Ductless Mini-Split, Multi-Split & VRF Heat Pump

See Figure 8-8 for ductless mini-split heat pump input screens (similar for multi-split and VRF). An example file with this system type in the HVAC system library (1StoryExample20HVAC.ribd) is included in the projects folder. Distribution system and fan can be set to "none" on the HVAC System Data screen (see Figure 8-2).

#### 8.2.5.1 Name

User-defined name for the system.

#### 8.2.5.2 Type

Heat pump system type is ductless heat pump (from Table 8-2).

#### 8.2.5.3 Heating Performance

Enter the Heating Seasonal Performance Factor (HSPF) for a specific model number from the AHRI Certified Products Directory <u>http://www.ahridirectory.org</u>.

## 8.2.5.4 Capacity @ 47 Degrees F

Required value from the AHRI Certified Products Directory <u>http://www.ahridirectory.org</u>. Capacity is used to determine the energy use of the backup electric resistance heat. In a multi-family building you will indicate the capacity for the defined system and specify the number of units of that given capacity assigned to the zone (see Section 8.1.1.5).

## 8.2.5.5 Capacity @ 17 Degrees F

Required value from the AHRI Certified Products Directory http://www.ahridirectory.org.

## 8.2.5.6 SEER

Cooling equipment Seasonal Energy Efficiency Ratio (EER).

## 8.2.5.7 EER

Cooling equipment Energy Efficiency Ratio (EER).

Required inputs for a mini-split or multi-split heat pump are the HSPF, capacity at 47°F and 17°F, the SEER and EER. Ductless mini-split and multi-split heat pumps are assumed to be equivalent to a standard design ducted HVAC system.

## 8.2.5.8 AC Charge

Verified refrigerant charge. Select Not Verified, Verified, or Charge Indicator Display (CID). There is no mandatory requirement for verified refrigerant charge, however, the standard design in climate zones 2 and 8-15 includes proper refrigerant charge in the standard design for most equipment types (see Standards Section 150.1(c)8).

| Heat Pump Data                           |                                                                                                 |  |  |
|------------------------------------------|-------------------------------------------------------------------------------------------------|--|--|
| Currently Active Heating System: Mi      | niSplit 🔽                                                                                       |  |  |
| Name: MiniSplit                          |                                                                                                 |  |  |
| Type: DuctlessHeatPump - Ductless mini-s | plit heat pump                                                                                  |  |  |
|                                          | heat pump outdoor units that use refrigerant<br>erminal in each habitable space in the dwelling |  |  |
| Heating Performance:                     | Cooling Performance:                                                                            |  |  |
| HSPF: 8.2 ratio                          | SEER: 14 (kBtu/h)/kW                                                                            |  |  |
| Capacity (Btuh)                          | EER: 11.7 kBtuh/kW                                                                              |  |  |
| @ 47°F: 36,000                           | ☐ Use this EER in compliance analysis                                                           |  |  |
| @ 17°F: 24,000                           | AC Charge: Not Verified                                                                         |  |  |

Figure 8-8: Ductless Mini-Split Heat Pump Data

# 8.2.6 Room Air Conditioning Heat Pumps

See Figure 8-9 for room heat pump system data input screen.

#### 8.2.6.1 Name

User-defined name for the system.

## 8.2.6.2 Type

Select RoomHeatPump as the system type (see Table 8-2).

## 8.2.6.3 Heating Performance HSPF

Convert the COP to an HSPF using Equation 8-1. Find the COP using the model number and performing an "advanced search" in the Energy Commission's appliance directories (<u>http://www.appliances.energy.ca.gov/</u>) or from the AHRI Certified Products Directory <u>http://www.ahridirectory.org</u>.

**Equation 8-2:** HSPF = (3.2 x COP) – 2.4

8.2.6.4 Capacity @ 47 Degrees F Required value.

8.2.6.5 Capacity @ 17 Degrees F Required value.

#### 8.2.6.6 Cooling Performance - SEER

Because this equipment uses an EER as its required efficiency, enter the same efficiency value for both EER and SEER. The SEER is not used to calculate compliance results.

## 8.2.6.7 EER

Check the box "☑ Use this EER in compliance analysis" and enter the EER for the proposed equipment. The default value is 10 EER.

#### 8.2.6.8 CFM per Ton

The mandatory requirement for cooling airflow applies to ducted systems only.

#### 8.2.6.9 AC Charge

Select Not Verified for this equipment type.

| Heat Pump Data |                                                                                                    |                      |                        |
|----------------|----------------------------------------------------------------------------------------------------|----------------------|------------------------|
|                | Currently Active Heating System: Room                                                                                                    | iHP                  | •                      |
| Name:          | RoomHP                                                                                                    |                      |                        |
| Type:          | RoomHeatPump - Heating side of non-c                                                                                                    | entral room A/C syst | iem 💌                  |
|                | <u>RoomHeatPump</u> : Heating side of no<br>These include small ductless split sys<br>terminal (commonly called "through-t<br>ductless. [Efficiency Metric: COP] | tem heat pump un     | its and packaged       |
| Heating        | Performance:                                                                                                    | Cooling Performanc   | :e:                    |
| HSPF           | : 7.4 ratio                                                                                                    | SEER:                | 12 (kBtu/h)/kW         |
|                | Capacity (Btuh)                                                                                                    | EER:                 | 10 kBtuh/kW            |
| @ 471          | °F: 9,000                                                                                                    | ☐ Use this EER       | in compliance analysis |
|                |                                                                                                    | CFM per Ton:         | 350 CFM/ton            |
| @ 171          | °F: 7,000                                                                                                    | AC Charge: No        | ot Verified 💽          |
|                |                                                                                                    | Refrigerant:         |                        |

Figure 8-9: Room Heat Pump

# 8.2.7 Combined Hydronic

A combined hydronic system uses the same device to provide both space heating and water heating.

Define the system type from the drop down menu as 'CombHydro'. In the field labeled Combined Hydronic Water Heater, specify the device that is providing the source for the space and/or water heating, Figure 8-10 shows a large storage 100 gallon water heater. In a combined hydronic system this can be a gas, propane, or electric water heater, storage or instantaneous, or a boiler. In a dedicated or separate hydronic system, the only device that can be modeled for space heating is a boiler (see Section 8.2.8).

An example file included with the program (2Story Example20CombHydNoCool.ribd) is a combined hydronic system using a water heating boiler.

Figure 8-10: Combined Hydronic Heating Data

| Heating System Data |                                                                                                    |  |  |
|---------------------|----------------------------------------------------------------------------------------------------|--|--|
|                     | Currently Active Heating System: Hydronic                                                                                                    |  |  |
| Name:               | Hydronic                                                                                                    |  |  |
| Type:               | CombHydro - Combined hydronic space and water heating                                                                                                    |  |  |
|                     | <u>CombHvdro</u> : Water heating system can be a boiler, storage or instantaneous<br>gas, propane, or electric water heater. Distribution systems can be ducted or<br>non-ducted. |  |  |
|                     | Sizing Factor: 2 ratio                                                                                                    |  |  |
|                     | Combined Hydronic Water Heater: Lg 100 Gal                                                                                                    |  |  |

NOTE: For the water heating system, define a system using the same water heating device (such as the large water heater shown in the figures above and below).

Figure 8-11: Combined Hydronic DHW Data

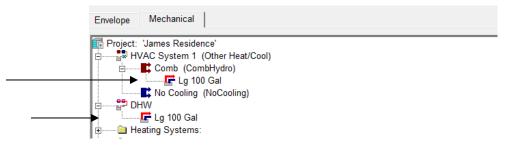

## 8.2.8 Dedicated Hydronic

Systems proposed to provide space heating as a dedicated or separate hydronic device (meaning it provides space heating only) must meet National Appliance Energy Conservation Act (NAECA) standards and be rated as a boiler with a rated AFUE. Select heating system type "boiler" and enter the AFUE. Two pieces of equipment will be included under water heating.

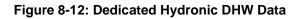

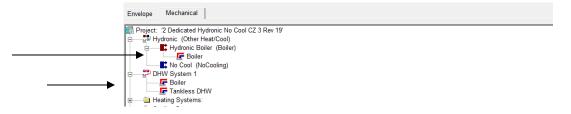

# 8.2.9 Hydronic Distribution Systems and Terminals

The only combined hydronic systems currently implemented are those that have 10 feet or less of piping in unconditioned space.

When hydronic systems have more than 10 feet of piping (plan view) located in unconditioned space, additional information about the distribution system is needed.

Other information reported includes:

- *Piping Run Length (ft).* The length (plan view) of distribution pipe located in unconditioned space, in feet, between the primary heating/cooling source and the point of distribution.
- Nominal Pipe Size (in.). The nominal (as opposed to true) pipe diameter in inches.
- *Insulation Thickness (in.).* The thickness of the insulation in inches. Enter "none" if the pipe is uninsulated.
- *Insulation R-value (hr-ft<sup>2</sup>- F/Btu).* The installed R-value of the pipe insulation. Minimum pipe insulation for hydronic systems is as specified in Section 150.1(j).

# 8.2.10 Wood Heating

When all of the qualifications for the wood heat exceptional method are met (see Residential Manual, Section 4.7.7), the heating system (which includes any back-up heating system) receives neither a penalty nor a credit. The wood heater and its back-up system are modeled by selecting wood heat.

## 8.2.11 Non-central Heating

Specify the appropriate system type as electric, floor furnace, room heater, fan type wall furnace, or gravity flow wall furnace. ."

CBECC-Res uses the lowest efficiency for the product type, as is displayed on the screen. As of April 2013 the minimum AFUE for gas heating appliances is:

|                            | Minimum       |
|----------------------------|---------------|
| <u>System Type</u>         | <u>AFUE %</u> |
| Wall furnace, fan type     | 75            |
| Wall furnace, gravity flow | 65            |
| Floor furnace              | 57            |
| Room heater                | 61            |

Assuming there is no cooling system, or the cooling is also ductless, model the distribution system and fan as "none. See Section 8.3.2 for the proper way to model no cooling.

# 8.3 Cooling Systems

The cooling system is the equipment that supplies cooled air to an HVAC System (see Figure 8-13). Cooling systems are categorized according to the types shown in Table 8-3. See Table 8-4 for which measures (some of which are mandatory) require HERS verification.

# 8.3.1 Cooling System Data

8.3.1.1 Name

User-defined name for the cooling system.

## 8.3.1.2 Type

Cooling system type (see Table 8-3).

| Figure | 8-13: | Cooling | System | Data |
|--------|-------|---------|--------|------|
| iguic  | 0-15. | ocomig  | Oystem | Data |

| Cooling System Data                            |                 |                  |                                     |  |  |  |
|------------------------------------------------|-----------------|------------------|-------------------------------------|--|--|--|
| Currently Active Cooling System: High SEER EER |                 |                  |                                     |  |  |  |
|                                                |                 |                  | -                                   |  |  |  |
| Name: High St                                  | EER EER         |                  |                                     |  |  |  |
| Type: SplitAir                                 | Cond - Split ai | r conditioning s | ystem 🔽                             |  |  |  |
|                                                |                 |                  |                                     |  |  |  |
| SEER:                                          | 16              | (kBtu/h)/kW      |                                     |  |  |  |
| EER:                                           | 13.5            | kBtuh/kW         | Use this EER in compliance analysis |  |  |  |
| CFM per Ton:                                   | 350             | CFM/ton          | Multi-Speed Compressor              |  |  |  |
| AC Charge:                                     | Verified        | •                | Zonally Controlled                  |  |  |  |
| Refrigerant Type:                              | R410A           | •                | Sizing Factor: 1.1 ratio            |  |  |  |
|                                                |                 |                  |                                     |  |  |  |
|                                                |                 |                  |                                     |  |  |  |

## 8.3.1.3 SEER

Cooling equipment seasonal energy efficiency ratio (SEER). When a value higher than 14 SEER is modeled it triggers a HERS verification of high SEER.

Efficiency information can be obtained from the Energy Commission's appliance directories (<u>http://www.appliances.energy.ca.gov/AdvancedSearch.aspx</u>) or from the Air-Conditioning, Heating, and Refrigeration Institute (AHRI) Certified Products Directory <u>http://www.ahridirectory.org</u>.

When the appliance efficiency standards changed on January 1, 2015, the installation date of equipment determines the minimum efficiency for split or package air conditioners. For other equipment types (e.g., heat pumps), if equipment with a lower efficiency is modeled and the project complies, it can be installed (see also Blueprint Issue 112 or FAQ 11/30/15 Question #7 for more information).

| Descriptor                              | Cooling Equipment Reference                                                                                                    |
|-----------------------------------------|----------------------------------------------------------------------------------------------------|
| No Cooling                              | No cooling equipment. Distribution is ducted (either the same system as heating or default ducts in attic). (See also section 8.3.2). [Efficiency metric: SEER]                                                                                                    |
| Split Air Conditioner                   | Split air conditioning systems. Distribution is ducted. [Efficiency metric: SEER and EER]                                                                                                    |
| Package Air Conditioner                 | Central packaged air conditioning systems less than 65,000 Btu/hr cooling capacity.<br>Distribution is ducted. [Efficiency metric: SEER and EER]                                                                                                    |
| Large Package Air<br>Conditioner        | [Not enabled] Systems rated at or above 65,000 Btu/hr (cooling capacity).<br>Distribution is ducted. [Efficiency metric: EER]                                                                                                    |
| SDHV Split Air<br>Conditioner           | Small duct, high velocity, split A/C system [Efficiency metric: EER]                                                                                                    |
| Ductless Mini-Split Air<br>Conditioner  | Ductless mini-split A/C [Efficiency metric: EER]                                                                                                    |
| Ductless Multi-Split Air<br>Conditioner | Ductless multi-split A/C [Efficiency metric: EER]                                                                                                    |
| Ductless VRF Air<br>Conditioner         | Ductless Variable Refrigerant Charge A/C [Efficiency metric: EER]                                                                                                    |
| Room Air Conditioner                    | A factory encased air conditioner that is designed as a unit for mounting in a window, through a wall, or as a console. Distribution is non-ducted. [Efficiency metric: EER]                                                                                                    |
| Evaporative Direct                      | [Not enabled] Direct evaporative cooling systems. Assume minimum efficiency air conditioner. The default distribution system is ducts in attic. [Efficiency metric: SEER]                                                                                                    |
| Evaporative<br>Indirect/Direct          | [Not enabled] Indirect-direct evaporative cooling systems. Assume energy<br>efficiency ratio of 13 EER. Requires air flow and media saturation effectiveness<br>from the Energy Commission appliance directory. Distribution is ducted or non-<br>ducted. [Efficiency metric: SEER] |

#### Table 8-3: Cooling Equipment

| Measure                           | Description                                                                                                    |
|-----------------------------------|----------------------------------------------------------------------------------------------------|
| Refrigerant Charge                | Air-cooled air conditioners and air-source heat pumps must be diagnostically tested to verify that the system has the correct refrigerant charge. |
| Charge Indicator Display          | A Charge Indicator Display (CID), alternative to refrigerant charge testing.                                                                      |
| System Airflow                    | Ducted systems require a verified system airflow greater than or equal to 350 cfm/ton (mandatory requirement) or another specified value.         |
| Air-handling Unit Fan<br>Efficacy | To verify that fan efficacy is less than or equal to 0.58 Watts/cfm (a mandatory requirement) or other specified criterion.                       |
| EER                               | Credit for higher than minimum EER by installation of specific air conditioner or heat pump models.                                               |
| SEER                              | Credit for higher than minimum SEER.                                                                                                    |

#### Table 8-4: Air Conditioning Measures Requiring HERS Verification

#### 8.3.1.4 EER

Cooling equipment Energy Efficiency Ratio (EER). CBECC-Res has default values for the EER based on the SEER value modeled. Two conditions will result in a HERS verified EER. (a) An EER higher than the default of 11.7, and (b) checking the box " I Use this EER in compliance analysis." Because the EER depends on the specific combination of coil and condenser model numbers, other than default EER ratings can be obtained from AHRI directory <u>http://www.ahridirectory.org</u>.

## 8.3.1.5 CFM per Ton

The mandatory minimum requirement for cooling airflow is 350 cfm/ton for ducted cooling systems (also assumed for dwellings with no cooling). The only exception is single speed zonally controlled systems, which may model a value as low as 150 cfm/ton. Users may model a higher airflow. All systems other than no cooling require HERS verified system airflow using diagnostic testing procedures from *Reference Appendices*, Residential Appendix RA3.

## 8.3.1.6 AC Charge

Verified refrigerant charge. Select not verified, verified, or Charge Indicator Display (CID). There is no mandatory requirement for verified refrigerant charge, however, the standard design in climate zones 2 and 8-15 includes proper refrigerant charge in the standard design for most equipment types (see Standards Section 150.1(c)8.).

#### 8.3.1.7 Refrigerant Type

Default R410A assumed for all refrigerant containing equipment.

#### 8.3.1.8 Multi-Speed Compressor

Use this field to indicate if the system is a multi-speed compressor. Zonally controlled multi-speed compressors must meet 350 cfm/ton. The exception for zonally controlled single speed compressors would leave this box unchecked and specify as low as 150 cfm/ton (see Section 8.3.1.5).

#### 8.3.1.9 Zonally Controlled

Checkbox to indicate zonally controlled cooling equipment. A HERS rater will verify the modeling assumptions associated with a bypass duct, cfm/ton, and single- or multi-speed compressor.

# 8.3.2 No Cooling

When no cooling system is installed in a dwelling, create a cooling system using the system type NoCooling (see Figure 8-14). The distribution system is the same as the heating system (if any). If the heating system has no ducts, set the distribution to none. The fan system can also be set to none.

| Cooling System Data        |               |                                     |
|----------------------------|---------------|-------------------------------------|
| Currently Active Cooli     | ng System: No | Cool                                |
| Name: No Cool              |               |                                     |
| Type: NoCooling - No cooli | ng equipment  | -                                   |
|                            |               |                                     |
| SEER:                      | (kBtu/h)/kW   |                                     |
| EER:                       | kBtuh/kW      | Use this EER in compliance analysis |
| CFM per Ton:               | CFM/ton       |                                     |
| AC Charge: Not Verified    | •             |                                     |
| Refrigerant Type: R410A    | •             | Sizing Factor: 1.1 ratio            |
|                            |               |                                     |
|                            |               |                                     |

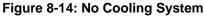

# 8.3.3 Zonal Cooling

CBECC can model zonally controlled cooling equipment (different than the compliance option that involves living and sleeping zones). Some of the choices with this modeling option include the ability to specify if the equipment is a single-speed or multi-speed compressor. A single-speed compressor with a bypass duct has an exception that allows modeling a cooling airflow as low as 150 cfm/ton (an energy penalty). It is important to know the details of the system because in some cases it may not be possible to meet 350 cfm/ton when in zonal mode. See Sections 8.3.1.5, 8.3.1.8 and 8.3.1.9. Specify a bypass duct as shown in Section 8.4.1.6. See also *Reference Appendices*, Residential Appendix RA3.1.4.6.

| Cooling System Data |                |                  |                                       |  |  |
|---------------------|----------------|------------------|---------------------------------------|--|--|
| Currently           | Active Coolin  | ng System: 🔽     | ooling 14 11.7                        |  |  |
| Name: Cooling       | 14 11.7        |                  | 1                                     |  |  |
| Type: SplitAirC     | ond - Split ai | r conditioning s | ystem 💌                               |  |  |
|                     |                |                  |                                       |  |  |
| SEER:               | 14             | (kBtu/h)/kW      |                                       |  |  |
| EER:                | 11.7           | kBtuh/kW         | ✓ Use this EER in compliance analysis |  |  |
| CFM per Ton:        | 150            | CFM/ton          | Multi-Speed Compressor                |  |  |
| AC Charge:          | Verified       | •                | ✓ Zonally Controlled                  |  |  |
| Refrigerant Type:   | R410A          | •                | Sizing Factor: 1.1 ratio              |  |  |
|                     |                |                  |                                       |  |  |
|                     |                |                  |                                       |  |  |

# 8.3.4 Evaporatively Cooled Condenser

This type of air conditioning is suited for hot dry climates. The efficiencies are reported as multiple EER values at different conditions. More information can be obtained from the 2013 Residential Manual, Section 4.7.9 and a full list of compliance requirements is included in the 2013 Residential Appendices, Residential Appendix RA4.3.2. This system type requires HERS verification of EER, refrigerant charge, and duct leakage testing.

An example file (1StoryExample20EvapCond.ribd) is included in the projects folder.

## 8.3.4.1 EERa

EER at 95°F dry bulb and 75°F wet bulb, obtained from AHRI Certified Products Directory <u>http://www.ahridirectory.org</u>.

#### 8.3.4.2 EERb

EER at 82°F dry bulb and 65°F wet bulb. This value must be tested and published by the manufacturer according to AHRI guidelines.

## 8.3.5 Room Air Conditioners

#### 8.3.5.1 Name

User-defined name for the cooling system.

#### 8.3.5.2 Type

Cooling system type is RoomAirCond (see Table 8-3).

#### 8.3.5.3 EER

Enter the Energy Efficiency Ratio (EER) for the proposed equipment. The minimum efficiency is 8.5 EER. Check the box "☑ Use this EER in compliance analysis."

## 8.3.5.4 AC Charge

Select Not Verified for this equipment type.

# 8.3.6 Evaporative Cooling

[NOT YET IMPLEMENTED] Specify one of three types of evaporative cooling: (1) direct evaporative cooler, the most commonly available system type, (2) indirect, or (3) indirect-direct. Product specifications and other modeling details are found in the Energy Commission's appliance directory for evaporative cooling, including the evaporative cooling system type and efficiency. The default system type is evaporative direct, which is assigned an efficiency of 13 SEER (or the minimum appliance efficiency standard for split system cooling). For indirect or indirect-direct, select the appropriate type, based on the Energy Commission appliance directory as well as the air flow and media saturation effectiveness or cooling effectiveness from the Energy Commission appliance directory, and specify 13 EER (if required input 13 SEER as well).

Direct evaporative coolers are assumed to be equivalent to a minimum split system air conditioner. The evaporative cooling modeling methodology addresses two performance issues: (1) rising indoor relative humidity during periods with extended cooler operation, and (2) evaporative cooler capacity limitations. Since modeling of indoor air moisture levels is beyond the capability of simulation models, a simplified algorithm is used to prohibit evaporative cooler operation during load hours when operation is expected to contribute to uncomfortable indoor conditions. The algorithm disallows cooler operation when outdoor wet bulb temperatures are 70°F, or above. As for the capacity limitations, since evaporative coolers are 100 percent outdoor air systems, their capacity is limited by the outdoor wet bulb temperature. Each hour with calculated cooling load, the algorithm will verify that the cooling capacity is greater than the calculated house cooling load.

# 8.4 Distribution System Data

Model the distribution system (ducts) associated with the HVAC system within a given zone. When modeled as one system, assume the worst case conditions.

When modeling a multi-story building, the computer model already assumes that some ductwork is between floors and inside the conditioned space.

Figure 8-15: Distribution System Data

| Distribution System D     | ata                        |                                           |   |
|---------------------------|----------------------------|-------------------------------------------|---|
| Currently Act             | ive Distribution System:   | Attic Default                             | • |
| Name: Attic Default       |                            |                                           |   |
| Type: Ducts locate        | d in attic (Ventilated and | Unventilated)                             | • |
| Has Bypass Duct           |                            |                                           |   |
| Use defaults for all      | inputs below               | 🗆 Low Leakage Air Handler                 |   |
| Duct Leakage:             | Sealed and tested          | •                                         |   |
| Duct Insulation R-valu    | e: 6.0 ▼ °F-ft2-h/Btu      | L. C. C. C. C. C. C. C. C. C. C. C. C. C. |   |
| Verified Duct Designation | ın                         |                                           |   |
|                           |                            |                                           |   |
|                           |                            |                                           |   |
|                           |                            | Supply Duct Attic: Attic                  |   |
|                           |                            | Return Duct Attic: Attic                  |   |

# 8.4.1.1 Name

User-defined name.

#### 8.4.1.2 Type

Indicate the type of duct system, location, or no ducts (see Table 8-5).

Table 8-6 summarizes the duct conditions that require HERS verification, including sealed and tested ducts, which are a mandatory requirement.

Proposed HVAC systems with ducts in the crawl space or a basement must have supply registers within two feet of the floor and show the appropriate locations for the ducts. Ducts in a crawl space or basement can be verified by the local enforcement agency (no HERS verification or duct design).

| Table 8-5: Distribution | Туре |
|-------------------------|------|
|-------------------------|------|

| Descriptor                                                                 | Distribution Type and Location                                                                                                    |  |  |
|----------------------------------------------------------------------------|----------------------------------------------------------------------------------------------------|--|--|
| Ducts located in attic<br>(Ventilated and Unventilated)                    | Ducts located overhead in the attic space, whether the attic is ventilated or unventilated (and default condition for no cooling).                                                                                                    |  |  |
| Ducts located in a crawl space                                             | Ducts located in crawl space.                                                                                                    |  |  |
| Ducts located in a garage                                                  | Ducts located in garage space.                                                                                                    |  |  |
| Ducts located within the<br>conditioned space (except <<br>12 lineal feet) | Less than 12 linear feet of duct is outside of the conditioned space.                                                                                                    |  |  |
| Ducts located entirely in conditioned space                                | HVAC equipment and all ducts (supply and return), furnace<br>cabinet and plenums, located within the conditioned space.<br>Location of ducts in conditioned space eliminates conduction<br>losses but does not change losses due to leakage. Leakage<br>from either ducts that are not tested for leakage or from sealed<br>ducts is modeled as leakage to outside the conditioned space. |  |  |
| Distribution system without ducts                                          | Air distribution systems without ducts such as window air conditioners, wall furnaces, floor furnaces, radiant electric panels or combined hydronic heating equipment.                                                                                                    |  |  |

| Descriptor                                                  | Distribution Type and Location                                                                                                    |  |  |
|-------------------------------------------------------------|----------------------------------------------------------------------------------------------------|--|--|
| None                                                        | Same as above. Specified at the HVAC System Data screen.                                                                                                    |  |  |
| Ducts located in outdoor locations                          | Ducts located in exposed locations outdoors.                                                                                                    |  |  |
| Verified low-leakage ducts<br>entirely in conditioned space | Verified Low Leakage Ducts in Conditioned Space - defined as<br>duct systems for which air leakage to outside conditions is<br>equal to or less than 25 cfm when measured in accordance<br>with <i>Reference Appendices</i> , Residential Appendix RA3.1. |  |  |
| Ducts located in multiple places                            | Allows a different location for supply and return ducts.                                                                                                    |  |  |

| Measure                                                   | Description                                                                                                    |  |  |
|-----------------------------------------------------------|----------------------------------------------------------------------------------------------------|--|--|
| Duct Sealing                                              | Mandatory measures require that space conditioning ducts be sealed. Field verification and diagnostic testing is required.                                                                                                    |  |  |
| Supply Duct Location, Reduced<br>Surface Area and R-value | Compliance credit for improved supply duct location, reduced<br>surface area and R-value. Field verification that duct system was<br>installed according to the duct design, including location, size and<br>length of ducts, duct insulation R-value and installation of buried<br>ducts. For buried ducts, this measure also requires improved<br>construction quality or QII and duct sealing. |  |  |
| Low Leakage Ducts in<br>Conditioned Space                 | When space conditioning ducts are located entirely in directly conditioned space, this is verified by diagnostic testing. Compliance credit can be taken for verified duct systems with low air leakage to the outside. Field Verification for ducts in conditioned space and duct sealing are required ( <i>Reference Appendices</i> , Residential Appendix RA3.1.4.3.8).                        |  |  |
| Low Leakage Air-handling Units                            | Compliance credit can be taken for installation of a factory sealed<br>air handling unit tested by the manufacturer and certified to the<br>Commission to have met the requirements for a Low Leakage Air-<br>Handling Unit achieved. Field verification of the air handler's model<br>number is required. Duct sealing is required.                                                              |  |  |
| Return Duct Design                                        | Verification to confirm that the return duct design conforms to the criteria given in Table 150.0-C or Table 150.0-D. as an alternative to meeting 0.58 W/cfm fan efficacy of Section 150.0(m)12.                                                                                                    |  |  |
| Bypass Duct Condition                                     | Verification to determine if system is zonally controlled, and confirm that bypass ducts condition modeled matches installation.                                                                                                    |  |  |

#### Table 8-6: Summary of Verified Air Distribution Systems

#### 8.4.1.3 Use all distribution system defaults

CBECC-Res User Manual

By checking this option, the detailed information about the supply and return ducts is completed based on other building inputs, including climate zone. NOTE: If you change the climate zone to one with a different Package A duct insulation value, the program will change to match Package A, which may not match the plans.

#### Figure 8-16: Duct Leakage

| Has Bypass Duct                             |                    |               |                 |     |
|---------------------------------------------|--------------------|---------------|-----------------|-----|
| Use defaults for all                        | inputs below       | 🔽 Low Le      | eakage Air Hand | ler |
| Duct Leakage:                               | Specified Lower Lo | eakage Target | •               | 5 % |
| Duct Insulation R-value: 6.0 💌 °F-ft2-h/Btu |                    |               |                 |     |

#### 8.4.1.4 Duct Leakage

Select sealed and tested. To specify a target leakage number, select Low Leakage Air Handler (see Figure 8-16). Duct leakage testing is a mandatory measure that requires HERS verification.

#### 8.4.1.5 Duct Insulation R-value

Specify the R-value of HVAC system ducts. The mandatory minimum R-value allowed is 6. Valid options are 0, 2.1, 4.2, 6.0 and 8.0.

**NOTE:** Previous releases of CBECC-Res allowed entries of R-10 and R-12 duct insulation. These values have been determined to be invalid and will not be able to proceed through the HERS registry system.

#### 8.4.1.6 Has Bypass Duct

If the system is zonally controlled, indicate if the system has a bypass duct. This is a HERS verified feature (*Reference Appendices*, Residential Appendix RA3.1.4.6).

#### 8.4.1.7 Supply Ducts

If Section 0 is unchecked so that credit may be obtained for a verified duct design/reduced surface area (see *Reference Appendices*, Residential Appendix RA3.1), enter the supply duct details for area, diameter and location. The supply duct begins at the exit from the furnace or air handler cabinet.

The supply duct surface area for crawl space and basement applies only to buildings or zones with all supply ducts installed in the crawl space or basement. If the supply duct is installed in locations other than crawl space or basement, the default supply duct location is "Other." Do not include the surface area of supply ducts completely inside conditioned space, or ducts in floor cavities or vertical chases when surrounded by conditioned space with draft stops.

The surface area of each supply duct system segment is calculated based on its inside dimensions and length. The total supply surface area in each unconditioned location (attic, attic with radiant barrier, crawl space, basement, other) is the sum of the area of all duct segments in that location.

#### 8.4.1.8 Return Ducts

Return duct surface area is not a compliance variable. If Section 0 is unchecked in order to take credit for a verified duct design, enter the return duct details for area, diameter and location. The calculations assume that the return duct is located entirely in the attic, unless (a) the return duct is located entirely in the basement (in which case the calculation shall assume basement conditions for the return duct efficiency calculation), or (b) the return duct is located entirely in conditioned space and the system meets the requirements for *Verified Low Leakage Ducts in Conditioned Space*, in which case the return duct is assumed to be in conditioned space.

# 8.4.2 Low Leakage Air Handlers

Credit can be taken for installation of a factory sealed air handling unit tested by the manufacturer and certified to the Energy Commission to meet the requirements for a Low Leakage Air-Handler. Field verification of the air handler's model number is required.

A Low Leakage Air Handler is reported on the compliance report and field verified in accordance with the procedures specified in *Reference Appendices*, Residential Appendix RA3.1.4.3.9.

# 8.4.3 Verified Low Leakage Ducts in Conditioned Space

For ducted systems the user may specify that all ducts are entirely in conditioned space and the duct system is assumed to have no leakage and no conduction losses.

Systems that have all ducts entirely in conditioned space are reported on the compliance documents and this is verified by measurements showing duct leakage to outside conditions is equal to or less than 25 cfm when measured in accordance with *Reference Appendices*, Residential Appendix RA3.

# 8.4.4 Buried Ducts

Ducts partly or completely buried under blown attic insulation also meeting the requirements for verified quality insulation installation, verified duct design and duct leakage testing may take credit for increased effective duct insulation using the HERS verified credit for buried ducts. The program inputs require the user to calculate a weighted average duct R-value and input that value in the program.

The duct design shall identify the segments of the duct that meet the requirements for buried ducts on the ceiling ("buried ducts") and ducts that are enclosed in a lowered ceiling and completely covered by ceiling insulation ("deeply buried ducts"). Buried ducts shall have a minimum of R-4.2 duct insulation prior to being buried. The ceiling must be level with at least 6 inches of space between the outer jacket of the installed duct and the roof sheathing above. Additional details regarding the duct design and the inspection process can be found in *Reference Appendices*, Residential Appendix RA3.1.4, Residential Manual Section 4.4.3, and form CF2R-MCH-29-H.

## 8.4.4.1 Buried Ducts

Select verified duct design (see Figure 8-17). Enter the calculated effective R-value of return and supply duct lengths that are partly or completely buried in blown attic insulation of at least R-30, using values from Table 8-7.

## 8.4.4.2 Deeply Buried Ducts

Select verified duct design (see Figure 8-17). Enter the calculated effective R-value of return and supply duct lengths that are enclosed in a lowered ceiling and covered by at least 3.5 inches of

insulation above the top of the duct insulation jacket. Ducts meeting the criteria for deeply buried ducts have an effective value of R-25 for fiberglass ceiling insulation or R-31 for cellulose ceiling insulation.

| Verified Duct Design                    |                          |
|-----------------------------------------|--------------------------|
| Area                                    | R-Value                  |
| Supply Ducts: 550 ft2                   | 25 °F-ft2-h/Btu          |
| Return Ducts: 95 ft2                    | 25 °F-ft2-h/Btu          |
| Has Buried Ducts                        | Supply Duct Attic: Attic |
| Has Deeply Buried Ducts                 | Return Duct Attic: Attic |
| QII is required for buried duct credits | S                        |

#### Figure 8-17: Buried Ducts

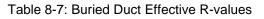

|                  | Nominal   | Round Duct Di   | ameter            |                 |            |       |       |       |       |
|------------------|-----------|-----------------|-------------------|-----------------|------------|-------|-------|-------|-------|
| Attic Insulation | 4''       | 5"              | 6''               | 7''             | 8"         | 10''  | 12''  | 14''  | 16''  |
|                  | Effective | Duct Insulation | n R-value for Blo | own Fiberglass  | Insulation |       |       |       |       |
| R-30             | R-13      | R-13            | R-13              | R-9             | R-9        | R-4.2 | R-4.2 | R-4.2 | R-4.2 |
| R-38             | R-25      | R-25            | R-25              | R-13            | R-13       | R-9   | R-9   | R-4.2 | R-4.2 |
| R-40             | R-25      | R-25            | R-25              | R-25            | R-13       | R-13  | R-9   | R-9   | R-4.2 |
| R-43             | R-25      | R-25            | R-25              | R-25            | R-25       | R-13  | R-9   | R-9   | R-4.2 |
| R-49             | R-25      | R-25            | R-25              | R-25            | R-25       | R-25  | R-13  | R-13  | R-9   |
| R-60             | R-25      | R-25            | R-25              | R-25            | R-25       | R-25  | R-25  | R-25  | R-13  |
|                  | Effective | Duct Insulation | n R-value for Blo | own Cellulose I | nsulation  |       |       |       |       |
| R-30             | R-9       | R-4.2           | R-4.2             | R-4.2           | R-4.2      | R-4.2 | R-4.2 | R-4.2 | R-4.2 |
| R-38             | R-15      | R-15            | R-9               | R-9             | R-4.2      | R-4.2 | R-4.2 | R-4.2 | R-4.2 |
| R-40             | R-15      | R-15            | R-15              | R-9             | R-9        | R-4.2 | R-4.2 | R-4.2 | R-4.2 |
| R-43             | R-15      | R-15            | R-15              | R-15            | R-9        | R-4.2 | R-4.2 | R-4.2 | R-4.2 |
| R-49             | R-31      | R-31            | R-15              | R-15            | R-15       | R-9   | R-9   | R-4.2 | R-4.2 |
| R-60             | R-31      | R-31            | R-31              | R-31            | R-31       | R-15  | R-15  | R-9   | R-9   |

# 8.5 HVAC Fan System

The HVAC fan system moves air for the air conditioning and heating systems.

Figure 8-18: HVAC Fan

| Fan Data |                                   |
|----------|-----------------------------------|
|          | Currently Active Fan: Central Fan |
| Name:    | Central Fan                       |
| Туре: [  | Single Speed PSC Furnace Fan      |
| W / CFM  | Cooling: 0.580 W/CFM              |

#### 8.5.1.1 Name

User-defined name.

#### 8.5.1.2 Type

Default single speed furnace fan.

#### 8.5.1.3 Watts/CFM Cooling

The mandatory requirement in Section 150.0(m)13 is for an air-handling unit fan efficacy less than or equal to 0.58 Watts/cfm as verified by a HERS rater. The alternative to HERS verification of 0.58 Watts/cfm is HERS verification of a return duct design that conforms to the specification given in Table 150.0-C or D. However, if a value less than 0.58 Watts/cfm is modeled for compliance credit, the fan efficacy value must be verified and the alternative is not allowed.

If no cooling system is installed, this value is assumed to be 0.58 W/cfm.

# 8.6 Indoor Air Quality (IAQ) Fan Data

| Currently Active Fan: IAQ Fan 1          Name:       IAQ Fan 1         IAQ CFM:       60.0         CFM       V/ CFM IAQ Vent:         IAQ Fan Type:       Balanced         IAQ Recovery Effectiveness:       70.00 | IAQ Fan Data     |                             |
|----------------------------------------------------------------------------------------------------|------------------|-----------------------------|
| IAQ CFM: 60.0 CFM<br>W / CFM IAQ Vent: 1.200 W/CFM<br>IAQ Fan Type: Balanced                                                                                                    | Curre            | ently Active Fan: IAQ Fan 1 |
| W / CFM IAQ Vent: 1.200 W/CFM<br>IAQ Fan Type: Balanced                                                                                                    | Name: IAQ Fa     | n 1                         |
| W / CFM IAQ Vent: 1.200 W/CFM<br>IAQ Fan Type: Balanced                                                                                                    |                  |                             |
| W / CFM IAQ Vent: 1.200 W/CFM<br>IAQ Fan Type: Balanced                                                                                                    |                  |                             |
| IAQ Fan Type: Balanced                                                                                                    | IAQ CFM:         | 60.0 CFM                    |
|                                                                                                    | W / CFM IAQ Ve   | nt: 1.200 W/CFM             |
| IAQ Recovery Effectiveness: 70.00 %                                                                                                    | IAQ Fan Type:    | Balanced                    |
|                                                                                                    | IAQ Recovery Eff | ectiveness: 70.00 %         |

#### Figure 8-19: IAQ Fan Data

Mechanical ventilation is required to meet minimum indoor air quality (IAQ) requirements of ASHRAE Standard 62.2 (see Residential Manual, Section 4.6, and CF2R-MCH-27) for single- or multifamily dwelling units. The IAQ system requires HERS verification meeting *Reference Appendices*, Residential Appendix RA3.3.

The simplest IAQ fan system is an exhaust fan, such as a bathroom fan that meets the criteria in ASHRAE Standard 62.2 for air delivery and low noise, and that operates continuously. More advanced IAQ fan systems have a supply or both supply and exhaust fans. In most cases, the energy impact of this mandatory requirement is neutral. The only system for which credit can accrue is a central fan integrated system with HERS verified W/cfm of less than 0.58.

## 8.6.1.1 Name

User-defined name (must be the same name as specified in Section 4.8).

## 8.6.1.2 IAQ CFM

Enter the size of fan being installed to meet the minimum cfm required to meet the mandatory ventilation requirements (found under Building in Section 4.5).

## 8.6.1.3 W/CFM IAQ Vent

The default value is 0.25 W/cfm. The standard design is set to the same value as proposed up to 1.2 W/cfm).

## 8.6.1.4 IAQ Fan Type

Select exhaust, supply, or balanced (both exhaust and supply).

## 8.6.1.5 IAQ Recovery Effectiveness

When the fan type is balanced, enter the IAQ Recovery Effectiveness.

# 8.7 Cooling Ventilation

Although not a mandatory requirement, a whole house fan (one type of cooling ventilation) is included in the standard design building in climate zones 8-14. CBECC-Res can model system types shown in Table 4-2. Inputs associated with each type are shown below.

Ventilation cooling systems bring in outside air to cool the house when this can reduce cooling loads and save cooling energy. Whole house fans involve window operation and attic venting. Central fan integrated (CFI) systems use the HVAC duct system to distribute ventilation air.

Any ventilation cooling system that exhausts air through the attic requires attic venting. The default assumption is 1 ft<sup>2</sup> of free attic ventilation area per 375 cfm of rated capacity for relief (based on Section 150.1(c)12 of the Standards). An option matching the 2016 ventilation rate of 1 ft<sup>2</sup> per 750 cfm of fan capacity can be modeled by checking the option for reduced attic relief vent free area on the cool vent tab (see Section 4.9).

# 8.7.1 Whole House Fan

If a "default prescriptive whole house fan" was specified (see Section 4.9), there is no need to provide details about the fan in this section. If multiple fans are being modeled, or to specify a different fan size, the data shown in Figure 8-20 is needed.

| Cooling Ventilation Fan Data |                     |
|------------------------------|---------------------|
| Currently Active Fan: XY     | Z Whole House Fan 💌 |
| Name: XYZ Whole House Fan    |                     |
|                              |                     |
| Use all fan system defaults  |                     |
| Cooling Vent CFM: 5,000      | CFM                 |
| W / CFM Cooling Vent: 0.1    | W/CFM               |
|                              |                     |

#### Figure 8-20: Cooling Ventilation

## 8.7.1.1 Name

User defined name, which must also be specified in Section 4.9.

#### 8.7.1.2 Use all fan system defaults

Sets the default minimum to 2 cfm/ft<sup>2</sup>.

## 8.7.1.3 CFM (Cooling Vent, Fixed or Maximum Flow)

Select either system default (for whole house fans) or enter the actual cfm of the proposed fan.

#### 8.7.1.4 W/CFM Cooling Vent

Enter the Watts/cfm of the proposed system.

#### 8.7.1.5 Attic (relief zone)

Specify the name of the attic zone in which the fan venting is located.

# 8.7.2 CFI Fixed Flow

For central fan integrated (CFI) night ventilation, fixed flow (e.g., SmartVent<sup>™</sup>), select CFI (central fan integrated) Cool Vent on the Cool Vent tab (see Section 4.9). This will reveal additional fields on the HVAC System data screen (see Figure 8-21). The inputs are described above in Sections 8.1.1.9 through 8.1.1.12.

|                                                                          | _                                                                  |                                                                                                    |  |  |  |
|--------------------------------------------------------------------------|--------------------------------------------------------------------|----------------------------------------------------------------------------------------------------|--|--|--|
| HVAC System Data Heating Equipment Cooling Equipment Heat Pump Equipment |                                                                    |                                                                                                    |  |  |  |
| Currently Active HVAC System: HVAC System 1                              |                                                                    |                                                                                                    |  |  |  |
| System Name:                                                             | HVAC System 1                                                      |                                                                                                    |  |  |  |
| System Type:                                                             | Other Heating and Cooling System                                   | Area Served: 2,100 (1 story)                                                                                                    |  |  |  |
| Heating:                                                                 | 1 Unique Heating Unit Types                                        | Heating Unit: Furn 80  Count: 1                                                                                                    |  |  |  |
|                                                                          | Ducted Heating     Autosize Capacity                               | 1 'CntrlFurnace' unit(s), AFUE 80.0                                                                                                 |  |  |  |
| Cooling:                                                                 | Unique Cooling Unit Types     Ducted Cooling     Autosize Capacity | Cooling Unit:         Split 14 11.7         Count:         1           1 'SplitAirCond' unit(s), 14.0 SEER, 11.7 EER, 350.0 CFM/ton |  |  |  |
| Distribution:                                                            | Attic Default                                                      | <u> </u>                                                                                                    |  |  |  |
| Fan:                                                                     | HVAC Fan 1                                                         | •                                                                                                    |  |  |  |
| Cooling Vent:<br>Fixed Flow:                                             | Fixed Flow    I,050 CFM Watts / CFM:                               | 0.58 W/CFM Attic (relief zone): Attic                                                                                               |  |  |  |
|                                                                          |                                                                    |                                                                                                    |  |  |  |

#### Figure 8-21: CFI Fixed Flow

# 8.7.3 CFI Variable Speed

For central fan integrated (CFI) night ventilation, variable speed (e.g., Night Breeze<sup>™</sup>), select CFI (central fan integrated) Cool Vent on the Cool Vent tab (see Section 4.9). Define the HVAC System Type (Section 8.1.1.2) as a variable outdoor air ventilation system. This will reveal additional fields for defining the cooling ventilation system (see Figure 8-22). The inputs are described above in Sections 8.1.1.9 through 8.1.1.12.

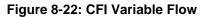

| HVAC System Data   Heating Equipment   Cooling Equipment   Heat Pump Equipment |                                                                    |                                                                                                    |  |  |
|--------------------------------------------------------------------------------|--------------------------------------------------------------------|----------------------------------------------------------------------------------------------------|--|--|
| Currently Active HVAC System: HVAC System 1                                    |                                                                    |                                                                                                    |  |  |
| System Name:<br>System Type:                                                   | HVAC System 1<br>Variable Outdoor Air Ventilation Cen              | ntral Heat/Cool System ▼ Area Served: 2,100 (1 story)                                              |  |  |
| Heating:                                                                       | Unique Heating Unit Types     Ducted Heating     Autosize Capacity | Heating Unit: Furn 80  Count: 1 1 'CntrlFurnace' unit(s), AFUE 80.0                                |  |  |
| Cooling:                                                                       | Unique Cooling Unit Types     Ducted Cooling     Autosize Capacity | Cooling Unit: Split 14 11.7  Count: 1 1 'SplitAirCond' unit(s), 14.0 SEER, 11.7 EER, 350.0 CFM/ton |  |  |
| Distribution:                                                                  | Attic Default                                                      | •                                                                                                  |  |  |
| Fan:                                                                           | HVAC Fan 1                                                         | -                                                                                                  |  |  |
| Maximum Flow                                                                   | : 1,050 CFM Watts / CFM:                                           | 0.58 W/CFM Attic (relief zone): Attic                                                              |  |  |

# Chapter 9. Domestic Hot Water (DHW)

The water heating system is defined at the zone level (see Section 5.1.1.11), while the details of the systems are contained under the mechanical tab. The information in this chapter is from the point of view of the mechanical tab.

# 9.1 Efficiency Information

Water heaters are required to be certified to the Energy Commission and the applicable efficiency values needed for modeling are found in the on-line certified appliance directory (<u>http://www.appliances.energy.ca.gov/</u>). From this site, an *advanced search* yields the most useful information, which can be exported to a spreadsheet format for sorting and searching.

Alternatively, data may be found in the Air-Conditioning, Heating and Refrigeration Institute (<u>http://www.ahridirectory.org/ahridirectory</u>). The AHRI directory does not contain the standby loss for large water heaters, which is a required input.

The federal minimum energy factor used to establish the standard design changes for small water heaters effective April 16, 2015.

| Туре              | Volume                                 | Current                 | Effective April 16, 2015                             |
|-------------------|----------------------------------------|-------------------------|------------------------------------------------------|
| Gas-fired storage | ≤ 55 gallons<br>> 55 gallons           | 0.67-(0.0019 x Volume)  | 0.675-(0.0015 x volume)<br>0.8012-(0.00078 x Volume) |
| Electric storage  | <u>&lt;</u> 55 gallons<br>> 55 gallons | 0.97-(0.00132 x Volume) | 0.960-(0.0003 x Volume)<br>2.057-(0.00113 x Volume)  |

For a 50-gallon water heater, the change is from 0.575 to 0.60 Energy Factor for gas and 0.904 to 0.945 Energy Factor for electric.

# 9.2 Water Heater Types

Tank types are based on the Appliance Efficiency Regulations definitions:

- Small storage has an input of less than or equal to 75,000 Btu gas/propane, less than or equal to 105,000 Btu/hr oil, less than or equal to 12 kW electric, or less than or equal to 24 amps heat pump.
- Small tankless has an input of less than or equal to 200,000 Btu per gas/propane, 210,000 Btu per hour or less oil-fired, or 12 kW or less electric. A tankless water heater is a water heater with an input rating of at least 4,000 Btu per hour per gallon of stored water.

- Large storage has an input greater than 75,000 Btu/hr gas or propane, greater than 105,000 Btu/hr oil-fired, or greater than 12 kW electric. Rated with thermal efficiency and standby loss.
- Large tankless has an input of greater than 200,000 Btu per hour gas/propane, greater than 210,000 Btu per hour oil-fired, or greater than 12 kW electric. Tankless water heater is a water heater with an input rating of at least 4,000 Btu per hour per gallon of stored water.
- Boiler is a hot water supply boiler (not a space heating boiler intended for space heating).
- Indirect is a water heater consisting of a storage tank with no heating elements or combustion devices, connected via piping and recirculating pump to a heat source consisting of a boiler.
- Mini tank is an electric water heater used with tankless gas water heaters to regulate temperature fluctuations. Include the standby power from this device by checking "includes electric mini tank" on the water heater data input screen (as shown in Figure 9-5).

# 9.3 Distribution Types

# 9.3.1 Single Family Distribution Type

Distribution types (Figure 9-1) range from standard (distribution system multiplier 1.0) to recirculating with no control (distribution system multiplier 7.0) as options with no HERS verification requirement. Some systems are allow for a higher credit if the system will be verified by a HERS rater. See Table 9-1 for a comparison of the multiplier (lower number equals more efficient system). More information about distribution types can be found in Residential Manual, Section 5.3 and *Reference Appendices*, Residential Appendix RA3.6.

For recirculation systems, the recirculation pump can be located external to or integral to the water heater. Pick the appropriate recirculation distribution system based on the control strategy. Systems that do not meet the criteria for Demand Control Push Button, or Demand Control Occupancy/ Motion, must be modeled using the Non-Demand Control option.

| J                                    |                                                             |  |  |  |  |  |  |  |
|--------------------------------------|-------------------------------------------------------------|--|--|--|--|--|--|--|
| Water Heating Sys                    | tem Data Solar Water Heating Data Recirculation Loops       |  |  |  |  |  |  |  |
|                                      |                                                             |  |  |  |  |  |  |  |
| Currently Active DHW System: Min Gas |                                                             |  |  |  |  |  |  |  |
|                                      |                                                             |  |  |  |  |  |  |  |
|                                      |                                                             |  |  |  |  |  |  |  |
| System Name:                         | Min Gas                                                     |  |  |  |  |  |  |  |
| Distribution Type:                   | Standard 🗾                                                  |  |  |  |  |  |  |  |
|                                      | - specify -                                                 |  |  |  |  |  |  |  |
|                                      | Standard                                                    |  |  |  |  |  |  |  |
|                                      | Pipe Insulation, All Lines                                  |  |  |  |  |  |  |  |
|                                      | Insulated and Protected Pipe Below Grade                    |  |  |  |  |  |  |  |
|                                      | Parallel Piping                                             |  |  |  |  |  |  |  |
|                                      | Recirculation, Non-Demand Control                           |  |  |  |  |  |  |  |
|                                      | Recirculation, Demand Control Push Button                   |  |  |  |  |  |  |  |
| Water Heater(s):                     | Recurculation, Demand Control Occupancy/Motion              |  |  |  |  |  |  |  |
|                                      | (HERS req'd) Pipe Insulation, All Lines                     |  |  |  |  |  |  |  |
|                                      | (HERS req'd) Parallel Piping                                |  |  |  |  |  |  |  |
|                                      | (HERS req'd) Recirculation, Non-Demand Control              |  |  |  |  |  |  |  |
|                                      | (HERS req'd) Recirculation, Demand Control Push Button      |  |  |  |  |  |  |  |
|                                      | (HERS req'd) Recirculation, Demand Control Occupancy/Motion |  |  |  |  |  |  |  |
|                                      | (HERS req'd) Point of Use                                   |  |  |  |  |  |  |  |
|                                      | (HERS req'd) Compact Distribution System                    |  |  |  |  |  |  |  |
|                                      |                                                             |  |  |  |  |  |  |  |

#### Figure 9-1: Single Family Distribution Systems

 Table 9-1: Water Heater Distribution System Multipliers

| Distribution System                                    | Distribution System<br>Multiplier |
|--------------------------------------------------------|-----------------------------------|
| NO HERS INSPECTION REQUIRED                            |                                   |
| Standard                                               | 1.00                              |
| Pipe Insulation, All Lines                             | 0.90                              |
| Central Parallel Piping                                | 1.05                              |
| Recirculation, Non-demand Control (continuous pumping) | 9.00                              |
| Recirculation, Manual Demand Control Push Button       | 1.60                              |
| Recirculation, Demand Control Occupancy/Motion         | 2.40                              |
| OPTIONAL CASES: HERS INSPECTION REQUIRED               |                                   |
| Pipe Insulation, All Lines                             | 0.80                              |
| Central Parallel Piping                                | 0.95                              |
| Compact Design                                         | 0.70                              |
| Point of Use                                           | 0.30                              |
| Recirculation, Demand Control Push Button              | 1.45                              |
| Recirculation, Demand Control Occupancy/Motion         | 2.20                              |
| Non-Compliant Installation Distribution Multiplier     | 1.20                              |

# 9.3.2 Multi-Family Distribution Type

When central water heating is used in a multi-family building, the options for the distribution system within the dwelling unit are limited to:

- Standard
- Pipe Insulation, All Lines

• Pipe Insulation, All Lines (HERS verification)

The distribution types available for the central system are:

- No loops or recirculation pump
- Recirculation with no control continuous pumping
- Recirculation with demand control
- Recirculation with temperature modulation
- Temperature with temperature modulation and monitoring

When modeling central water heating, the standard design includes solar in all climate zones. More information about distribution types is found in Residential Manual, Section 5.3 and *Reference Appendices*, Residential Appendix RA3.6.

# 9.4 Water Heating System Data

The water heating system is identified on the conditioned zone data tab for single family (see Section 5.1.1) and the dwelling unit type tab for multi-family dwellings (see Section 5.6).

**NOTE:** If a single-family residence has multiple water heaters (e.g., two tankless units) include all water heaters that have the share a distribution system in one DHW system (for example, a count of 2). Specifying the same system in another zone will not accurately reflect multiple water heaters.

## 9.4.1.1 System Name

User defined name. This is the same name that was provided under the Zone Data tab (see Section 5.1.1.11).

## 9.4.1.2 Distribution type

Drop-down menu with options based on the building and water heater type being specified. See Section 9.3 and Table 9-1. For installation and compliance requirements see Residential Manual Chapter 5 and *Reference Appendices*, Residential Appendix RA3.6 and 4.4.

In a multi-family building with central water heating, the distribution type within the dwelling unit is limited to one of three types: standard, pipe insulation, or pipe insulation with HERS verification.

## 9.4.1.3 Multi-Family Hot Water Distribution Type

Drop-down menu with options for the level of control on the recirculating system serving the dwelling unit, based on the building and water heater type being specified (see Sections 9.3.2). An input for the recirculation loops is also required (see Figure 9-2).

## 9.4.1.4 Recirculation Pump Power (bhp)

Multi-family recirculation pump power (brakehorse power). Typical value is less than 1.00.

#### 9.4.1.5 Efficiency (fraction)

Multi-family recirculation motor efficiency (fraction). Typical value is less than 1.00. See Table 9-2 for default efficiencies.

#### 9.4.1.6 Water Heater(s)

The name of the water heater (which holds more information about the water heater, see Section 5.1.1.11).

#### 9.4.1.7 Count

The number of water heaters named in the adjacent field that are in the system. Include different water heaters or different water heater efficiencies on a different line.

| Nameplate or Brake Horsepower                             | Standard Fan Motor Efficiency |  |  |
|-----------------------------------------------------------|-------------------------------|--|--|
| 0.050 (1/20)                                              | 0.40                          |  |  |
| 0.083 (1/12)                                              | 0.49                          |  |  |
| 0.125 (1/8)                                               | 0.55                          |  |  |
| 0.167 (1/6)                                               | 0.60                          |  |  |
| 0.250 (1/4)                                               | 0.64                          |  |  |
| 0.333 (1/3)                                               | 0.66                          |  |  |
| 0.500 (1/2)                                               | 0.70                          |  |  |
| 0.750 (3/4)                                               | 0.72                          |  |  |
| Source: Reference Appendices, Nonresidential Appendix NA3 |                               |  |  |

Table 9-2: Default Recirculating Pump Motor Efficiency

#### Figure 9-2: Recirculation Loops

| Water Heating System Data Solar V | Vater Heating Data Recircula                               | ation Loops           |
|-----------------------------------|------------------------------------------------------------|-----------------------|
| Currently Active DHW System:      | DHW System 1                                               | •                     |
|                                   | Number of Recirculation Loop                               | s: 1                  |
|                                   | Loop Insulation Thickness:<br>Recirculation Loop Location: | 1.5 in<br>Conditioned |

# 9.5 Solar Water Heating Data

When a water heating system has a solar system to provide part of the water heating, the Solar Fraction (SF) is determined using an F-chart program, OG-100 or OG-300 calculation method (see <u>www.gosolarcalifornia.org</u>). The calculation methods require varying levels of detail about the solar

system and the site of the installation. Calculations use published efficiency data for the solar water heating system.

Figure 9-3: Solar Water Heating Data, Annual

| Water Heating System Data                 | Solar Water Heating Data    |  |
|-------------------------------------------|-----------------------------|--|
| Currently Active DHW System: DHW System 1 |                             |  |
| Solar Fraction Type: Annua                | Annual Solar Fraction: 0.40 |  |

## 9.5.1.1 Solar Fraction Type

Select annual or monthly, based on the appropriate calculation method for the system type. See <u>www.gosolarcalifornia.org</u>.

#### 9.5.1.2 Solar Fraction

Enter one annual solar fraction (see Figure 9-3). A typical value is 0.40 or less. The program limits this input to less than 1. Calculations supporting the value modeled must be submitted with the CF1R.

# 9.6 Water Heater Data

The specifications of the water heater accessed in Figure 9-2 are contained in the water heater data as shown in Figure 9-5. The fields will vary based on the tank type.

#### Figure 9-4: Water Heater Data Small Instantaneous

| Water Heater Data                             |                                                 |  |  |
|-----------------------------------------------|-------------------------------------------------|--|--|
| Currently Active Water Heater: Small Tankless |                                                 |  |  |
| Name: Small Tankless                          |                                                 |  |  |
| Heater Element Type:                          | Gas 🔽 🔽 Includes Electric Mini Tank             |  |  |
| Tank Type:                                    | Small Instantaneous  Tank Power (standby): 29 W |  |  |
| Energy Factor:                                | 0.82                                            |  |  |
| Tank Volume:                                  | 0 gal                                           |  |  |
| Input Rating:                                 | 175,000 Btu/hr                                  |  |  |
| Recovery Efficiency:                          | 82 % (only needed for Hydronic Space Heating)   |  |  |

| Water Heater Data                                       |                                          |  |  |
|---------------------------------------------------------|------------------------------------------|--|--|
| Currently Active Water Heater: Large 75 G 80 TE 2.0 SBL |                                          |  |  |
| Name: Large 75 G 80 TE 2.0 SBL                          |                                          |  |  |
| Heater Element Type:                                    | Natural Gas                              |  |  |
| Tank Type:                                              | Large Storage                            |  |  |
| Efficiency:                                             | 0.8 Standby Loss Fraction: 0.022 frac    |  |  |
| Tank Volume:                                            | 75 gal                                   |  |  |
| Input Rating:                                           | 76,000 Btu/hr                            |  |  |
| Recovery Efficiency:                                    | % only needed for Hydronic Space Heating |  |  |

#### Figure 9-5: Large Storage Water Heater Data

#### 9.6.1.1 Name

User-defined name that is specified in the water heating system data for the field water heater (see Section 9.4.1.6).

#### 9.6.1.2 Heater Element Type

Choose electric resistance, natural gas, propane, heat pump, or oil.

#### 9.6.1.3 Tank Type

Choose boiler, indirect, large instantaneous, large storage, small instantaneous, small storage, or unfired tank. Most instantaneous water heaters are small, based on the rated input (see Section 9.2).

#### 9.6.1.4 Tank Power (standby)

If an instantaneous gas water heater includes an electric mini tank, enter the standby power (in Watts). Find the standby power by conducting an advanced search in the Energy Commission's appliance efficiency database of water heating equipment (see Section 9.1). The standard is 35.

#### 9.6.1.5 Efficiency

Certified efficiency from one of the sources listed in Section 9.1. Based on the tank type, the efficiency is energy factor for small storage, small instantaneous, and small heat pump water heaters. For large storage, large instantaneous, large heat pump, or boilers the efficiency is thermal efficiency, recovery efficiency, or AFUE. Indirect water heater efficiency is based on the type of device being used to heat the water. Value entered as a decimal, such as 0.60 or 0.80.

#### 9.6.1.6 Standby Loss or Pilot Energy

Required input for large storage water heaters. A standby loss of 3% is entered as 0.03. Find the standby loss by conducting an advanced search in the Energy Commission's appliance efficiency database of water heating equipment (see Section 9.1).

Some large storage water heaters are not required to report standby loss. This value can be calculated using equations from the 2012 Appliance Efficiency Regulations, Tables F2 and F3, as follows:

Standby loss Btu/hr = rated input / 800 + 110 x (volume)<sup>1/2</sup>

If standby loss is reported in Btu/hr, convert to fraction (Standby loss Btu/hr / (8.25 x Volume x 70)).

There is no source for pilot energy. Leave this value as 0.

### 9.6.1.7 Tank Volume

Enter the tank volume (in gallons). The rated input rather than the tank volume is used to determine if a tank type is large or small (see Section 9.2)

### 9.6.1.8 Exterior R-value

For indirect and unfired tanks.

### 9.6.1.9 Input Rating

The input rating (consistent with the tank type) from one of the listed sources in Section 9.1.

### 9.6.1.10 Ambient Conditions

For an indirect water heater, specify whether it is installed in unconditioned or conditioned space.

### 9.6.1.11 Recovery Efficiency

If the equipment is part of a hydronic system, enter the recovery efficiency, thermal efficiency or AFUE for appropriate water heating type. The value comes from one of the listed sources in Section 9.1 and is entered as a percent (e.g., 78, 80).

# 9.7 Combined Hydronic

A combined hydronic system uses a device such as a boiler, large storage or tankless water heater to provide both space heating and water heating. For the space heating system inputs, see Section 8.2.6. See Figure 9-7 for the water heating definition of a combined hydronic system.

| Water Heating System Data   | Solar Water Heating Data Recirculation Loops |
|-----------------------------|----------------------------------------------|
| Currently Active DHV        | V System: Comb Hydronic                      |
| System Name:                | Comb Hydronic                                |
| Dwelling Unit Distribution: | Standard                                     |
|                             |                                              |
|                             |                                              |
|                             | Count                                        |
| Water Heater(s): 1: Lrg 1   | 00 Gal 👤 1                                   |
| 2: - non                    | e - 💌                                        |
|                             |                                              |
|                             |                                              |

### Figure 9-6: Combined Hydronic

To receive the full credit for a combined hydronic system, rather than leaving the water heating field as "none", list the same device providing the space heating as the water heating system (for example, large storage 100 gallon water heater).

# 9.8 Ground Source Heat Pump and Air to Water Heat Pump

The water heating portion of a ground source heat pump or air to water heat pump is modeled by first defining the HVAC system, as described in Section 8.2.3 and checking the box "System Heats DHW" or domestic hot water.

The inputs for the water heating equipment data are:

*9.8.1.1 Tank Volume* Enter the tank volume (in gallons).

9.8.1.2 Insulation R-value

R-value of external tank insulation.

9.8.1.3 Ambient Conditions

Specify whether it is installed in unconditioned or conditioned space.

NOTE: The final step is to connect the HVAC system to the DHW system. In this example, an HVAC system named Ground Source HP was specified and can be selected to serve as the water heating system for the zone. Once this connection is made, the mechanical tab will look like Figure 9-9.

| Water Heating System D                                                             | ata Solar Water Heating Data Recirculation Loops |
|------------------------------------------------------------------------------------|--------------------------------------------------|
| Currently Active E                                                                 | OHW System: GSHP                                 |
| System Name:                                                                       | GSHP                                             |
| Dwelling Unit Distribution                                                         | : Standard                                       |
|                                                                                    |                                                  |
| 2: -1<br>-1<br>-1<br>-1<br>-1<br>-1<br>-1<br>-1<br>-1<br>-1<br>-1<br>-1<br>-1<br>- | Count<br>round Source HP                         |

Figure 9-7: Water Heater from an HVAC System

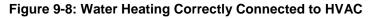

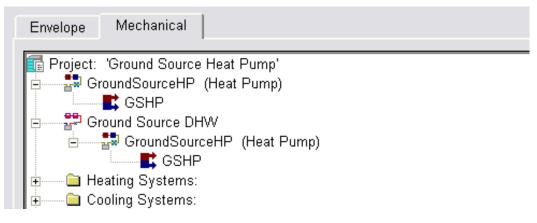

# **Chapter 10. Additions and Alterations**

Additions and alterations are one of the more complex parts of the Standards. Section 150.2 contains the applicable provisions. This section changed with the 2013 standards, and prescriptive compliance has exceptions based on the size of a project that can often make prescriptive compliance a better fit for a project, you should consider it before proceeding, especially for addition alone compliance. Prescriptive forms for projects that do not require any HERS verification are available on the Energy Commission's website (see <a href="http://www.energy.ca.gov/title24/2013standards/res\_compliance\_forms/">http://www.energy.ca.gov/title24/2013standards/res\_compliance\_forms/</a> and select Alterations and Additions Non HERS Verified Forms).

*CBECC-Res* can model addition alone, alteration alone, or existing plus addition/alteration. For alteration alone, the performance compliance approach is only used if two or more components are altered. These components include the building's ceiling, wall or floor insulation, fenestration, space conditioning (HVAC) equipment, duct system, water heating system, or roofing products. Set the project scope on the Analysis tab to Alteration and/or Addition. If there is no addition, the user must also select the check box on the analysis tab confirming that there are multiple categories of alterations (a new requirement of Section 150.2(b)2).

### Figure 10-1: Alteration with No Addition

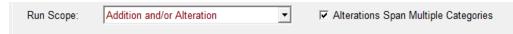

For an addition alone set the project scope on the Analysis tab to Newly Constructed and check Addition Alone (see Figure 10-2). The fraction of the dwelling unit is calculated as the floor area of addition / (existing + addition).

### Figure 10-2: Addition Alone Run Scope

| Run Scope: | Newly Constructed      | • | Existing Area (excl. new addition): 1,500 ft2 |
|------------|------------------------|---|-----------------------------------------------|
|            | Addition Alone project |   | Addition Area (excl. existing): 500 ft2       |
|            |                        |   | Total Area: 2,000 ft2                         |

# **10.1 Existing Building**

If the existing building will be modeled as part of an existing plus addition/alteration analysis, model the entire existing building. The user has the option of specifying the status of a component as existing, altered, or new. *Deleted or removed surfaces are not modeled*. Section 10.2 below contains guidance for determining if a feature is altered or new.

The zone status is always existing, even if features of the zone are altered.

Model an interior wall connecting the existing building to the addition.

Specify the characteristics of all existing, altered or new components (for example, a new window in an existing wall) associated with the existing part of the building. The characteristics of existing features not altered can be modeled using the vintage table in the Residential Manual page B-10. Features being altered follow the guidelines found in Section 10.2. Additionally, more details on how to model altered components are in Section 10.5.

If an existing garage is converted to conditioned space, do not model the unconditioned garage. The garage is the addition because it is becoming conditioned space.

| Exterior Wall Dat | a            |                     |   |   |
|-------------------|--------------|---------------------|---|---|
| Currently A       | Active Wall: | Existing Wall Front |   | • |
| Exterior Wall Na  | me:          | Existing Wall Front |   | _ |
| Belongs to Zone   | :            | Existing            |   | • |
| Surface Status:   | Existing     |                     | • |   |
| Construction:     | Wall Existin | ng RO               | • |   |
| Wall Area:        | 320          | ft2                 |   |   |
| Wall Tilt:        | 90           | deg                 |   |   |
| Orientation:      | Front        | •                   |   |   |
|                   |              |                     |   |   |

Figure 10-3: Existing Surface

# 10.2 How to Use the Status Fields

The status field identifies a feature as *Existing, New,* or *Altered* and affects the standard design. For the HVAC and DHW equipment, the status needs to be set at the zone level. If you find that the status is incorrect on the CF1R, it is best to start over by going to the zone level, set the status to the desired value and create the system from there.

### 10.2.1 Zone Status

Status for the zone is either *existing* or *new*. Only characteristics of the zone are altered, not the zone itself. A space that was previously not supplied with space conditioning equipment is new.

### 10.2.2 Surface Status

Surfaces (windows, walls, floors, ceilings) in an existing zone are either (a) *existing* (if not being altered), (b) *altered* (with or without verified existing conditions), or (c) *new* if the surface did not previously exist.

Surfaces in the new zone are always *new* (if the surface previously existed, it is still considered new if it is in the new zone).

NOTE: If creating a new project rather than using an existing or example file, pay close attention to the status as the default status is always new, even when adding surfaces to the existing zone. This can negatively impact your compliance results. Check the CF1R for accuracy with regard to the status.

# 10.2.3 Space Conditioning Status

In an existing zone, the space conditioning status should not be new. It is either existing or altered.

*Existing* is the correct status for space conditioning equipment in the existing or new zone if it will not be changed.

*Altered* is the correct status for space conditioning equipment that is replaced or changed. If the same equipment will condition the existing and new zones, the HVAC system status is set to Altered in the existing and new zones.

*New* is different than altered and applies only to new zones with equipment that serves only the new zone. New means equipment that did not previously exist.

### NOTES:

- (1) Because the status of an HVAC system cannot be changed once it is created, begin at the Zone Data tab (see Figure 10-4), select the appropriate status, and define the system.
- (2) Check the status of the ducts to be sure it is set correctly.

| Zone Data                    |                                                          | ^ |
|------------------------------|----------------------------------------------------------|---|
| Currently Active Zone: House | <u> </u>                                                 |   |
| Name: House                  | Zone Status: Existing -                                  |   |
| Type: Conditioned            | HVAC Sys Status: Altered 💌 🗆 Verify Existing System      |   |
| Floor Area: 1,440 ft2        | Altered HVAC Sys: - none -                               | 1 |
| Stories: 1                   | - create new Altered HVAC System (and apply only here) - |   |
| Ceiling Height: 8 ft         | DHW Sys 1 Status: Altered 🔻 🔽 Verify Existing DHW Sys 1  | = |
| Floor to Floor: 9 ft         | Altered DHW Sys 1: Tankless                              |   |
| Bottom: 2 ft                 |                                                          |   |
| Win Head Height: 6.67 ft     |                                                          |   |
|                              | DHW Sys 2 Status: New 💌                                  |   |
|                              | New DHW System 2: - none -                               |   |
|                              |                                                          |   |
|                              |                                                          | - |

Figure 10-4: EAA HVAC System Status

## 10.2.4 Duct Status

The status of the distribution system can be defined as a distinct entry from the rest of the HVAC system. Be sure to check the status after defining the HVAC system because the default status is new, which triggers HERS verified duct leakage testing. The duct status is set to:

*Existing* when the existing ducts are remaining in the existing zone only (such as a separately defined HVAC system is being added for an addition).

*Existing* + *new* when the same space conditioning equipment is conditioning both the existing and new zones, the existing ducts will remain, and new ducts are added for the addition. An exception to duct leakage testing (Exception 2 to Section 150.2(b)1E) applies if less than 40 feet of duct in unconditioned space is added. Check the box if that condition applies (see Figure 10-5).

*Altered* when all the existing ductwork is being replaced and new ducts are being added for the addition.

*New* (or *altered*) when an existing non-ducted system is being replaced with a ducted system.

| Distribution System Data                 |                                |             |
|------------------------------------------|--------------------------------|-------------|
| Currently Active Distribution System     | m: Ducts 💌                     |             |
| Name: Ducts S                            | Status: Existing +             |             |
| Type: Ducts located in attic             |                                | •           |
| 🗖 Has Bypass Duct                        | 🔽 New ducts less than 40 ft.   |             |
| 🔲 Use defaults for all inputs below      | 🗖 Low Leakage Air Handler      |             |
|                                          |                                |             |
| Duct Insulation R-value: 6.0 🔽 °F-ft2-h/ | 'Btu Existing R-value: 2.1 💌 약 | F-ft2-h/Btu |

### Figure 10-5: Less than 40 feet of new duct

### 10.2.5 Water Heating Status

Water heating is assigned to the dwelling unit, not to specific floor area. In the existing zone, the water heating status is either *existing* or *altered*, and is **never** *new*.

*Existing* status is used if no water heating changes are being made. It is no longer acceptable to model none for the water heater name. However, the same water heating characteristics will be modeled in both the standard and proposed design.

Altered status is modeled if the water heater is being replaced.

*New* status is only used in the new zone if an additional water heating system is being added to supplement the existing water heater.

### NOTES:

- (1) Because the status of a DHW system cannot be changed once it is created, begin at the Zone Data tab (see Figure 10-4), select the appropriate status, and define the system.
- (2) To avoid any confusion about the number of water heaters in a building, if no new water heating system is being added or changed, model "none" for the system name.

# **10.3 Setting the Standard Design**

The standard design (energy budget) against which additions and alterations are compared will depend on (1) whether the project includes an addition, (2) if compliance uses addition alone or uses existing plus addition, (3) if any existing conditions were verified by a HERS rater *prior* to creating the building model, and (4) whether the proposed alteration meets or exceeds a minimum efficiency threshold. See Section 150.2 of the Standards to determine whether mandatory (Section 150.0) or prescriptive (section 150.1) requirements establish the minimum threshold.

If more information is needed, the Reference Manual (Residential Alternative Calculation Method Reference Manual, P400-2013-003-SD), Section 2.11, contains detailed explanations of how each feature of the addition/alteration affects the standard design.

## 10.3.1 Third Party Verification

The amount of credit received for proposed alterations is based on whether the existing conditions are verified by a HERS Rater (not required). It is possible to comply without this added step introduced in the 2013 Standards.

For example, if windows that are single-pane, metal frame, with clear glass are replaced with dualpane, wood frame, Low-E windows, the standard design without HERS Rater verification is based on the existing windows having a 0.40 U-factor and 0.35 SHGC (or 0.50 in zones with no SHGC requirement). So the amount of credit received for this proposed alteration is based on how much lower than 0.40 is the U-factor of the proposed windows, or how much lower is the SHGC than 0.35. If verified by a HERS rater, the standard design is set using the actual efficiency of the existing windows, which is 1.28 U-factor and 0.80 SHGC.

# 10.3.2 Efficiency Threshold

Another factor in determining the amount of credit or even a penalty that is achieved by an alteration is the proposed efficiency of the alteration. If an altered component does not meet the mandatory or prescriptive requirement set out in Section 150.2, the standard design will be based on the higher level. For example, if a ceiling has a verified insulation level of R-11, but the proposed alteration is to achieve R-19, the standard design is based on the Standards' requirement of R-30, and the proposed ceiling alteration will receive an energy penalty.

# **10.4 Addition**

The addition is modeled as a separate zone, identified by a zone status of new. If modeling the addition only (no existing zone) see also Section 10.6 for the correct run scope. Set the surface status to "new" for all envelope components in the addition including existing components in a previously unconditioned space. The exception is an existing HVAC system being extended for the addition (see Section 10.5.2 for an explanation of how to model various scenarios). It is not necessary to define a DHW system in either the existing or new zone, unless one is being altered or added.

Define the connection to the existing dwelling, if any, with an interior surface. If this is a wall, select the field " $\square$  is a party surface."

| Zone Data                |                                         |
|--------------------------|-----------------------------------------|
| Currently Active Zone: A | ddition                                 |
| Name: Addition           | Zone Status: New 💌                      |
| Type: Conditioned        | HVAC Sys Status: Existing 💌             |
| Floor Area: 225 ft2      | Existing HVAC Sys: Existing HVAC System |
| Stories: 1               |                                         |
| Ceiling Height: 8 ft     | DHW Sys 1 Status: Existing 💌            |
| Floor to Floor: 9 ft     | Existing DHW Sys 1: - none -            |
| Bottom: 0.7 ft           |                                         |
| Win Head Height: 6.67 ft |                                         |
|                          | DHW Sys 2 Status: Existing              |
|                          | Existing DHW Sys 2: - none -            |
|                          |                                         |
|                          |                                         |

Figure 10-6: Addition HVAC and DHW

# **10.5 Alteration**

Model any components that will be altered with the surface status "altered" and the new characteristics. You will only specify the existing characteristics if the existing conditions were verified by a HERS rater (see Figure 10-7 and Figure 10-8). The "verified" check box opens additional fields to define the existing conditions and affect the standard design (see Section 10.3).

Since only one surface status can be used, separately model components that are being altered from those that are not altered.

Only when a surface or device did not previously exist is it modeled as "new."

NOTE: Deleted or removed surfaces are not modeled.

| 1                         | Overhang   Window Fins                                          |
|---------------------------|-----------------------------------------------------------------|
| Currently Active Wind     | dow: Bedr1                                                      |
| Window Name:              | Bedr1                                                           |
| Belongs to Exterior Wall: | Back Wall                                                       |
| Surface Status:           | Altered  Verify Existing Window                                 |
| Window Type:              | New Oper                                                        |
| Specification Method:     | Overall Window Area                                             |
| 🗖 Model Window Fins ar    | id/or Overhangs                                                 |
| ALTERED                   | EXISTING                                                        |
| Window Area:              | 40.0 ft2 Window Area: 40.0 ft2                                  |
|                           |                                                                 |
|                           |                                                                 |
|                           |                                                                 |
| NFRC U-factor:            | 0.300 Btuh/ft2-°F NFRC U-factor: 1.280 Btuh/ft2-°F              |
| Solar Ht Gain Coef:       | 0.180 Solar Ht Gain Coef. 0.800                                 |
| Exterior Shade:           | sect Screen (default 🔹 Exterior Shade: Insect Screen (default 💌 |
|                           |                                                                 |
|                           |                                                                 |

Figure 10-7: Altered with Verified Existing Conditions

Figure 10-8: Altered Without Verified Existing Conditions

| Window Data Window                                           | Overhang Window Fins                                 |
|--------------------------------------------------------------|------------------------------------------------------|
| Currently Active Wind                                        | dow: Bedr1                                           |
| Window Name:                                                 | Bedr1                                                |
| Belongs to Exterior Wall:                                    | Back Wall                                            |
| Surface Status:                                              | Altered  Verify Existing Window                      |
| Window Type:                                                 | New Oper                                             |
| Specification Method:                                        | Overall Window Area                                  |
| 📕 Model Window Fins ar                                       | id/or Overhangs                                      |
| Window Area:                                                 | 40.0 ft2                                             |
| NFRC U-factor:<br>Solar Ht Gain Coef:<br>Exterior Shade: Ins | 0.300 Btuh/ft2-°F<br>0.180<br>sect Screen (default ▼ |

### 10.5.1 Radiant Barrier

If an addition will have a radiant barrier or cool roof and the existing building does not have that feature, create a unique attic for that area when defining the roof or ceiling below attic.

| Zone Data                                                                                     |                                                                                                    |
|-----------------------------------------------------------------------------------------------|----------------------------------------------------------------------------------------------------|
| Currently Active Zone: House                                                                  | <b>_</b>                                                                                                    |
| Name: House                                                                                   |                                                                                                    |
| Type: Conditioned                                                                             | HVAC Sys Status: 🛛 🗹 🔽 🔽 Verify Existing System                                                                               |
| Floor Area: 1,500.0 ft2<br>Stories: 1                                                         | Altered HVAC Sys: HVAC new   Existing HVAC Sys: Old HVAC                                                                      |
| Ceiling Height: 8.0 ft<br>Floor to Floor: 9.0 ft<br>Bottom: 2.0 ft<br>Win Head Height: 6.7 ft | DHW Sys 1 Status: Altered 💌 🔽 Verify Existing DHW Sys 1<br>Altered DHW Sys 1: DHW Tankless 💌<br>Existing DHW Sys 1: DHW old 💌 |
| win neau neight j 0.7 it                                                                      | DHW Sys 2 Status: New  New DHW System 2: - none -                                                                             |

Figure 10-9: Altered HVAC and DHW

### 10.5.2 HVAC

Determine (1) if an existing system will be extended to serve an addition, (2) if a replacement (altered) system will be installed for the whole house, or (3) if a supplemental system will be added for the addition only. Existing equipment does not need to meet current Standards (Exception 4 to Section 150.2(a)).

### 10.5.2.1 Existing equipment to serve addition.

For the existing and new zones, set the system status to "existing" and model the actual values for the existing system (Figure 10-10). The distribution system data will have both existing and new sections of the system defined (Figure 10-11) or the entire distribution system may be altered/replaced.

### 10.5.2.2 Replacement system for whole house.

For the existing and new zones, set the system status to "altered" and model the proposed conditions for the equipment (if selecting *Verify Existing System*, also specify the existing conditions that were verified by the HERS Rater). Model the appropriate conditions for the ducts, which may be altered if the existing ducts are being altered (this includes new ducts in the addition, as altered ducts will require duct leakage testing), new (if ducts did not previously exist) or existing + new if only the ducts in the addition are new.

### Figure 10-10: Existing System

| HVAC System Data Heating Equipment Cooling Equipment Heat Pump Equipment |                                                                                                    |                                                                                               |  |
|--------------------------------------------------------------------------|----------------------------------------------------------------------------------------------------|-----------------------------------------------------------------------------------------------|--|
| Currently Active HVAC System: Existing System                            |                                                                                                    |                                                                                               |  |
| System Name:                                                             | Existing System                                                                                              | Status: Existing                                                                              |  |
| System Type:                                                             | Other Heating and Cooling System                                                                             | ✓ Area Served: 1,665 (0 stories)                                                              |  |
| Heating:                                                                 | ☐ Unique Heating Unit Types<br>✓ Ducted Heating<br>✓ Autosize Capacity                                       | Heating Unit: Existing Furnace Count: 1<br>1 'CntrlFurnace' unit(s), AFUE 75.0                |  |
| Cooling:                                                                 | 1         Unique Cooling Unit Types           I         Ducted Cooling           I         Autosize Capacity | Cooling Unit: Existing AC Count: 1 1 'SplitAirCond' unit(s), 8.0 SEER, 7.1 EER, 350.0 CFM/ton |  |
| Distribution:                                                            | Ducts                                                                                                    | ×                                                                                             |  |
| Fan:                                                                     | Existing HVAC Fan                                                                                            | ×                                                                                             |  |
|                                                                          | (activate CFI co                                                                                             | ool vent via Cool Vent tab of the Project data dialog)                                        |  |

Figure 10-11: Duct System

| Distribution System Data                                                                                                    |
|----------------------------------------------------------------------------------------------------|
| Currently Active Distribution System: Ducts                                                                                                    |
| Name:     Ducts     Status:     Existing +▼       Type:     Ducts located in unconditioned attic     Existing<br>Altered       □     Has Bypass Duct     New       ☑     Use defaults for all inputs below     □       □     Low Leakage Air Handler |
| Duct Leakage: Sealed and tested                                                                                                    |
| Duct Insulation R-value: 6.0 💌 °F-ft2-h/Btu Existing R-value: 2.1 💌 °F-ft2-h/Btu                                                                                                    |
| ☐ Verified Duct Design                                                                                                    |
| T Has Buried Ducts                                                                                                    |

CBECC-Res only models an entire system replacement. If only specific system components are being altered, the builder will need to complete prescriptive alteration documentation by going directly to a HERS provider.

### 10.5.2.3 Adding a system for the addition.

For the addition zone, define a separate system with the system status "new" with the proposed conditions of the new/supplemental system and duct conditions.

### 10.5.3 Water heating

If altering a water heater, define the altered specifications. If existing conditions were verified, check the box and include the specifications of the existing equipment. If the distribution system is being

altered, and the existing conditions are verified, set the dwelling unit distribution type to an appropriate value (see Section 9.3).

If adding a water heater, define both the existing water heater in the existing zone, and the added water heater in the addition zone.

## 10.5.4 Mechanical Ventilation

Alterations and additions of 1,000 square feet or less are not required to meet the mechanical ventilation requirements of Section 150.0(o).

## 10.5.5 Cooling Ventilation/Whole House Fan

It is not feasible to model ventilation cooling that serves only the addition.

Alterations and additions of 1,000 square feet or less are not required to meet the requirements of 150.1(c)12, which is part of the standard design in climate zones 8-14.

## 10.5.6 QII in an Existing Plus Addition Analysis

As noted in the Residential Manual, improved insulation quality (modeled under the Analysis tab) is not allowed for an existing plus addition analysis.

# **10.6 Addition Alone**

To model an addition alone, on the building tab (1) set the run scope to Newly Constructed, (2) check the box for Addition Alone, (3) set the existing area (excluding the addition), and (4) specify the addition area (if the zone is already defined, it will pick up the area). On the building tab, enter the number of bedrooms in the existing dwelling and in the addition. These values are used to determine the indoor air quality requirements and to adjust internal gains.

With CBECC-Res version 4, it is possible to model existing HVAC equipment as serving an addition without triggering any HERS requirements. Follow the guidelines provided in Section 10.2.3 for setting the status flag. Follow the guidelines in Section 10.2.4 for the duct conditions.

All interior surfaces beginning with version 4 have an option that allows checking "is a party surface" meaning the zone on the other side of the surface is not being modeled.

# 10.6.1 QII in an Addition Alone Analysis

As noted in the Residential Manual, improved insulation quality (modeled under the Analysis tab) is allowed for addition alone compliance only, and is not permitted with existing plus addition compliance. The entire addition envelope must comply with the requirements found in *Reference* 

*Appendices,* Residential Appendix RA3.5 for the ceiling/attic, knee walls, exterior walls and exterior floors.

# INDEX

| 2013 standards effective date | 1-1        |
|-------------------------------|------------|
| AC Charge See Refrigera       | ant charge |
| ACH50                         | 4-7        |
| Addition alone                | 10-11      |
| Addition Alone                | 10-1       |
| Party surface                 | 10-11      |
| Addition/alteration           | 10-1       |
| Alteration                    | 10-7       |
| Deleted surfaces              | 10-7       |
| Duct scenarios                | 10-4       |
| Existing building             | 10-1       |
| HVAC scenarios                | 10-3, 10-9 |
| Party wall                    | 10-6       |
| Status fields                 | 10-2       |
| Surface status                | 10-3       |
| Water heating scenarios1      | 0-5, 10-10 |
| Aggregate roof default        | 5-8        |
| Air leakage                   | 4-7        |
| Air to water heat pump        |            |
| HVAC inputs                   | 8-10       |
| Water heating inputs          |            |
| Air to water source heat pump |            |
| Ducts                         | 8-11       |
| Airflow CFM/ton               | 8-20       |

| Alteration alone10-1      |
|---------------------------|
| Alteration Alone 10-1     |
| Appliance directory9-1    |
| Appliance energy use      |
| Multi-family5-11          |
| Single family 4-9         |
| Attached garage4-9        |
| Attic 5-5, 6-4            |
| Area                      |
| Sealed5-6                 |
| Second                    |
| Venting 5-6               |
| Attic roof terminology6-4 |
| Automated defaults 4-2    |
| Basements See Below Grade |
| Bedrooms                  |
| Below grade7-6            |
| Overview7-6               |
| Slab7-13                  |
| Walls6-15, 7-7            |
| Zone bottom5-3            |
| Blower door test 4-7      |
| Bottom 5-3                |
| Built-up roof6-6, 6-11    |

| Buried ducts                                   | Watermark 1-3                       |
|------------------------------------------------|-------------------------------------|
| САНР 2-9, 4-11                                 | CFI                                 |
| Cathedral ceiling6-4, 7-3                      | CFI fixed flow8-32                  |
| Cavity R-value                                 | CFI variable speed 8-32             |
| CBECC-Res 1-1                                  | CFM/ton 8-20                        |
| Create a component2-8                          | CFM50 4-7                           |
| Error message 2-10                             | Climate zone1-8, 4-3                |
| Installing2-1                                  | Close cell spray foam insulation    |
| Menu bar 2-3                                   | Combined hydronic                   |
| Project files2-12                              | DHW9-9                              |
| Right-click menu 2-6                           | Combined hydronic heating 8-15      |
| Software updates1-2                            | Compliance manager1-7               |
| Status bar2-13                                 | Conditioned zone5-1                 |
| Tool bar2-5                                    | Construction types enabled6-1       |
| Tool tips4-1                                   | Controlled ventilation crawl space  |
| Tutorial                                       | Cool roof 5-7                       |
| Ceiling below attic                            | Cooling                             |
| Ceiling height 5-2                             | Evaporatively cooled condenser 8-22 |
| Central fan integrated ventilation cooling 8-3 | Room air                            |
| CF1R                                           | Cooling equipment types8-19         |
| Draft2-4                                       | Cooling ventilation                 |
| Final 1-3                                      | CFI Fixed 8-32                      |
| Generating draft2-4                            | Whole house fan 4-10                |
| Notes                                          | COP to HSPF equation                |
| Registering1-4, 4-4                            | Crawl space5-8                      |

| CVC 5-9                                                                                                    |
|----------------------------------------------------------------------------------------------------|
| Deeply buried ducts 8-28                                                                                                    |
| Documentation author 1-3                                                                                                    |
| Domestic hot water system 5-3                                                                                                    |
| Doors                                                                                                    |
| Garage7-9                                                                                                    |
| Opaque U-factor7-9                                                                                                    |
| With glass7-9, 7-19                                                                                                    |
| Ducts                                                                                                    |
| Buried 8-25                                                                                                    |
| Bypass duct8-25                                                                                                    |
| HERS verified conditions 8-25                                                                                                    |
|                                                                                                    |
| Leakage 8-26                                                                                                    |
| Leakage                                                                                                    |
| -                                                                                                    |
| Type and location 8-24                                                                                                    |
| Type and location                                                                                                    |
| Type and location                                                                                                    |
| Type and location                                                                                                    |
| Type and location                                                                                                    |
| Type and location                                                                                                    |
| Type and location                                                                                                    |
| Type and location8-24Duplex4-8, 5-4Dwelling unit5-4, 5-11Multi-family5-11EER verified4-1, 8-9, 8-20Electric heat8-17EmissivitySee EmittanceEmittance default5-7, 7-4 |
| Type and location                                                                                                    |

| Evaporatively cooled condenser | 8-22       |
|--------------------------------|------------|
| Example files                  | 2-2        |
| Fan efficacy                   |            |
| Mandatory requirement          | 8-29       |
| Fenestration                   | 7-15       |
| Fins                           | 7-17       |
| Files                          |            |
| Blank project                  | 4-1        |
| Example input files            | 4-1, 4-2   |
| Floor                          |            |
| Mandatory insulation           | 6-2        |
| Over exterior                  | 7-9        |
| Over garage                    | 6-19       |
| Raised                         | 6-17       |
| Floor elevation5-3, 7          | 7-10, 7-12 |
| Floor furnace                  | 8-17       |
| Floor to floor                 | 5-3        |
| Frequently Asked Questions     | 2-4        |
| Front orientation              | 4-8        |
| Garage                         | 4-9, 5-1   |
| delete                         | 5-10       |
| Multi-family                   | 5-10       |
| Zone                           | 5-9        |
| Garage door                    | 7-9        |
| Geothermal heat pump           | 8-12       |

| Ground source heat pump 8-12                                                                                                    |
|----------------------------------------------------------------------------------------------------|
| Ducts 8-12                                                                                                    |
| Water heating inputs9-9                                                                                                    |
| Heat pump                                                                                                    |
| Air to water source                                                                                                    |
| Efficiency                                                                                                    |
| Ground source8-1, 8-12                                                                                                    |
| Mini-split inputs8-13                                                                                                    |
| Heat pump equipment types 8-8                                                                                                    |
| Heated slab7-13                                                                                                    |
| Heating sytem                                                                                                    |
| COP to HSPF equation                                                                                                    |
|                                                                                                    |
| HERS                                                                                                    |
| HERS Providers1-5, 1-9                                                                                                    |
|                                                                                                    |
| Providers 1-5, 1-9                                                                                                    |
| Providers 1-5, 1-9<br>Registering CF1R 1-5                                                                                        |
| Providers                                                                                                    |
| Providers                                                                                                    |
| Providers                                                                                                    |
| Providers 1-5, 1-9<br>Registering CF1R 1-5<br>HERS registration<br>File for upload 1-4, 4-4<br>HERS Verification<br>Mandatory 1-4 |
| Providers                                                                                                    |
| Providers                                                                                                    |
| Providers                                                                                                    |

| Multiple duct conditions5-1    |
|--------------------------------|
| Multiple systems 8-3           |
| Multi-split8-19                |
| Small duct high velocity8-19   |
| Supplemental heat8-4           |
| VRF 8-19                       |
| Zonal control5-1               |
| HVAC Equipment                 |
| Status fields10-3              |
| HVAC System 5-3                |
| HVAC system type 8-2           |
| Hydronic                       |
| dedicated 8-16                 |
| separate 8-16                  |
| indoor air quality ventilation |
| Multi family 5-12              |
| Indoor air quality ventilation |
| Single family 4-10             |
| Infiltration                   |
| Installation 2-1               |
| Insulation quality 4-8         |
| Interior ceiling               |
|                                |
| Interior surfaces              |
| Interior surfaces              |

| Low slope aggregate surface 5-8 |
|---------------------------------|
| Low slope roof5-8, 6-4          |
| Aged solar reflectance 6-4      |
| Mandatory Measures Form 1-4     |
| Mandatory Measures Summary 1-8  |
| Mandatory requirements1-8       |
| Mini-split                      |
| Mini-split heat pump 8-8        |
| Multi-family                    |
| Bedrooms 5-11                   |
| DHW 5-12                        |
| HVAC 5-12                       |
| IAQ5-12                         |
| Multi-family building 4-8       |
| Defining the building5-3        |
| Multi-split                     |
| Multi-split heat pump 8-8       |
| Natural gas availability 4-9    |
| Network Installation2-1         |
| No cooling8-21                  |
| Air leakage 4-7                 |
| Watts/CFM8-29                   |
| Notes on CF1R 4-6               |
| Number of stories               |
|                                 |

| Orientation               |
|---------------------------|
| Building front 4-8        |
| Walls                     |
| Package A1-7              |
| Party surface             |
| Party wall7-6             |
| Perform analysis2-4       |
| Print CF1R2-5             |
| Project                   |
| Climate zone 4-3          |
| Zip code 4-3              |
| Proposed design1-7        |
| Proxy server settings 2-4 |
| PV System Credit          |
| QII 4-8                   |
| In an addition 10-11      |
| Spray foam insulation6-3  |
| Quick Start Guide 2-4     |
| Radiant barrier           |
| Rafter roof 6-4           |
| Raised floor              |
| Crawl space zone5-8       |
| Over exterior7-10         |
| Over garage7-10           |
| Refrigerant charge        |

| Registered CF1R1-4               |
|----------------------------------|
| Report manager 1-7               |
| Restore default 4-2              |
| Return ducts 8-26                |
| Roof 6-5                         |
| Above deck insulation            |
| Aged solar reflectance5-7, 7-4   |
| Cathedral ceiling 6-4            |
| Cool roof                        |
| Emittance5-7, 7-4                |
| Exceptions for emittance         |
| Exceptions for solar reflectance |
| Insulation                       |
| Low slope 6-5                    |
| Mandatory insulation 6-2         |
| No attic 6-4                     |
| Pitch 7-4                        |
| Rafter roof 6-4                  |
| Raised heel truss                |
| Rise7-4                          |
| Solar reflectance7-4             |
| Steep slope 6-5                  |
| Roof construction5-6             |
| Roof pitch5-6                    |
| Roof rise 5-6                    |

| Room air                          |
|-----------------------------------|
| Room heat pump 8-14               |
| Room heater 8-17                  |
| Sample files2-2                   |
| SEER verified 8-18                |
| Single-family dwelling            |
| SIP ceiling 6-11                  |
| SIP Walls 6-15                    |
| Skylight                          |
| Slab                              |
| Below grade7-13                   |
| Covered/exposed7-13               |
| Edge insulation7-13               |
| Software updates 1-2              |
| Solar reflectance default5-7, 7-4 |
| SPF                               |
| Closed cell 6-2                   |
| Default R-values6-3               |
| Non-standard check box 6-3        |
| Open cell6-2                      |
| Verified insulation quality6-3    |
| Spray foam insulation See SPI     |
| Standard design1-7                |
| Standards documents1-6            |
| Status fields 10-2                |

| Steep slope roof                | 5-8, 6-5       |
|---------------------------------|----------------|
| Supply duct                     | 8-26           |
| Surface status                  | 7-5            |
| Townhome                        | 4-8, 5-4       |
| UndergroundSee                  | Below grade    |
| Unvented attic                  | 5-6            |
| Ventilation Cooling See Cooling | , ventilation  |
| Verified insulation quality     | 4-8            |
| VRF heat pump                   |                |
| Wall area                       | 7-5            |
| Wall furnace                    | 8-17           |
| Wall orientation                | 7-5            |
| Walls                           | 6-12           |
| Advanced Wall Framing           | 6-3            |
| Below grade                     | 6-15, 7-7      |
| Between house and garage        | 6-16           |
| Demising                        | 6-16           |
| Garage exterior                 | 6-16           |
| Interior                        | 6-16           |
| Knee walls6                     | 6-4, 6-16, 7-4 |
| Mandatory insulation            | 6-2            |
| Mass                            | 6-14           |
| Mass insulation                 | 6-2            |
| SIP                             | 6-15           |
| Uninsulated                     | 6-16           |

| Water heating                                                                                            |
|----------------------------------------------------------------------------------------------------|
| Additions and Alterations 10-5                                                                           |
| Combined hydronic9-9                                                                                     |
| Different types in same zone                                                                             |
| Distribution type9-2, 9-4                                                                                |
| Heating element9-7                                                                                       |
| Pilot energy9-8                                                                                          |
| Small or large9-1                                                                                        |
| Solar fraction9-6                                                                                        |
| Solar system9-5                                                                                          |
| Standby loss9-7                                                                                          |
| Tank type9-1, 9-7                                                                                        |
| Watermark                                                                                                |
|                                                                                                    |
| Not registered1-3                                                                                        |
|                                                                                                    |
| Not registered1-3                                                                                        |
| Not registered1-3<br>Not useable2-4                                                                      |
| Not registered1-3<br>Not useable2-4<br>Not Useable For Compliance4-4, See                                |
| Not registered 1-3<br>Not useable                                                                        |
| Not registered 1-3<br>Not useable 2-4<br>Not Useable For Compliance4-4, See<br>Removing 1-4<br>Watts/CFM |
| Not registered                                                                                           |
| Not registered                                                                                           |
| Not registered                                                                                           |
| Not registered                                                                                           |

| Head height 5-3                 |  |
|---------------------------------|--|
| Mandatory maximum U-factor 7-14 |  |
| Multiplier7-16                  |  |
| Overall area7-15                |  |
| SHGC 6-21, 7-16                 |  |
| Skylight7-19                    |  |
| Туре4-1, 6-20, 7-14, 7-15       |  |
| U-factor                        |  |
| Wood heat                       |  |
| Zip code 4-3                    |  |

| Zonal control               |
|-----------------------------|
| Bypass duct8-26             |
| Cooling 8-21                |
| Credit                      |
| Multi-speed compressor 8-21 |
| Zonal heating control 8-4   |
| Zone status fields 10-2     |
| Zone type                   |
| Conditioned 5-2             |
| Living or sleeping5-2       |

# **Appendix A** – Resolution approving CBECC-Res

Click on the date approved for CBECC-Res 2013-4c http://www.energy.ca.gov/title24/2013standards/2013\_computer\_prog\_list.html

# Appendix B – CF1R

Project Name: 2 Story Example 19

Calculation Description: CZ 14

Calculation Date/Time: 07:18, Fri, Sep 02, 2016

#### Input File Name: 2StoryExample19.ribd

| GENER | AL INFORMATION                            |                                                |                                                       |                                              |                                  |  |  |  |  |  |  |  |
|-------|-------------------------------------------|------------------------------------------------|-------------------------------------------------------|----------------------------------------------|----------------------------------|--|--|--|--|--|--|--|
| 01    | Project Name                              | 2 Story Example 19                             |                                                       |                                              |                                  |  |  |  |  |  |  |  |
| 02    | Calculation Description                   | 2700 ft2 Prototype with PV                     | ) ft2 Prototype with PV                               |                                              |                                  |  |  |  |  |  |  |  |
| 03    | Project Location                          | Based on P2700 - 2 Story Prototype, Asphalt    | on P2700 - 2 Story Prototype, Asphalt Shingles and PV |                                              |                                  |  |  |  |  |  |  |  |
| 04    | City                                      | Oakland, CA                                    | 05                                                    | Standards Version                            | Compliance 2015                  |  |  |  |  |  |  |  |
| 06    | Zip Code                                  |                                                | 07                                                    | Compliance Manager Version                   | BEMCmpMgr 2013-4b (433)          |  |  |  |  |  |  |  |
| 08    | Climate Zone                              | CZ14                                           | 09                                                    | Software Version                             | CBECC-Res 2013-4b (812)          |  |  |  |  |  |  |  |
| 10    | Building Type                             | Single Family                                  | 11                                                    | Front Orientation (deg/Cardinal)             | 0                                |  |  |  |  |  |  |  |
| 12    | Project Scope                             | Newly Constructed                              | 13                                                    | Number of Dwelling Units                     | 1                                |  |  |  |  |  |  |  |
| 14    | Total Cond. Floor Area (ft <sup>2</sup> ) | 2700                                           | 15                                                    | Number of Zones                              | 1                                |  |  |  |  |  |  |  |
| 16    | Slab Area (ft <sup>2</sup> )              | 1350                                           | 17                                                    | Number of Stories                            | 2                                |  |  |  |  |  |  |  |
| 18    | Addition Cond. Floor Area                 | N/A                                            | 19                                                    | Natural Gas Available                        | Yes                              |  |  |  |  |  |  |  |
| 20    | Addition Slab Area (ft <sup>2</sup> )     | N/A                                            | 21                                                    | Glazing Percentage (%)                       | 17.8%                            |  |  |  |  |  |  |  |
|       |                                           |                                                |                                                       |                                              |                                  |  |  |  |  |  |  |  |
| COMPL |                                           |                                                |                                                       |                                              |                                  |  |  |  |  |  |  |  |
|       | 01 Building Complies with Compu           | ter Performance                                |                                                       |                                              |                                  |  |  |  |  |  |  |  |
|       | 02 This building incorporates feat        | ures that require field testing and/or verific | ation by                                              | a certified HERS rater under the supervision | of a CEC-approved HERS provider. |  |  |  |  |  |  |  |
|       | 03 This building incorporates one         | or more Special Features shown below           |                                                       |                                              |                                  |  |  |  |  |  |  |  |
|       |                                           | 6                                              |                                                       |                                              |                                  |  |  |  |  |  |  |  |
|       |                                           |                                                |                                                       |                                              |                                  |  |  |  |  |  |  |  |

| 8.41         16.02         2.39         13.0%           98.45         38.19         0.26         0.7%           1.07         1.07         0.00         0.0%           0.98         10.98         0.00         0.0%            -6.15         6.15 | 04                                    | 05              | 06              | 07                | 08                 |
|----------------------------------------------------------------------------------------------------|---------------------------------------|-----------------|-----------------|-------------------|--------------------|
| 38.45         38.19         0.26         0.7%           1.07         1.07         0.00         0.0%           0.98         10.98         0.00         0.0%            -6.15         6.15                                                         | Energy Use (kTDV/ft <sup>2</sup> -yr) | Standard Design | Proposed Design | Compliance Margin | Percent Improvemen |
| 1.07         1.07         0.00         0.0%           0.98         10.98         0.00         0.0%            -6.15         6.15                                                                                                    | Space Heating                         | 18.41           | 16.02           | 2.39              | 13.0%              |
| 0.98         10.98         0.00         0.0%            -6.15         6.15                                                                                                    | Space Cooling                         | 38.45           | 38.19           | 0.26              | 0.7%               |
| 6.15 6.15                                                                                                    | IAQ Ventilation                       | 1.07            | 1.07            | 0.00              | 0.0%               |
|                                                                                                    | Water Heating                         | 10.98           | 10.98           | 0.00              | 0.0%               |
| 8.91 60.11 8.80 12.8%                                                                                                    | Photovoltaic Offset                   |                 | -6.15           | 6.15              |                    |
|                                                                                                    | Compliance Energy Total               | 68.91           | 60.11           | 8.80              | 12.8%              |
|                                                                                                    | Cort                                  |                 |                 |                   |                    |
|                                                                                                    | tration Number:                       |                 |                 |                   |                    |

CA Building Energy Efficiency Standards - 2013 Residential Compliance

Report Version - CF1R-03112016-433

Project Name: 2 Story Example 19

Calculation Description: CZ 14

Calculation Date/Time: 07:18, Fri, Sep 02, 2016

Page 2 of 9

Input File Name: 2StoryExample19.ribd

#### **REQUIRED SPECIAL FEATURES**

The following are features that must be installed as condition for meeting the modeled energy performance for this computer analysis.

#### PV System: 2.0 kW

Cool roof

- Window overhangs and/or fins
- Exposed slab floor in conditioned zone

#### HERS FEATURE SUMMARY

The following is a summary of the features that must be field-verified by a certified HERS Rater as a condition for meeting the modeled energy performance for this computer analysis. Additional detail is provided in the building components tables below.

| Building-level Verifications:            |   |
|------------------------------------------|---|
| IAQ mechanical ventilation               |   |
| Cooling System Verifications:            |   |
| Minimum Airflow                          |   |
| Verified EER                             |   |
| Refrigerant Charge                       |   |
| Fan Efficacy Watts/CFM                   | 9 |
| HVAC Distribution System Verifications:  |   |
| Duct Sealing                             |   |
| Domestic Hot Water System Verifications: |   |
| • None                                   | 0 |
|                                          |   |

#### ENERGY DESIGN RATING

This is the sum of the annual TDV energy consumption for energy use components included in the performance compliance approach for the Standard Design Building (Energy Budget) and the annual TDV energy consumption for lighting and components not regulated by Title 24, Part 6 (such as domestic appliances and consumer electronics) and accounting for the annual TDV energy offset by an on-site renewable energy system.

,0

|                            | Reference Energy Use | Energy Design Rating | Margin | Percent Improvement |
|----------------------------|----------------------|----------------------|--------|---------------------|
| Total Energy (kTDV/f2-yr)* | 111.83               | 103.03               | 8.80   | 7.9%                |

\* includes calculated Appliances and Miscellaneous Energy Use (AMEU)

| BUILDING - FEATURES INFORMATION         |      |                             |                    |                 |                                          |                                    |  |  |  |  |  |
|-----------------------------------------|------|-----------------------------|--------------------|-----------------|------------------------------------------|------------------------------------|--|--|--|--|--|
| 01                                      | 02   | 03                          | 04                 | 05              | 06                                       | 07                                 |  |  |  |  |  |
| Project Name Conditioned Floor Area (ft |      | Number of Dwelling<br>Units | Number of Bedrooms | Number of Zones | Number of Ventilation<br>Cooling Systems | Number of Water<br>Heating Systems |  |  |  |  |  |
| 2 Story Example 19                      | 2700 | 1                           | 4                  | 1               | 1                                        | 1                                  |  |  |  |  |  |

**Registration Number:** 

CA Building Energy Efficiency Standards - 2013 Residential Compliance

Registration Date/Time:

Report Version - CF1R-03112016-433

**HERS Provider:** 

Project Name: 2 Story Example 19

Calculation Description: CZ 14

ZONE INFORMATION

Calculation Date/Time: 07:18, Fri, Sep 02, 2016

CF1R-PRF-01

Page 3 of 9

Input File Name: 2StoryExample19.ribd

| 01 02                   |                     | 03                       | 03 04                                 |                        | 06                            |          | 07                           |            |
|-------------------------|---------------------|--------------------------|---------------------------------------|------------------------|-------------------------------|----------|------------------------------|------------|
| Zone Name               | Zone Type           | HVAC System Name         | Zone Floor Area<br>(ft <sup>2</sup> ) | Avg. Ceiling<br>Height | Water Heating                 | System 1 | Water Heating                | g System 2 |
| Conditioned Conditioned |                     | HVAC System              | 2700                                  | 9                      | DHW Syst                      | tem 1    |                              |            |
| QUE SURFACES            |                     |                          |                                       |                        |                               |          |                              |            |
| 01                      | 02                  | 03                       | 04                                    | 05                     | 06                            |          | 07                           | 08         |
| Name                    | Zone                | Construction             | Azimuth                               | Orientation            | Gross Area (ft <sup>2</sup> ) | Window & | Door Area (ft <sup>2</sup> ) | Tilt (deg) |
| Wall-Front              | Conditioned         | T24-2012 ExtWall Wd2x4   | Cons 0                                | Front                  | 683                           |          |                              | 90         |
| Wall-Left               | Conditioned         | T24-2012 ExtWall Wd2x4   | Cons 90                               | Left                   | 683                           | 134.56   |                              | 90         |
| Wall-Right              | Conditioned         | T24-2012 ExtWall Wd2x4   | Cons 270                              | Right                  | 683                           | 134.56   |                              | 90         |
| Wall-Back               | Conditioned         | T24-2012 ExtWall Wd2x4   | Cons 180                              | Back                   | 683                           |          | 212                          | 90         |
| HouseToGarage           | Conditioned>>Garage | T24-2013 R15 IntWall Co  | ons 1                                 |                        | 270                           |          | 20                           |            |
| KneeToGarAttic          | Conditioned>>Garage | T24-2013 R15 IntWall Co  | ons 1                                 |                        | 42                            |          |                              |            |
| Ceiling (below attic) 1 | Conditioned         | T24-2013 R38 ClgBlwAttic | : Cons                                |                        | 1450                          |          |                              |            |
| FloorOverGarage         | Conditioned>>Garage | Flr Over Gar             |                                       |                        | 200                           |          |                              |            |
| Garage Wall Front       | Garage              | Garage Ext Wall-3        | 0                                     | Front                  | 175                           |          | 128                          | 90         |
| Garage Wall Left        | Garage              | Garage Ext Wall-3        | 90                                    | Left                   | 121.5                         |          |                              | 90         |
| Garage Wall Right       | Garage              | Garage Ext Wall-3        | 270                                   | Right                  | 121.5                         |          |                              | 90         |
| Garage Wall Back        | Garage              | Garage Ext Wall-3        | 180                                   | Back                   | 121.5                         |          |                              | 90         |
| Gar Ceiling             | Garage              | R0 ClgBlwAttic Cons      | 1                                     |                        | 440                           |          |                              |            |

| ATTIC               |                 | ~              |            |                  |                |                 |           |
|---------------------|-----------------|----------------|------------|------------------|----------------|-----------------|-----------|
| 01                  | 02              | 0 03           | 04         | 05               | 06             | 07              | 08        |
| Name                | Construction    | Туре           | Roof Rise  | Roof Reflectance | Roof Emittance | Radiant Barrier | Cool Roof |
| Attic Attic Roof RB |                 | Ventilated     | 4          | 0.2              | 0.85           | Yes             | Yes       |
| Gar Attic           | Attic Roof Cons | Ventilated     | 4          | 0.2              | 0.85           | No              | No        |
|                     | Certin          |                |            |                  |                |                 |           |
| egistration Number: | 10/2            | Registration I | Date/Time: |                  | HERS           | Provider:       |           |

**Registration Number:** 

CA Building Energy Efficiency Standards - 2013 Residential Compliance

Registration Date/Time:

Report Version - CF1R-03112016-433

Project Name: 2 Story Example 19

Calculation Description: CZ 14

Calculation Date/Time: 07:18, Fri, Sep 02, 2016

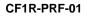

Page 4 of 9

| Input File Name: | 2StoryExample19.ribd |
|------------------|----------------------|
|------------------|----------------------|

| 01             | 02       |       |         | 03               |                 |           | 04         | 05          | 06             | 07                         | 08       | 09   |        | 10                      |          |  |
|----------------|----------|-------|---------|------------------|-----------------|-----------|------------|-------------|----------------|----------------------------|----------|------|--------|-------------------------|----------|--|
|                |          |       |         |                  | 04              | 05        |            |             | 00             | 09                         | _        | 10   |        |                         |          |  |
| Name           | Туре     |       | Surface | (Orientation-    | Azimuth)        |           | Width (ft) | Height (ft) | Multipli<br>er | Area<br>(ft <sup>2</sup> ) | U-factor | SHGO | Ex     | Exterior Shading        |          |  |
| L1             | Window   |       |         | all-Left (Left-9 | -               |           | 11.6       | 11.6        | 1              | 134.6                      | 0.32     | 0.25 |        | Insect Screen (default) |          |  |
| R1             | Window   | 1     | Wall    | -Right (Right-   | 270)            |           | 11.6       | 11.6        | 1              | 134.6                      | 0.32     | 0.25 | Insec  | Insect Screen (default) |          |  |
| B1             | Window   |       | Wal     | -Back (Back-     | 180)            |           | 6.0        | 6.0         | 3              | 108.0                      | 0.32     | 0.25 | Insec  | t Screen (              | default) |  |
| B SGD          | Window   |       | Wal     | -Back (Back-     | 180)            |           | 6.0        | 8.0         | 1              | 48.0                       | 0.32     | 0.25 | Insec  | Insect Screen (defau    |          |  |
| B2             | Window   |       | Wal     | -Back (Back-     | 180)            |           | 4.0        | 4.0         | 3              | 48.0                       | 0.32     | 0.25 | Insec  | t Screen (              | default) |  |
| B3             | Window   |       | Wal     | -Back (Back-     | 180)            |           | 2.0        | 2.0         | 2              | 8.0                        | 0.32     | 0.25 | Insec  | ct Screen (             | default) |  |
|                |          |       |         |                  |                 |           |            |             |                |                            |          |      |        |                         |          |  |
| DORS           |          |       |         |                  |                 |           |            |             |                |                            |          |      |        |                         |          |  |
| 01             |          |       |         |                  |                 |           | 2          |             |                | _                          | 03       |      |        | 04                      |          |  |
| Name           |          |       |         |                  |                 | Side of E | -          |             |                |                            | Area (   | -    |        | U-facto                 | or       |  |
| ToGarage       |          |       |         |                  |                 | HouseTo   | -          |             |                |                            | 20.0     |      |        | 0.50                    |          |  |
|                | Car Door |       |         |                  |                 | Garage W  | /all Front |             |                |                            | 128.     | 0    |        | 1.00                    |          |  |
| VERHANGS AND F | INS      |       |         |                  | .6              |           |            |             |                |                            |          |      |        |                         |          |  |
| 01             |          | 02    | 03      | 04               | 05              | 06        | 07         | 08          | 09             |                            | 10       | 11   | 12     | 13                      | 14       |  |
|                |          |       |         | Overhang         | 6               |           |            | L(          | eft Fin        |                            |          |      | Right  | Fin                     |          |  |
| Windo          | ow       | Depth | Dist Up | Left<br>Extent   | Right<br>Extent | Flap Ht.  | Depth      | Top U       | p Dist         | L Bo                       | ot Up C  | epth | Тор Uр | Dist R                  | Bot L    |  |
| L1             |          | 0     | 0       | 0                | 0               | 0         | 0          | 0           | 0              |                            | 0        | 0    | 0      | 0                       | 0        |  |
| B1             |          | 0     | 0       | 0                | 0               | 0         | 0          | 0           | 0              |                            | 0        | 0    | 0      | 0                       | 0        |  |
| B SG           | D        | 0     | 0       | 00               | 0               | 0         | 0          | 0           | 0              |                            | 0        | 0    | 0      | 0                       | 0        |  |
| B2             |          | 0     | 0       | 0                | 0               | 0         | 0          | 0           | 0              |                            | 0        | 0    | 0      | 0                       | 0        |  |
| B3             |          | 0     | 0       | 0                | 0               | 0         | 0          | 0           | 0              |                            | 0        | 0    | 0      | 0                       | 0        |  |
|                |          | Cotin | CO.C    |                  |                 |           |            |             |                |                            |          |      |        |                         |          |  |
|                |          |       |         |                  |                 |           |            |             |                |                            |          |      |        |                         |          |  |

CA Building Energy Efficiency Standards - 2013 Residential Compliance

Report Version - CF1R-03112016-433

Project Name: 2 Story Example 19

Calculation Description: CZ 14

Calculation Date/Time: 07:18, Fri, Sep 02, 2016

### CF1R-PRF-01

Page 5 of 9

Input File Name: 2StoryExample19.ribd

| 01                                 | 02                     | 03                   | 04                                           |                | 05                      | 06                            | 07                                                                                                    |                   |              |
|------------------------------------|------------------------|----------------------|----------------------------------------------|----------------|-------------------------|-------------------------------|----------------------------------------------------------------------------------------------------|-------------------|--------------|
| Construction Name                  | Surface Type           | Construction Type    | Framing                                      |                | Total Cavity<br>R-value | Winter Design<br>U-value      | Assembly Layers                                                                                                    |                   |              |
| Attic Roof Cons                    | Attic Roofs            | Wood Framed Ceiling  | 2x4 Top Chord of Roof Truss @ 24<br>in. O.C. |                | none                    | 0.644                         | <ul> <li>Cavity / Frame: no insul. / 2x4 Top Chrd</li> <li>Roof Deck: Wood Siding/sheathing/decki</li> <li>Roofing: Light Roof (Asphalt Shingle)</li> </ul>                   |                   | hing/decking |
| R0 ClgBlwAttic Cons 1              | Ceilings (below attic) | Wood Framed Ceiling  | 2x4 Bottom Chord of Truss @ 24<br>in. O.C.   |                | none                    | 0.481                         | <ul> <li>Inside Finish: Gypsum Board</li> <li>Cavity / Frame: no insul. / 2x4 Btm Chrd</li> </ul>                                                                             |                   | Btm Chrd     |
| Flr Over Gar                       | Interior Floors        | Wood Framed Floor    | 2x6 @ 16 in. O.C.                            |                | R 19                    | 0.048                         | <ul> <li>Floor Surface: Carpeted</li> <li>Floor Deck: Wood Siding/sheathing/deckii</li> <li>Cavity / Frame: R-19 / 2x6</li> <li>Ceiling Below Finish: Gypsum Board</li> </ul> |                   |              |
| T24-2013 R15 IntWall Cons 1        | Interior Walls         | Wood Framed Wall     | l 2x4 @ 16 in. Q.C.                          |                | R 15                    | 0.086                         | <ul> <li>Inside Finish: Gypsum Board</li> <li>Cavity / Frame: R-15 / 2x4</li> <li>Other Side Finish: Gypsum Board</li> </ul>                                                  |                   | ard          |
| T24-2013 R38 ClgBlwAttic<br>Cons 1 | Ceilings (below attic) | Wood Framed Ceiling  | 2x4 Bottom Chord of Truss @ 24<br>in. O.C.   |                | R 38                    | 0.025                         | <ul> <li>Inside Finish: Gypsum Board</li> <li>Cavity / Frame: R-9.1 / 2x4 Btm Chrd</li> <li>Over Ceiling Joists: R-28.9 insul.</li> </ul>                                     |                   |              |
| T24-2012 ExtWall Wd2x4 Cons        | Exterior Walls         | Wood Framed Wall     | all 2x4 @ 16 in. O.C.                        |                | R 15                    | 0.065                         | <ul> <li>Inside Finish: Gypsum Board</li> <li>Cavity / Frame: R-15 / 2x4</li> <li>Exterior Finish: R4 Synthetic Stucco</li> </ul>                                             |                   | tucco        |
| Garage Ext Wall-3                  | Exterior Walls         | Wood Framed Wall     | 2x4 @ 16 in. O.C.                            |                | none                    | 0.361                         | <ul> <li>Inside Finish: Gypsum Board</li> <li>Cavity / Frame: no insul. / 2x4</li> <li>Exterior Finish: 3 Coat Stucco</li> </ul>                                              |                   |              |
| Attic Roof RB                      | Attic Roofs            | Wood Framed Ceiling  | 2x4 Top Chord of Roof Truss @ 24<br>in. O.C. |                | none                    | 0.644                         | <ul> <li>Cavity / Frame: no insul. / 2x4 Top Chrd</li> <li>Roof Deck: Wood Siding/sheathing/decki</li> <li>Roofing: Light Roof (Asphalt Shingle)</li> </ul>                   |                   | hing/decking |
| SLAB FLOORS                        |                        |                      |                                              |                |                         |                               |                                                                                                    |                   |              |
| 01                                 |                        | 02                   | 03                                           |                | 04                      | 05                            |                                                                                                    | 06                | 07           |
| Name                               |                        | Zone                 | Area (ft <sup>2</sup> )                      | Perimeter (ft) |                         | Edge Insul. R-value & Depth   |                                                                                                    | Carpeted Fraction | Heated       |
| Slab On Grade Floor                | C                      | Conditioned          | 1350                                         |                | 128                     | R-5, 16 inches 0              |                                                                                                    | 0                 | Yes          |
| GarSlab                            |                        | Garage               | 440                                          |                | 54                      | None 0                        |                                                                                                    | 0                 | No           |
| BUILDING ENVELOPE - HERS           | VERIFICATION           | <u>Ö</u>             |                                              |                |                         |                               |                                                                                                    |                   |              |
| 01                                 |                        |                      | 02                                           |                |                         | 03                            |                                                                                                    | 04                |              |
| Quality Insulation Ins             | stallation (QII)       | Quality Installation | on of Spray Foam Insulation                  | +              | Building En             | Building Envelope Air Leakage |                                                                                                    | CFM50             |              |
| Not Required                       |                        | Not Required         | quired Not R                                 |                | Required                |                               |                                                                                                    |                   |              |

**Registration Number:** 

CA Building Energy Efficiency Standards - 2013 Residential Compliance

Registration Date/Time:

Report Version - CF1R-03112016-433

HERS Provider:

#### CERTIFICATE OF COMPLIANCE - RESIDENTIAL PERFORMANCE COMPLIANCE METHOD Calculation Date/Time: 07:18, Fri, Sep 02, 2016 Project Name: 2 Story Example 19 Calculation Description: CZ 14 Input File Name: 2StoryExample19.ribd

Page 6 of 9

06

Solar Fraction (%)

- none -

08

Standby Loss

(Fraction)

0

07

**Central DHW** 

Distribution

---

06

**Distribution Name** 

**Distribution System** 

WATER HEATING SYSTEMS 01 02 03 04 **Distribution Type** Name System Type Water Heater DHW System 1 - 1/1 DHW Standard Water Heater 1 WATER HEATERS 01 02 03 04 05 **Tank Volume Energy Factor or** Efficiency Name **Heater Element Type** Tank Type (gal) Natural Gas Small Storage 50 0.6 Water Heater 1 WATER HEATING - HERS VERIFICATION 01 02 03 Y 04 ×. **Pipe Insulation** Parallel Piping **Compact Distribution** Name Point-of Use DHW System 1 - 1/1 -------4 ----SPACE CONDITIONING SYSTEMS 02 03 04 01 SC Sys Name System Type **Heating Unit Name Cooling Unit Name** Other Heating and Cooling **HVAC System** Heating System Split System System **HVAC - HEATING UNIT TYPES** 01 02 Name Type Heating System Continuo CntrlFurnace - Fuel-fired central furnace

**Registration Number:** 

CA Building Energy Efficiency Standards - 2013 Residential Compliance

Registration Date/Time:

Report Version - CF1R-03112016-433

**HERS Provider:** 

05

Number of Heaters

1

07

**Tank Exterior** 

Insulation

**R-value** 

0

06

Recirculation

Control

---

05

Fan Name

Central Fan

06

Input Rating

40000-Btu/hr

05

---

03

Efficiency

80 AFUE

#### **CERTIFICATE OF COMPLIANCE - RESIDEN**

Project Name: 2 Story Example 19

Calculation Description: CZ 14

HVAC - COOLING UNIT TYPES 01

Name

Split System

**HVAC COOLING - HERS VERIFICATION** 01

> Name Split System-hers-cool

HVAC - DISTRIBUTION SYSTEMS 01

Name

**Distribution System** 

01

Name

**HVAC DISTRIBUTION - HERS VERIFICATION** 

CF1R-PRF-01

07

**HERS** Verification

Split System-hers-cool

06 Verified Refrigerant Charge

Required

07

**HERS** Verification Distribution

System-hers-dist

08

Low-leakage

Air Handler

Page 7 of 9

| SIDENTIAL PERFOR  | MANCE C    |              | ICE M      | ETHOD        |                         |           |                |               |              |               |  |
|-------------------|------------|--------------|------------|--------------|-------------------------|-----------|----------------|---------------|--------------|---------------|--|
|                   |            |              | C          | alculation D | ate/Time:               | 07:18, F  | ri, Sep        | 02, 2016      |              |               |  |
|                   |            |              | In         | put File Nar | ne: 2Story              | Example   | e19.ribd       |               |              |               |  |
|                   |            |              |            |              |                         |           |                |               |              |               |  |
| 02                | 03         |              |            | 04           |                         |           | 05             |               | 06           |               |  |
|                   | Efficie    |              |            | ency         |                         |           |                |               | Multi-speed  |               |  |
| System Type       | EER        |              |            | SE           | SEER Zonal              |           | Ily Controlled |               | Compressor   |               |  |
| SplitAirCond      |            | 12           |            | 1            | 4                       | 1         | Not Zonal      |               | Single Speed |               |  |
|                   |            |              |            |              |                         |           |                |               |              |               |  |
|                   |            |              |            |              |                         |           |                |               |              |               |  |
| 02                |            |              | 03         |              |                         | 04        |                |               | 05           |               |  |
| Verified Airflow  |            | Air          | flow T     | arget        | Ver                     | ified EEF | ર              | Verified SEER |              |               |  |
| Required          | Required 3 |              | 350        | -            | Required                |           |                | No            | Not Required |               |  |
|                   |            |              |            |              |                         |           |                |               |              |               |  |
|                   |            |              |            |              |                         | r         |                |               |              |               |  |
| 02 03             |            |              | 04         |              |                         | 05        |                | 06            |              |               |  |
| Type Duct Leakage |            |              | Insulation | R-value      | Duct Location Bypass Du |           |                | Bypass Duct   |              |               |  |
| DuctsAttic Sealed |            | ed and teste | d 8        |              | Attic                   |           |                | None          |              |               |  |
|                   |            |              | 0          |              |                         |           |                |               |              |               |  |
| ION               |            |              | )          |              | -                       |           |                |               |              |               |  |
| 02                | 0          | 3            |            | 04           | 05                      |           | 06             |               | 07           |               |  |
| Duct Leakage      | Duct Lo    | eakage       | Ver        | ified Duct   | Verified                | Duct      | B              | Suried        | Deeply Buri  | Deeply Buried |  |
| Verification      | Targe      | et (%)       | L          | ocation      | Desig                   | n Ducts   |                | Ducts         | Ducts        |               |  |
| Required          | 6.0 Not    |              |            | t Required   | Not Required            |           | Not Required   |               | Not Required |               |  |

| Distribution System-hers-dist | Required | 6.0                          | Not Required | Not Required          | Not Required | Not Required         |                   |  |
|-------------------------------|----------|------------------------------|--------------|-----------------------|--------------|----------------------|-------------------|--|
| HVAC - FAN SYSTEMS            |          |                              |              |                       |              |                      |                   |  |
| 01                            | 6        | 02                           |              |                       | 03           |                      | 04                |  |
| Name                          |          | Туре                         |              | Fan Power (Watts/CFM) |              | HERS                 | HERS Verification |  |
| Central Fan                   | S        | Single Speed PSC Furnace Fan |              | 0.58                  |              | Central Fan-hers-fan |                   |  |

| HVAC FAN SYSTEMS - HERS VERIFICATION |                                     |  |  |  |  |  |  |
|--------------------------------------|-------------------------------------|--|--|--|--|--|--|
| 02                                   | 03                                  |  |  |  |  |  |  |
| Verified Fan Watt Draw               | Required Fan Efficiency (Watts/CFM) |  |  |  |  |  |  |
| Required                             | 0.58                                |  |  |  |  |  |  |
| C <sup>er</sup>                      |                                     |  |  |  |  |  |  |
|                                      | Verified Fan Watt Draw              |  |  |  |  |  |  |

**Registration Number:** 

Registration Date/Time:

-

HERS Provider:

CA Building Energy Efficiency Standards - 2013 Residential Compliance

Report Version - CF1R-03112016-433

Project Name: 2 Story Example 19

Calculation Description: CZ 14

IAQ (Indoor Air Quality) FANS

Calculation Date/Time: 07:18, Fri, Sep 02, 2016

CF1R-PRF-01

Page 8 of 9

Input File Name: 2StoryExample19.ribd

| 01                   | 02                          |              | 03            | 04      | 05                               | 06                                      |
|----------------------|-----------------------------|--------------|---------------|---------|----------------------------------|-----------------------------------------|
| Dwelling Unit        | IAQ CFM                     | IAQ          | IAQ Watts/CFM |         | IAQ Recovery<br>Effectiveness(%) | HERS Verification                       |
| SFam IAQVentRpt      | 64.5                        |              | 0.25          | Default | 0                                | Required                                |
| COOLING VENTILATION  |                             |              |               |         |                                  |                                         |
|                      | 02                          | 03           | 04            | 05      | 06                               | 07                                      |
|                      |                             |              |               |         | Number of Fans                   | Reduced Attic Relief Vent<br>Free Area? |
| Whole House Fan      | 2                           | 5400         | 0.1           | 540     | 1                                | No                                      |
|                      |                             |              |               |         |                                  |                                         |
|                      | certificate of              | omplance     |               |         |                                  |                                         |
| legistration Number: | Airflow Rate (CFM/ft2)<br>2 | omoliance is | ate/Time:     |         | HERS Provider:                   |                                         |

Project Name: 2 Story Example 19

Calculation Description: CZ 14

Calculation Date/Time: 07:18, Fri, Sep 02, 2016

### Input File Name: 2StoryExample19.ribd

Page 9 of 9

| DOCUMENTATION AUTHOR'S DECLARATION STATEMENT                                             |                                                                                                    |
|------------------------------------------------------------------------------------------|----------------------------------------------------------------------------------------------------|
| 1. I certify that this Certificate of Compliance documentation is accurate and complete. |                                                                                                    |
| Documentation Author Name:                                                               | Documentation Author Signature:                                                                                                    |
| Company:                                                                                 | Signature Date:                                                                                                    |
| Address:                                                                                 | CEA/HERS Certification Identification (If applicable):                                                                                                    |
| City/State/Zip:                                                                          | Phone:                                                                                                    |
| RESPONSIBLE PERSON'S DECLARATION STATEMENT                                               |                                                                                                    |
| Regulations.                                                                             | of Compliance conform to the requirements of Title 24, Part 1 and Part 6 of the California Code of liance are consistent with the information provided on other applicable compliance documents, |
| Responsible Designer Name:                                                               | Responsible Designer Signature:                                                                                                    |
| Company:                                                                                 | Date Signed:                                                                                                    |
| Address:                                                                                 | License:                                                                                                    |
| City/State/Zip:                                                                          | Phone:                                                                                                    |
| cettincate of                                                                            |                                                                                                    |

#### **Registration Number:**

CA Building Energy Efficiency Standards - 2013 Residential Compliance

Registration Date/Time: Report Version - CF1R-03112016-433 HERS Provider: